Keysight N9321C/22C/23C/24C Spectrum Analyzer

 $\mathbf{||}$ 

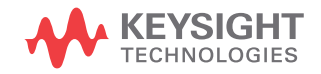

Programmer's Guide

# Notices

© Keysight Technologies, Inc. 2012-2021

No part of this manual may be reproduced in any form or by any means (including electronic storage and retrieval or translation into a foreign language) without prior agreement and written consent from Keysight Technologies, Inc. as governed by United States and international copyright laws.

### Trademark Acknowledgments

### Manual Part Number

N9322-90023

### Edition

Edition 4, August 2021

#### Published in China

Published by: Keysight Technologies No 116 Tianfu 4th street Chiengdu, 610041 China

### **Warranty**

THE MATERIAL CONTAINED IN THIS DOCUMENT IS PROVIDED "AS IS," AND IS SUBJECT TO BEING CHANGED, WITHOUT NOTICE, IN FUTURE EDITIONS. FURTHER, TO THE MAXIMUM EXTENT PERMITTED BY APPLICABLE LAW, KEYSIGHT DISCLAIMS ALL WARRANTIES, EITHER EXPRESS OR IMPLIED WITH REGARD TO THIS MANUAL AND ANY INFORMATION CONTAINED HEREIN, INCLUDING BUT NOT LIMITED TO THE IMPLIED WARRANTIES OF MERCHANTABILITY AND FITNESS FOR A PARTICULAR PURPOSE. KEYSIGHT SHALL NOT BE LIABLE FOR ERRORS OR FOR INCIDENTAL OR CONSEQUENTIAL DAMAGES IN CONNECTION WITH THE FURNISHING, USE, OR PERFORMANCE OF THIS DOCUMENT OR ANY INFORMATION CONTAINED HEREIN. SHOULD KEYSIGHT AND THE USER HAVE A SEPARATE WRITTEN AGREEMENT WITH WARRANTY TERMS

COVERING THE MATERIAL IN THIS DOCUMENT THAT CONFLICT WITH THESE TERMS, THE WARRANTY TERMS IN THE SEPARATE AGREEMENT WILL CONTROL.

### Technology Licenses

The hardware and/or software described in this document are furnished under a license and may be used or copied only in accordance with the terms of such license.

### U.S. Government Rights

The Software is "commercial computer software," as defined by Federal Acquisition Regulation ("FAR") 2.101. Pursuant to FAR 12.212 and 27.405-3 and Department of Defense FAR Supplement ("DFARS") 227.7202, the U.S. government acquires commercial computer software under the same terms by which the software is customarily provided to the public. Accordingly, Keysight provides the Software to U.S. government customers under its standard commercial license, which is embodied in its End User License Agreement (EULA), a copy of which can be found at

#### http://www.keysight.com/find/sweula

The license set forth in the EULA represents the exclusive authority by which the U.S. government may use, modify, distribute, or disclose the Software. The EULA and the license set forth therein, does not require or permit, among other things, that Keysight: (1) Furnish technical information related to commercial computer software or commercial computer software documentation that is not customarily provided to the public; or (2) Relinquish to, or otherwise provide, the government rights in excess of these rights customarily provided to the public to use, modify, reproduce, release, perform, display, or disclose commercial computer software or commercial computer software

documentation. No additional government requirements beyond those set forth in the EULA shall apply, except to the extent that those terms, rights, or licenses are explicitly required from all providers of commercial computer software pursuant to the FAR and the DFARS and are set forth specifically in writing elsewhere in the EULA. Keysight shall be under no obligation to update, revise or otherwise modify the Software. With respect to any technical data as defined by FAR 2.101, pursuant to FAR 12.211 and 27.404.2 and DFARS 227.7102, the U.S. government acquires no greater than Limited Rights as defined in FAR 27.401 or DFAR 227.7103-5 (c), as applicable in any technical data.

## Safety Notices

## **CAUTION**

A CAUTION notice denotes a hazard. It calls attention to an operating procedure, practice, or the like that, if not correctly performed or adhered to, could result in damage to the product or loss of important data. Do not proceed beyond a CAUTION notice until the indicated conditions are fully understood and met.

## **WARNING**

A WARNING notice denotes a hazard. It calls attention to an operating procedure, practice, or the like that, if not correctly performed or adhered to, could result in personal injury or death. Do not proceed beyond a WARNING notice until the indicated conditions are fully understood and met.

## 1 Getting Started 1

Remotely Operating the Analyzer 2 Computer Requirement for Remote Operation 2 Connecting the Analyzer via the USB Port 3 Connecting the Analyzer via the LAN Port 6

### 2 Programming Fundamentals 9

- Overview 10
- Command Categories 12
- Command Syntax 13
- Creating Valid Commands 15
- Program and Response Messages 16
- Parameters in Commands 17

### 3 Status Registers 19

Overview 20 How to use the Status Registers 23

Status Register System 25

## 4 Programming Example 31

Overview 32

Programming in C using the VTL 33

Checking the USB Connection 39

Using C with Marker Peak Search and Peak Excursion 40

Using Marker Delta Mode and Marker Minimum Search 44

## **Contents**

5 Command Reference 49 IEEE Common Commands 50 System Subsystem 54 Memory Subsystem 65 Instrument Subsystem 69 Sense Subsystem 71 Frequency Subsection 71 Amplitude Subsection 75 Bandwidth Subsection 80 Trace Subsection 82 Detector Subsection 84 Average Subsection 85 Sweep Subsection 86 Display Subsection 89 Calculate Subsystem 90 Limit Line Subsection 90 Marker Subsection 94 Initiate Subsystem 101 Trigger Subsystem 103 Power Measurement Subsystem 107 ACPR Subsection 107 CHP Subsection 110 OBW Subsection 114 SEM Subsection 116 Spectrum Monitor Option Subsystem 126 Reflection Measurement Option Subsystem 133

4

## **Contents**

Channel Scanner Option Subsystem 147

- Demodulation Option Subsystem 163
	- AM Demodulation Subsection 166
	- FM Demodulation Subsection 173
	- ASK Demodulation Subsection 180
	- FSK Demodulation Subsection 189
- Power Meter Option Subsystem 199
- Tracking Generator Option Subsystem 212

# Contents

# 1 Getting Started

The purpose of this chapter is to serve as a reminder of SCPI (Standard Commands for Programmable Instruments) fundamentals to those who have previous experience in programming SCPI. This chapter is not intended to teach you everything about the SCPI programming language. If you are using an optional programming compatibility modes, you should refer to the manual that came with the option.

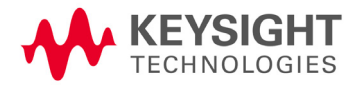

Getting Started Remotely Operating the Analyzer

# Remotely Operating the Analyzer

The analyzer provides both the USB and LAN connection which allows you to set up a remote operation environment with a controller computer. A controller computer could be a personal computer (PC), a minicomputer. Some intelligent instruments also function as controllers.

## Computer Requirement for Remote Operation

Usually, you need to prepare an compatible PC with the following requirements to set up a remote operation environment:

Processor: 450 MHz Pentium® II or higher required

Operating system: Microsoft® Windows® XP or Home Editon, Service Pack 1 or later; Windows® 2000 Professional, service pack 4 or later

Available memory: 128 MB or higher required

Available disk space: 175 MB or greater required

# Connecting the Analyzer via the USB Port

No extra driver is required to connect the analyzer via the USB port to a PC. All you need is the Keysight IO libraries suite and you can find this IO libraries suite in the documentation CD in the shipment along with your analyzer. Or download the IO libraries suite from Keysight website:

http://www.keysight.com/find/iolib

Refer to the following steps to finish the connection:

- 1 Install Keysight IO libraries suite on your PC
- 2 Switch on the analyzer
- 3 Connect the analyzer to a PC with a USB cable.

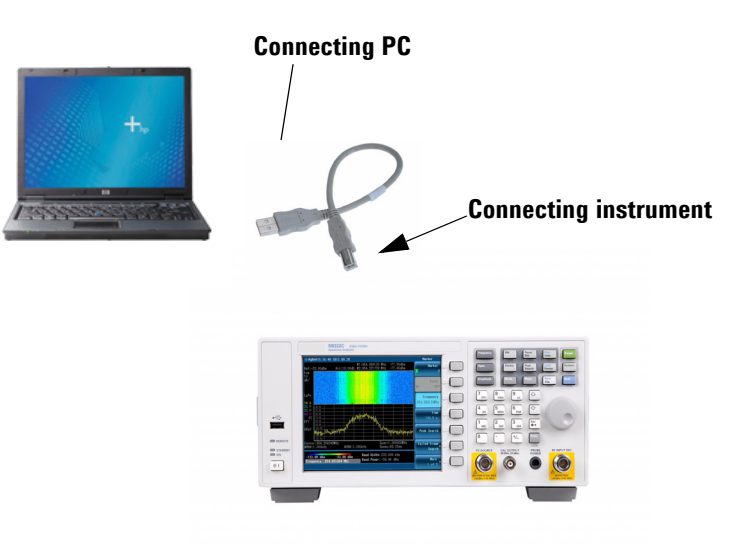

## Getting Started Remotely Operating the Analyzer

4 After a while, the PC finds your analyzer as a new hardware and prompts a message saying "Found new hardware...". A Found New Hardware Wizard is initiated immediately.

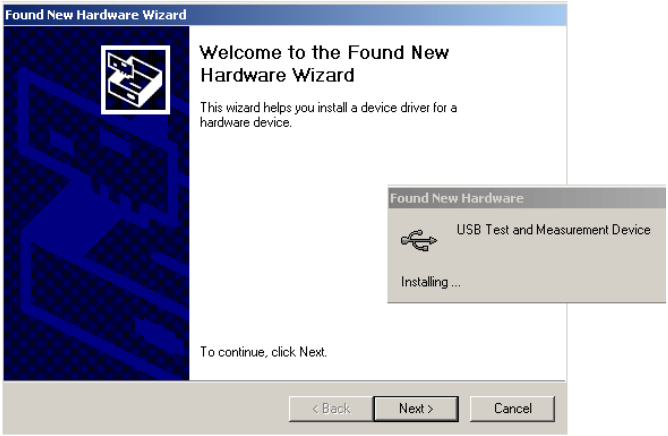

### 5 Select **Display a list...**

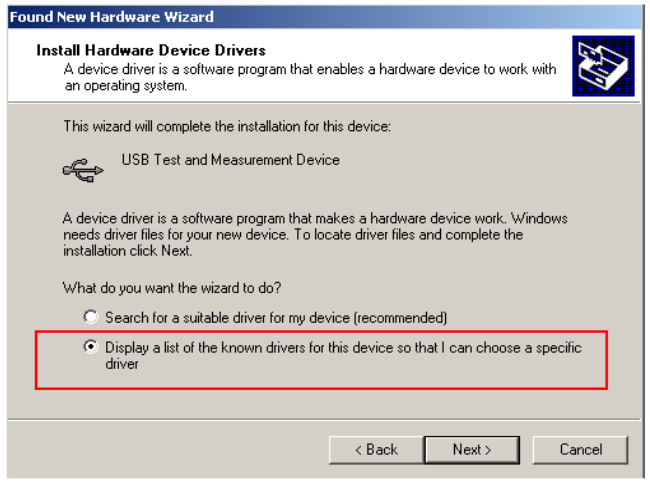

7 PC will detect the instrument automatically. The item **"USB Test and Measurement Device"** displays in the pop-up window. Select it and press **Next**.

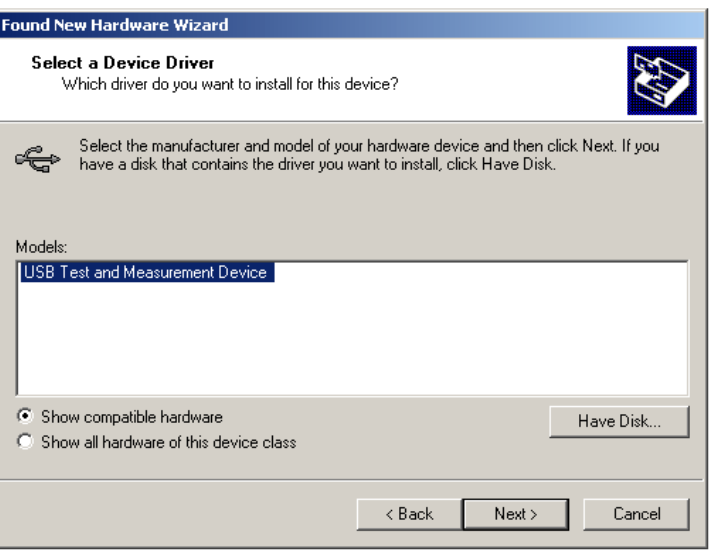

The wizard will guide you through the rest of installation till the driver is installed. Run Keysight IO libraries suite, the analyzer will be detected automatically.

# Connecting the Analyzer via the LAN Port

No extra driver is required to connect the analyzer via the LAN port to a PC. All you need is the Keysight IO libraries suite in the Product CD *Help Kit*. Or refer to the link below to download the IO libraries suite:

### http://www.keysight.com/find/iolib

Please refer to the following steps to finish the connection:

- 1 Switch on the analyzer.
- 2 Connect the spectrum analyzer to a PC with a LAN cable.
- 3 Press **[SYS] > {Setting} > {IP Admin} > {IP address}** to set IP address for the instrument. For example, set "10.0.0.5" as the IP address for the instrument. Press **{Apply}** as
- 4 Run Keysight Connection Expert in IO libraries suite. Right-click on the LAN (TCPIP0) icon, select "Add Instrument' in the pop-up menu. The "Add LAN Instruments" window displays for the IP configuration.

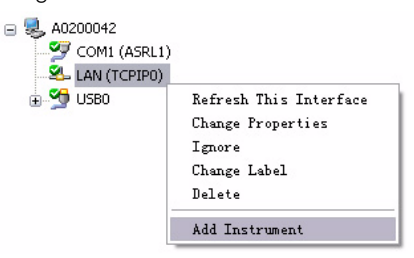

5 Select "Add Address", check "Use IP Address" in the window and input the IP address as the instrument IP address you set before.

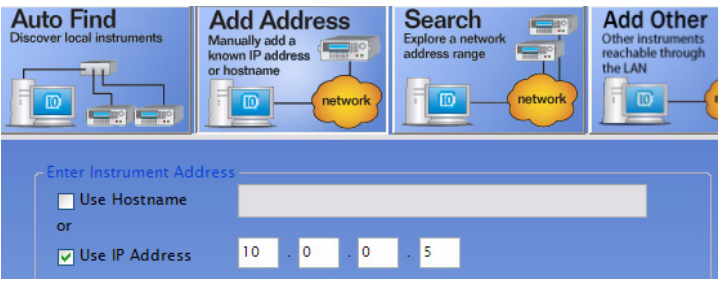

6 Press "Test Connection" to check the LAN connection. The figure below indicates that the connection is ready.

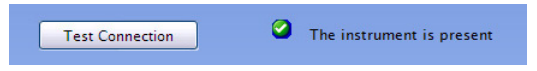

7 Check "\*IDN query" and press "Identify Instrument". The instrument information shows the firmware revision and product number. The analyzer is ready for your further programming.

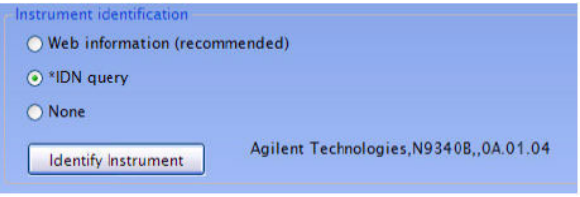

Getting Started Remotely Operating the Analyzer

# 2 Programming Fundamentals

Overview 10 Command Categories 12 Command Syntax 13 Creating Valid Commands 15 Program and Response Messages 16 Parameters in Commands 17

The purpose of this chapter is to serve as a reminder of SCPI (Standard Commands for Programmable Instruments) fundamentals to those who have previous experience in programming SCPI. This chapter is not intended to teach you everything about the SCPI programming language. If you are using an optional programming compatibility modes, you should refer to the manual that came with the option.

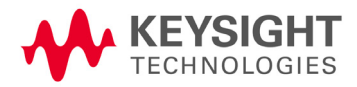

Programming Fundamentals **Overview** 

# Overview

This section is not intended to teach you everything about the SCPI (Standard Commands for Programmable Instruments) programming language. The SCPI Consortium or IEEE provides that level of detailed information.

Programming with SCPI requires knowledge of:

- Computer programming languages, such as C, C++, and Microsoft®Visual Basic®.
- The language of your instrument. The analyzer employs SCPI as its programming language.

The semantic requirements of your controller's language determine how the programming commands and responses are handled in your application program.

## SCPI Language Basics

SCPI is an ASCII-based instrument command language designed for test and measurement instruments, with the goal of reducing automatic test equipment (ATE) program development time.

SCPI accomplishes this goal by providing a consistent programming environment for instrument control and data usage. This consistent programming environment is achieved by the use of defined program messages, instrument responses, and data formats across all SCPI instruments.

By providing a consistent programming environment, replacing one SCPI instrument with another SCPI instrument in a system will usually require less effort than with non-SCPI instrument.

SCPI is not a standard which completely provides for interchangeable instrumentation. SCPI helps move toward interchangeability by defining instrument commands and responses, but not functionality, accuracy, resolution, etc.

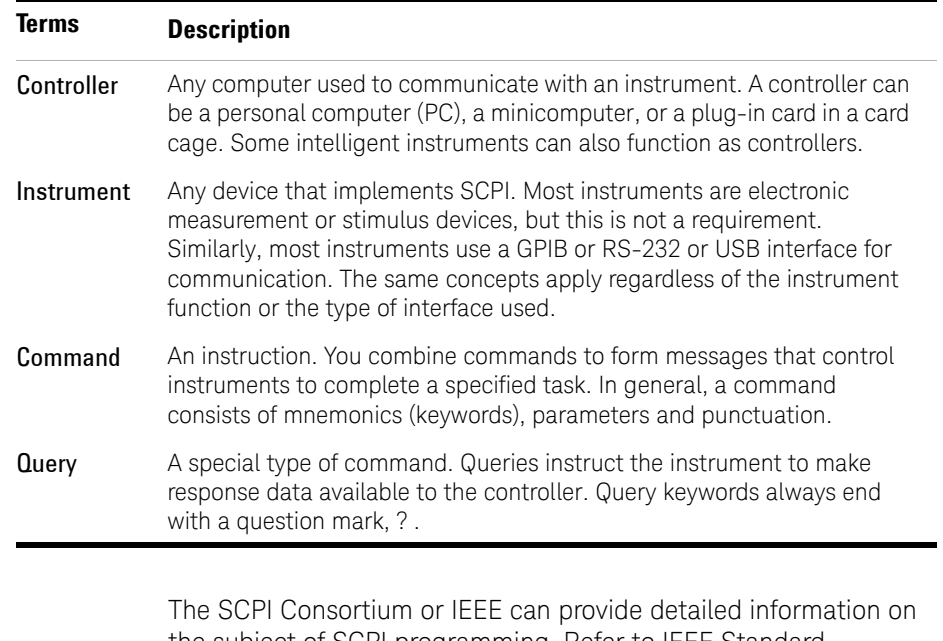

## Common Terms used in this Book

the subject of SCPI programming. Refer to IEEE Standard 488.1-1987, *IEEE Standard Digital Interface for Programmable Instrumentation.* New York, NY, 1987, or to IEEE Standard 488.2-1992, *IEEE Standard Codes, Formats, Protocols and Common Commands for Use with ANSI/IEEE Std 488.1-1987*. New York, NY, 1992.

# Command Categories

The SCPI command falls into two categories:

- Subsystem commands that simulate front panel keystrokes
- Common commands that are unique and have no front panel equivalent

Use a computer to control the instrument (but operate the power/standby switch manually). Computer programming procedures for the instrument involve selecting a programming statement and then adding the specified programming codes to that statement to achieve the desired operating conditions.

For more specific command instructions, please refer to "Command Reference," on page 49.

# Command Syntax

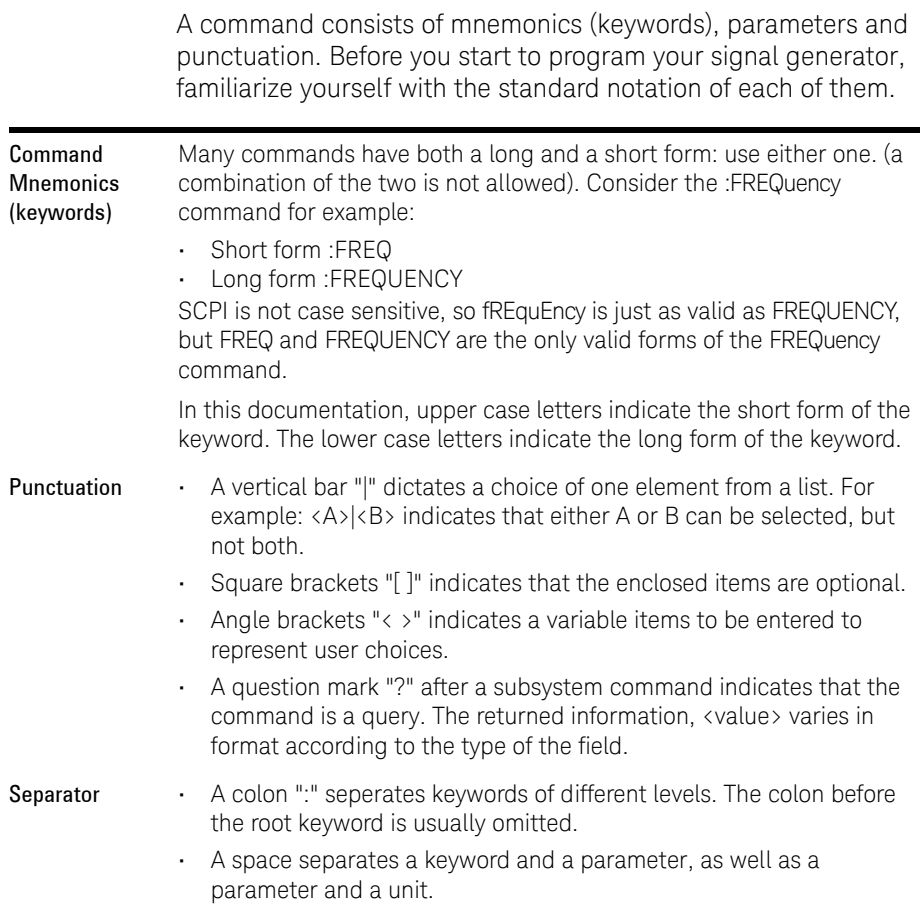

# Command Statement Rules Overview

Besides the standard notation of SCPI described above, please remember the following rules in programming:

- command statements read from left to right
- use either long form or short form of keywords, but do not use both
- no separating space between the keywords, only use a colon to separate keywords of different levels
- always separating a keyword from a variable with a space
- always separating a variable from its unit with a space (if variable has a unit).

# Command Example

A typical command is made up of key words set off by colons. The key words are followed by parameters that can be followed by optional units.

Example 1 : TRIGger: SEQuence: VIDeo: LEVel 2.5V

The instrument does not distinguish between upper and lower case letters. In the documentation, upper case letters indicate the short form of the key word. The upper and lower case letters, together, indicate the long form of the key word. Either form may be used in the command.

- Example 2  $:$   $Trig:$   $Seq:$   $Vid:$   $Lev 2.5V$  is the same as :trigger:sequence:video:level 2.5V.
- **NOTE** The command :TRIGG:Sequence:Video:Level 2.5V is not valid because :TRIGG is neither the long, nor the short form of the command.

# Creating Valid Commands

Commands are not case sensitive and there are often many different ways of writing a particular command. These are examples of valid commands for a given command syntax:

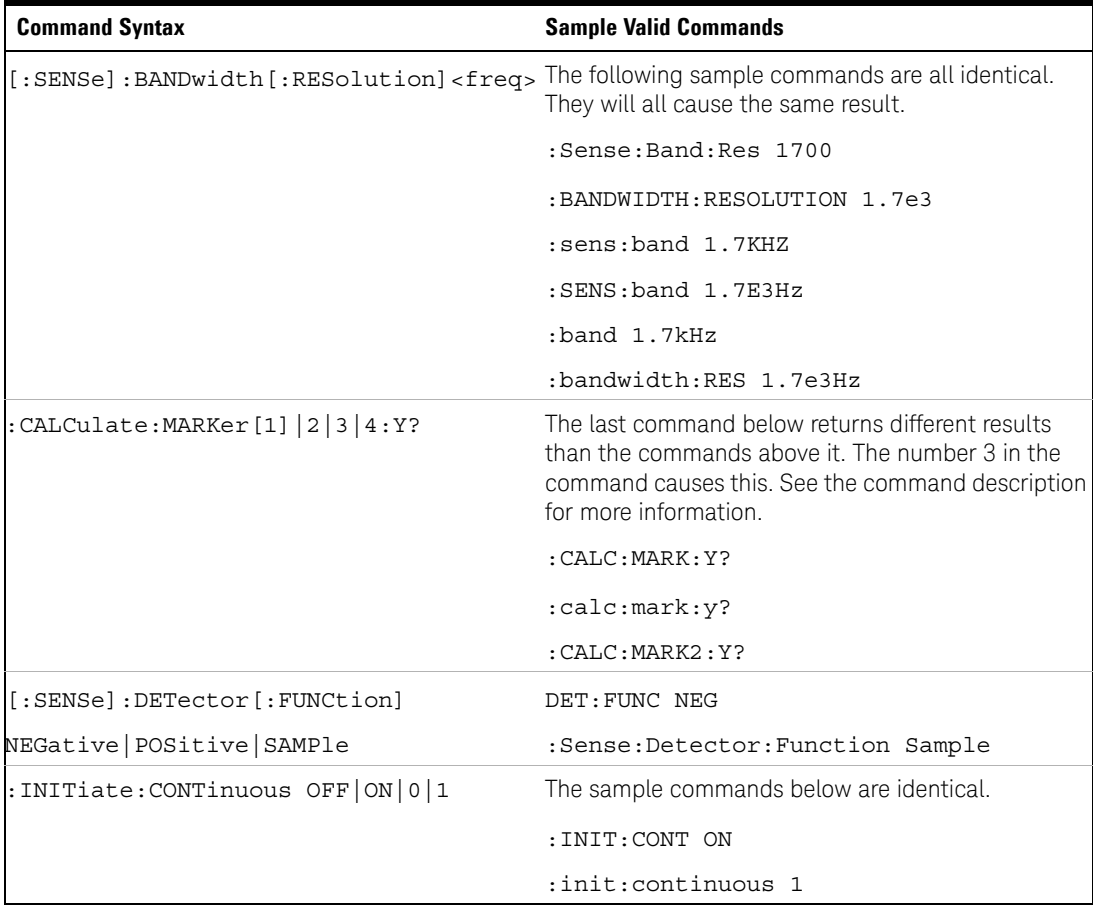

# Program and Response Messages

To understand how your instrument and controller communicate using SCPI, you must understand the concepts of program and response messages.

#### Program Messages

Program messages are the formatted data sent from the controller to the instrument. Conversely, response messages are formatted data sent from the instrument to the controller. Program messages contain one or more commands, and response messages contain one or more responses.

#### Response Messages

The controller may send commands at any time, but the instrument sends responses only when query commands is received. All query mnemonics end with a question mark. Queries return either measured values or internal instrument settings.

Forgiving Listening and Precise Talking

SCPI uses the concept of forgiving listening and precise talking outlined in IEEE 488.2.

Forgiving listening means that instruments are very flexible in accepting various command and parameter formats. For example, the spectrum analyzer accepts either :FREQuency:CENTer:STEP:AUTO ON or :FREQuency:CENTer:STEP:AUTO 1

Precise talking means that the response format for a particular query is always the same. For example, if you query RF output state when it is on (using :FREQuency:CENTer:STEP:AUTO?), the response is always 1, regardless of if you previously sent :FREQuency:CENTer:STEP:AUTO ON or :FREQuency:CENTer:STEP:AUTO 1.

# Parameters in Commands

There are four basic types of parameters: boolean, key words, variables and arbitrary block program data.

## Boolean

The expression  $OFF|ON|0|1$  is a two state boolean-type parameter. The numeric value 0 is equivalent to OFF. Any numeric value other than 0 is equivalent to ON. The numeric values of 0 or 1 are commonly used in the command instead of OFF or ON, and queries of the parameter always return a numeric value of 0 or 1.

## Key Word

The parameter key words that are allowed for a particular command are defined in the command description and are separated with a vertical slash.

## **Units**

Numerical variables may include units. The valid units for a command depends on the variable type being used. See the following variable descriptions. If no units are sent, the indicated default units will be used. Units can follow the numerical value with, or without, a space.

## Variable

A variable can be entered in exponential format as well as standard numeric format. The appropriate variable range and its optional units are defined in the command description.

## Programming Fundamentals Parameters in Commands

## Variable Parameters

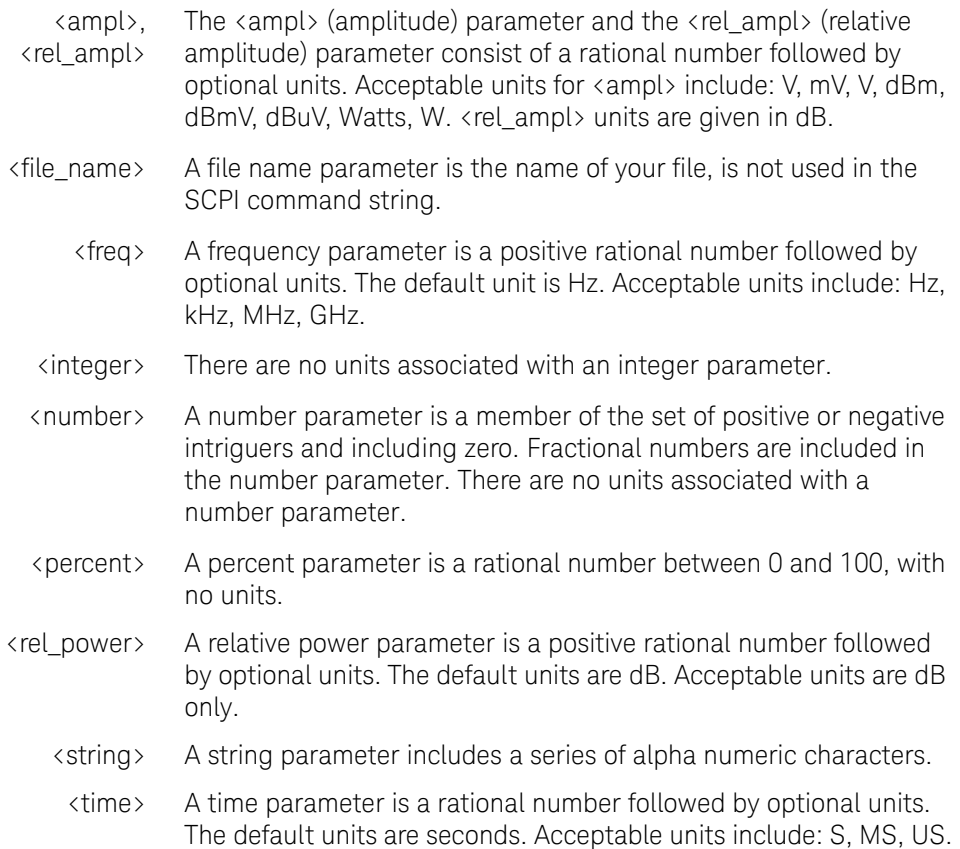

# 3 Status Registers

Overview 20 How to use the Status Registers 23 Status Register System 25

This chapter contains a comprehensive description of status registers explaining what status registers are and how to use them so you can use a program to monitor the instrument. Information about all of the bits of the status registers is also provided.

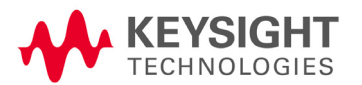

Status Registers **Overview** 

## Overview

When you are programming the instrument you may need to monitor instrument status to check for error conditions or monitor changes. You need to determine the state of certain instrument events/conditions by programming the status register system.

IEEE common commands (those beginning with \*) access the higher-level summary registers. To access the information from specific registers you would use the STATus commands. The STATus subsystem remote commands set and query the status hardware registers. This system of registers monitors various events and conditions in the instrument. Software written to control the instrument may need to monitor some of these events and conditions.

## What are Status Registers

The status system contains multiple registers that are arranged in a hierarchical order. The lower-level status registers propagate their data to the higher-level registers in the data structures by means of summary bits. The status byte register is at the top of the hierarchy and contains general status information for the instrument's events and conditions. All other individual registers are used to determine the specific events or conditions.

Each register set is made up of five registers:

Condition Register It reports the real-time state of the signals monitored by this register set. There is no latching or buffering for a condition register.

Positive **Transition** Register This filter register controls which signals will set a bit in the event register when the signal makes a low to high transition (when the condition bit changes from 0 to 1).

**Negative Transition** Register This filter register controls which signals will set a bit in the event register when the signal makes a high to low transition (when the condition bit changes from 1 to 0).

- Event Register It latches any signal state changes, in the way specified by the filter registers. Bits in the event register are never cleared by signal state changes. Event registers are cleared when read. They are also cleared by \*CLS and by presetting the instrument.
- Event Enable Register It controls which of the bits, being set in the event register, will be summarized as a single output for the register set. Summary bits are then used by the next higher register.

### Access the status registers

There are two different methods to access the status registers:

- Common Commands Accesses and Controls
- Status Subsystem Commands

## What are Status Register SCPI Commands

Most monitoring of the instrument conditions is done at the highest level using the IEEE common commands indicated below. Complete command descriptions are available in the IEEE commands section at the beginning of the language reference. Individual status registers can be set and queried using the commands in the STATus subsystem of the language reference.

- **\*CLS** (clear status) clears the status byte by emptying the error queue and clearing all the event registers.
- **\*ESE, \*ESE?** (event status enable) sets and queries the bits in the enable register part of the standard event status register.
- **\*ESR?** (event status register) queries and clears the event register part of the standard event status register.
- **\*SRE,\*SRE?** (service request enable) sets and queries the value of the service request enable register.
- **\*STB?** (status byte) queries the value of the status byte register without erasing its contents.

# How to use the Status Registers

A program often needs to detect and manage error conditions or changes in instrument status. The polling method for you to programmatically access the information in status registers.

In the polling method, the instrument has a passive role. It only tells the controller that conditions have changed when the controller asks the right question. In the SRQ method, the instrument takes a more active role. It tells the controller when there has been a condition change without the controller asking. Either method allows you to monitor one or more conditions.

The polling method works well if you do not need to know about changes the moment they occur. To detect a change using the polling method, the program must repeatedly read the registers.

To monitor a condition:

— Determine which register contains the bit that reports the condition.

— Send the unique SCPI query that reads that register.

— Examine the bit to see if the condition has changed.

You can monitor conditions in different ways.

• Check the instrument hardware and firmware status.

Do this by querying the condition registers which continuously monitor status. These registers represent the current state of the instrument. Bits in a condition register are updated in real time. When the condition monitored by a particular bit becomes true, the bit is set to 1. When the condition becomes false, the bit is reset to 0.

• Monitor a particular condition (bit).

You can enable a particular bit(s), using the event enable register. The instrument will then monitor that particular condition(s). If the bit becomes true (0 to 1 transition) in the event register, it will stay set until the event register is cleared. Querying the event register allows you to detect that this condition occurred even if the condition no longer exists. The event register can only be cleared by querying it or sending the \*CLS command.

• Monitor a particular type of change in a condition (bit).

— The transition registers are preset to register if the condition goes from 0 to 1 (false to true, or a positive transition).

— This can be changed so the selected condition is detected if the bit goes from 1 to 0 (true to false, or a negative transition).

— It can also be set for both types of transitions occurring.

— Or it can be set for neither transition. If both transition registers are set to 0 for a particular bit position, that bit will not be set in the event register for either type of change.

## Status Register Examples

Each bit in a register is represented by a numerical value based on its location. See figure below. This number is sent with the command to enable a particular bit. If you want to enable more than one bit, you would send the sum of all the bits that you want to monitor.

### Example

- 1 To enable bit 0 and bit 6 of standard event status register, you would send the command  $*$ ESE 65 because  $1 + 64 = 65$ .
- 2 The results of a query are evaluated in a similar way. If the \*STB? command returns a decimal value of  $140$ ,  $(140 = 128 + 8 + 4)$  then bit 7 is true, bit 3 is true and bit 2 is true.

# Status Register System

The hardware status registers are combined to form the instrument status system. Specific status bits are assigned to monitor various aspects of the instrument operation and status. See the following diagram of the status system for information about the bit assignments and status register interconnections.

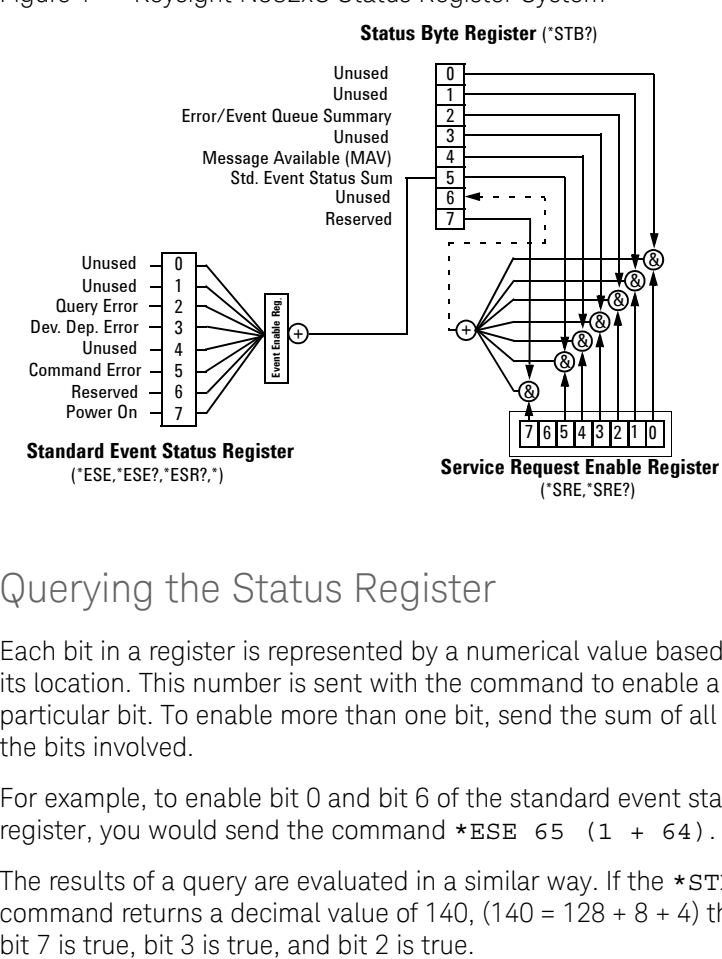

#### Figure 1 Keysight N932xC Status Register System

## Setting and Querying the Status Register

Each bit in a register is represented by a numerical value based on its location. This number is sent with the command to enable a particular bit. To enable more than one bit, send the sum of all of the bits involved.

For example, to enable bit 0 and bit 6 of the standard event status register, you would send the command \*ESE  $65$  (1 +  $64$ ).

The results of a query are evaluated in a similar way. If the \*STB? command returns a decimal value of  $140$ .  $(140 = 128 + 8 + 4)$  then

# The Status Byte Register

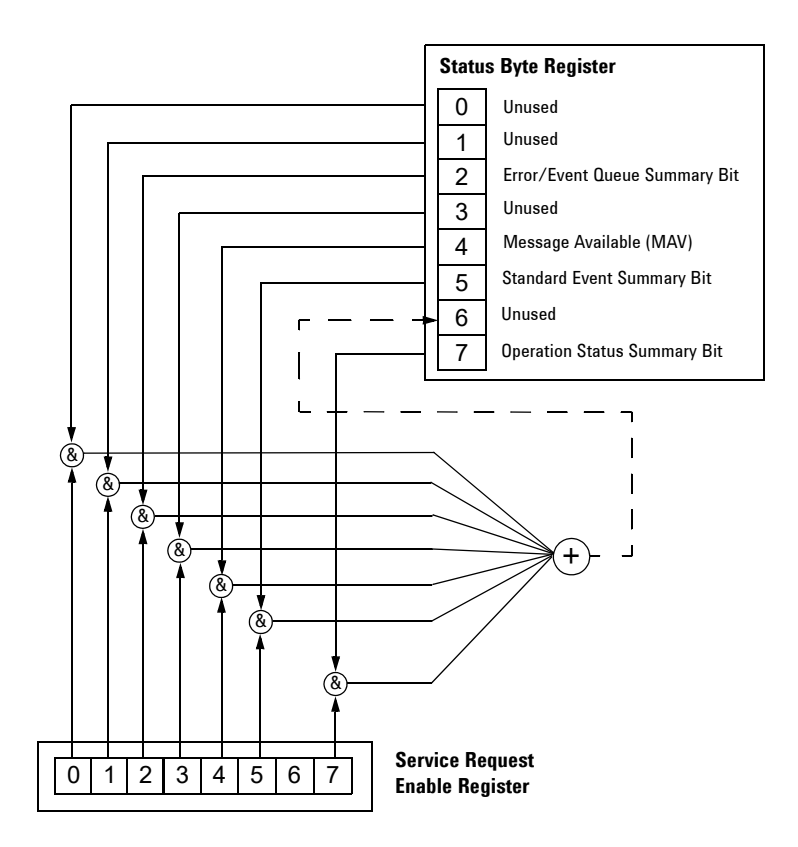

The RQS bit is read and reset by a serial poll. The same bit position (MSS) is read, non-destructively by the \*STB? command. If you serial poll bit 6 it is read as RQS, but if you send \*STB it reads bit 6 as MSS. For more information refer to IEEE 488.2 standards, section 11.

The status byte register contains the following bits:

#### **Bit Description**

- 0,1 Unused: These bits are always set to 0.
- 2 Error/Event Queue Summary Bit: A 1 in this bit position indicates that the SCPI error queue is not empty. The SCPI error queue contains at least one error message.
- 3 Questionable Status Summary Bit: A 1 in this bit position indicates that the questionable status summary bit has been set. The questionable status event register can then be read to determine the specific condition that caused this bit to be set.
- 4 Message Available (MAV): A 1 in this bit position indicates that the analyzer has data ready in the output queue. There are no lower status groups that provide input to this bit.
- 5 Standard Event Status Summary Bit: A 1 in this bit position indicates that the standard event status summary bit has been set. The standard event status register can then be read to determine the specific event that caused this bit to be set.
- 6 Request Service (RQS) Summery Bit: A 1 in this bit position indicates that the analyzer has at least one reason to report a status change. This bit is also called the primary summary status bit (MSS).
- 7 Operation Status Summary Bit: A 1 in this bit position indicates that the operation status summary bit has been set. The operation status event register can then be read to determine the specific event that caused this bit to be set.

To query the status byte register, send the \*STB command. The response will be the *decimal* sum of the bits that are set to 1. For example, if bit number 7 and bit number 3 are set to 1, the decimal sum of the 2 bits is 128 plus 8. So the decimal value 136 is returned.

In addition to the status byte register, the status byte group also contains the service request enable register. The status byte service request enable register lets you choose which bits in the Status Byte Register will trigger a service request.

## Standard Event Status Register

The standard event status register is used to determine the specific event that sets bit 5 in the status byte register. The standard event status register does *not* have negative and positive transition registers, nor a condition register. Use the IEEE common commands at the beginning of "Command Reference" on page 49 to access the register.

To query the standard event status register, send the **\*ESR**  command. The response will be the *decimal* sum of the bits which are set to 1. For example, if bit number 7 and bit number 3 are set to 1, the decimal sum of the 2 bits is 128 plus 8. So the decimal value 136 is returned.

See Setting and Querying the Status Register on page 25 for more information.

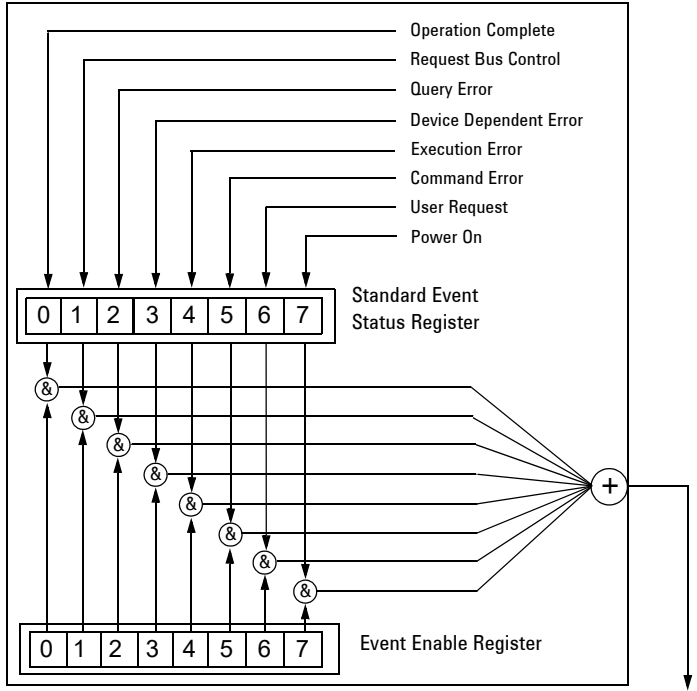

Figure 2 Standard Event Status Register Diagram

To Status Byte Register bit #5

The standard event status register contains following bits:

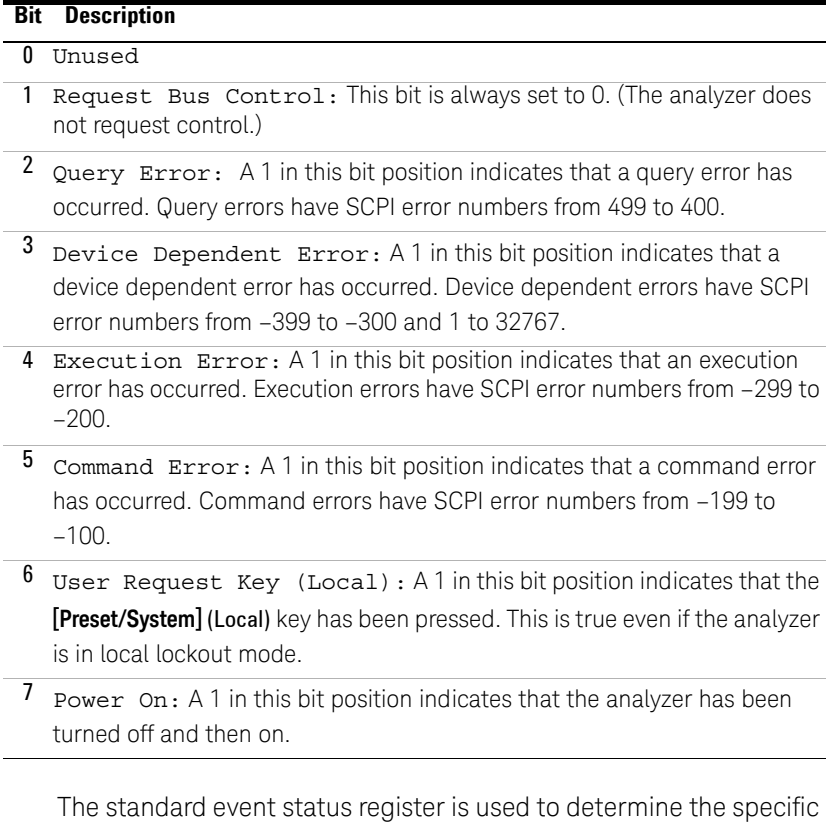

event that set bit 5 in the status byte register. To query the standard event status register, send the command \*ESR?. The response will be the decimal sum of the bits which are enabled (set to 1). For example, if bit number 7 and bit number 3 are enabled, the decimal sum of the 2 bits is 128 plus 8. So the decimal value 136 is returned.

In addition to the standard event status register, the standard event status group also contains a standard event status enable register. This register lets you choose which bits in the standard event status register will set the summary bit (bit 5 of the status byte register) to 1. Send the \*ESE <integer> command where Status Registers Status Register System

> <integer> is the sum of the decimal values of the bits you want to enable. For example, to enable bit 7 and bit 6 so that whenever either of those bits is set to 1, the standard event status summary bit of the status byte register will be set to 1, send the command \*ESE 192 (128 + 64). The command \*ESE? returns the decimal value of the sum of the bits previously enabled with the \*ESE <integer> command.

The standard event status enable register presets to zeros (0).

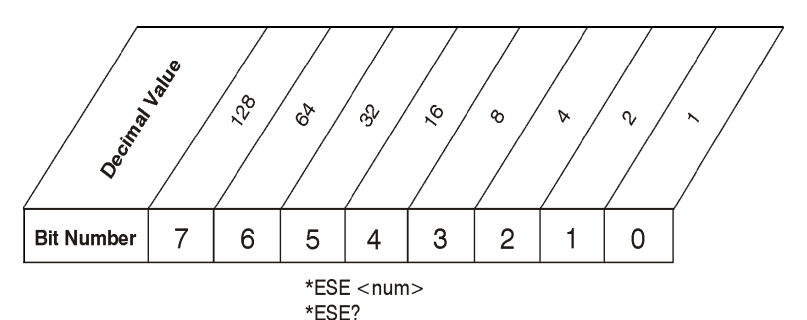

Figure 3 Standard Event Status Event Enable Register
# 4 Programming Example

Overview 32 Programming in C using the VTL 33 Checking USB Connection 39 Using C with Marker Peak Search and Peak Excursion 40 Using Marker Delta Mode and Marker Minimum Search 44 Measuring Phase Noise 48

This chapter provides some programming conventions and examples for your further reference.

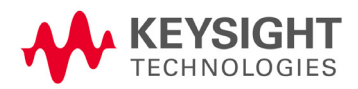

Programming Example **Overview** 

# Overview

The programming examples in this section keep to the following 3 conventions:

- The programming examples were written for use on an compatible PC.
- The programming examples use USB interface.
- The programming examples are written in C programming language and SCPI programming commands, using Keysight VISA transition library (Keysight VTL).

The Keysight VTL is installed when you installed the Keysight IO libraries suite.

The Keysight IO libraries suite contains the latest Keysight VTL and is available at:

http://www.keysight.com/find/iolib

**NOTE** Keysight Technologies provides programming examples for illustration only. All sample programs assume that you are familiar with the programming language being demonstrated and the tools used to create and debug procedures.

> You have a royalty-free right to use, modify, reproduce and distribute the sample application files in any way you find useful, provided that you agree that Keysight has no warranty, obligations, or liability for any sample application files.

# Programming in C using the VTL

This section includes some basic information about programming in the C language using Keysight VISA transition library (VTL). Note that some of this information may not be relevant to your particular application. For example, if you are not using VXI instruments, the VXI references will not be relevant.

# Typical Example Program Contents

The following table summaries the VTL function calls used in the example programs.

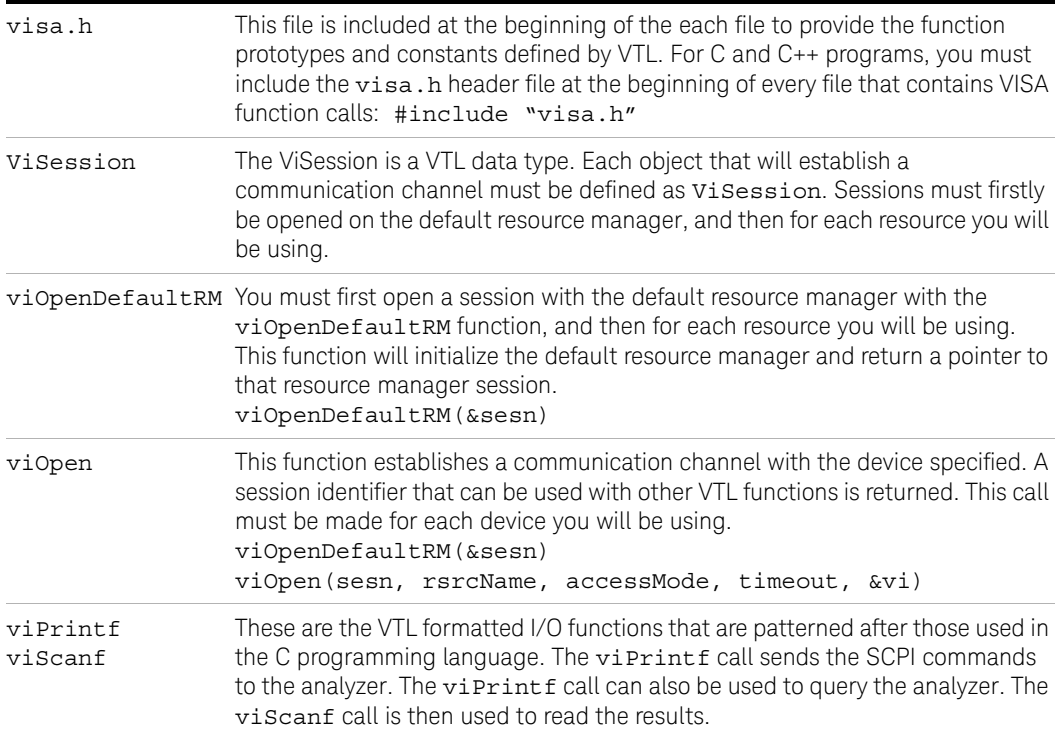

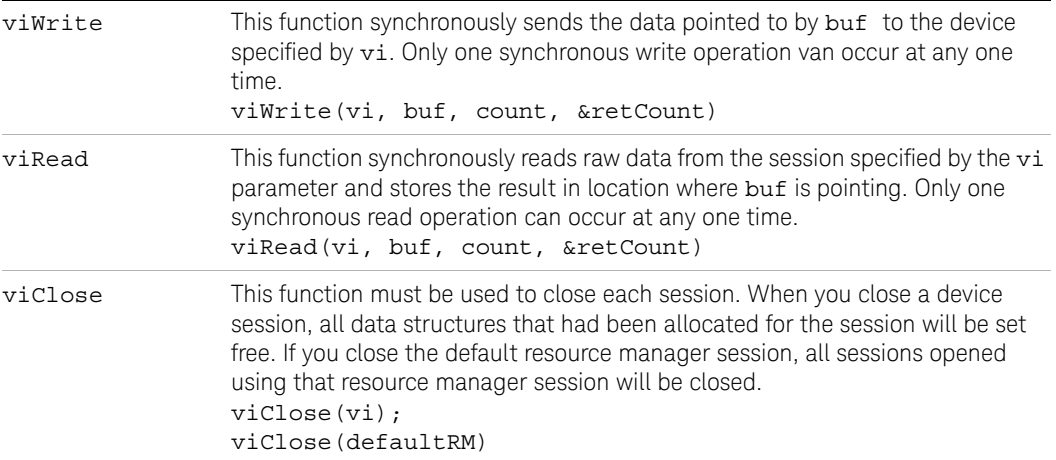

# Example Program

This example program queries a USB device for an identification string and prints the results. Note that you must change the address if something other than the default USB address value is required.

```
/*idn.c - program filename */
#include "visa.h"
#include <stdio.h>
void main ()
{
char buf[300]
ViSession viN932xC
ViStatus viSatus;
ViSession defaultRM;
/*Open session to USB device */
viOpenDefaultRM(&defaultRM);
viStatus=viOpen(defaultRM,"USB0::2391::8472::000
0000000::0::INSTR",VI_NULL,VI_NULL,&viN932xC);
```
Programming Example Programming in C using the VTL

```
/*Initialize device */
viPrintf(viN932xC, "*RST\n");
/*Send an *IDN? string to the device */
printf(viN932xC, "*IDN?\n");
/*Read results */
viScanf(viN932xC, "%t", &buf);
/*Print results */
printf("Instrument identification string: %s\n", 
buf);
/* Close the sessions */
viClose(viN932xC);
viClose(defaultRM);
}
```
# Including the VISA Declarations File

For C and C++ programs, you must include the **visa.h** header file at the beginning of every file that contains VTL function calls: #include "visa.h"

This header file contains the VISA function prototypes and the definitions for all VISA constants and error codes. The **visa.h** header file includes the **visatype.h** header file.

The visatype.h header file defines most of the VISA types. The VISA types are used throughout VTL to specify data types used in the functions. For example, the viOpenDefaultRM function requires a pointer to a parameter of type ViSession. If you find ViSession in the visatype.h header file, you will find that ViSession is eventually typed as an unsigned long.

# Opening a Session

A session is a channel of communication. Sessions must first be opened on the default resource manager, and then for each device you will be using. The following is a summary of sessions that can be opened:

- A **resource manager session** is used to initialize the VISA system. It is a parent session that knows about all the opened sessions. A resource manager session must be opened before any other session can be opened.
- A **device session** is used to communicate with a device on an interface. A device session must be opened for each device you will be using. When you use a device session you can communicate without worrying about the type of interface to which it is connected. This insulation makes applications more robust and portable across interfaces. Typically a device is an instrument, but could be a computer, a plotter, or a printer.

**NOTE** All devices that you will be using need to be connected and in working condition prior to the first VTL function call (viOpenDefaultRM). The system is configured only on the *first* viOpenDefaultRM per process. Therefore, if viOpenDefaultRM is called without devices connected and then called again when devices are connected, the devices will not be recognized. You must close **ALL** resource manager sessions and re-open with all devices connected and in working condition.

# Device Sessions

There are two parts to opening a communications session with a specific device. First you must open a session to the default resource manager with the viOpenDefaultRM function. The first call to this function initializes the default resource manager and returns a session to that resource manager session. You only need to open the default manager session once. However, subsequent calls to viOpenDefaultRM returns a session to a unique session to the same default resource manager resource.

Next, you open a session with a specific device with the viOpen function. This function uses the session returned from viOpenDefaultRM and returns its own session to identify the device session. The following shows the function syntax: viOpenDefaultRM (*sesn*);

viOpen (*sesn*, *rsrcName*, *accessMode*, *timeout*, *vi*);

The session returned from viOpenDefaultRM must be used in the *sesn* parameter of the viOpen function. The viOpen function then uses that session and the device address specified in the *(resource name)* parameter to open a device session. The *vi*  parameter in viOpen returns a session identifier that can be used with other VTL functions.

Your program may have several sessions open at the same time by creating multiple session identifiers by calling the viOpen function multiple times.

The following summarizes the parameters in the previous function calls:

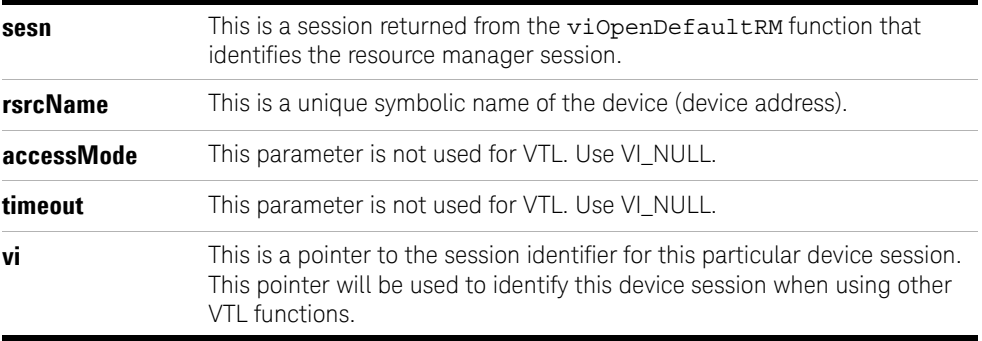

# Addressing a Session

As seen in the previous section, the *rsrcName* parameter in the viOpen function is used to identify a specific device. This parameter is made up of the VTL interface name and the device address. The interface name is determined when you run the VTL Configuration Utility. This name is usually the interface type followed by a number. The following table illustrates the format of the *rsrcName* for the different interface types:

The following describes the parameters used above:

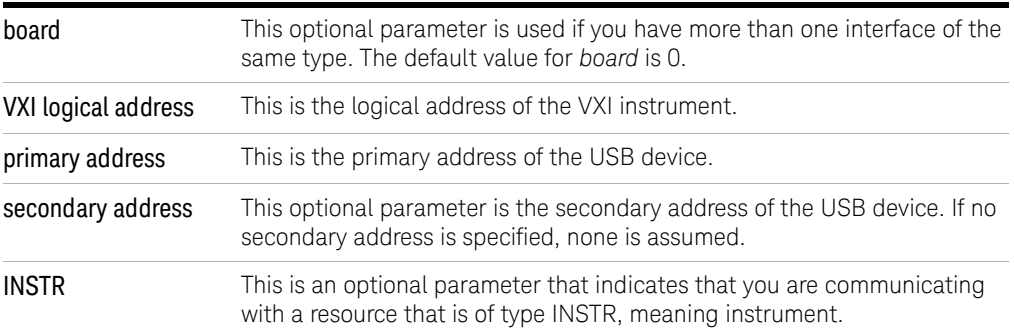

# Closing a Session

The viClose function must be used to close each session. You can close the specific device session, which will free all data structures that had been allocated for the session. If you close the default resource manager session, all sessions opened using that resource manager will be closed.

Since system resources are also used when searching for resources (viFindRsrc) or waiting for events (viWaitOnEvent), the viClose function needs to be called to free up find lists and event contexts.

# Checking the USB Connection

Usually, using "\*IDN?" verifies the data transferring between the controller PC and the instrument.

```
****************************************************
#include "visa.h"
#include <stdio.h>
#define BufferSize 128
static ViStatus status;
static ViSession defaultRM;
static ViSession inst_N932xC;
static ViUInt32 rcount;
static unsigned char buffer[BufferSize];
int main(void)
{
    /* Connect N932xC and read its "IDN". */
    status = viOpenDefaultRM (&defaultRM);
    status = viOpen (defaultRM, 
"USB0::2391::8472::0000000000::0::INSTR", VI_NULL, 
VI_NULL, &inst_N932xC);
    if (status != VI_SUCCESS) 
    return -1; //failed to connect N932xC/
   /* Read "IDN" from N932xC" */
    status = viWrite (inst N932xC, "*RST\n",
StringLength("*RST\n"), &rcount);
    status = viWrite (inst_N932xC, "*IDN?\n",
StringLength("*IDN?\n"), &rcount);
    status = viRead (inst_N932xC, buffer, BufferSize, 
&rcount);
    /* Close connection to N932xC. */
    status = viClose (inst_N932xC);
    status = viClose (defaultRM); return 1; 
}
```
# Using C with Marker Peak Search and Peak Excursion

```
/************************************************************/
/* Using Marker Peak Search and Peak Excursion */
/* */
/* This example is for the N932xC Spectrum Analyzer. */
/* * //* This C programming example does the following. */
/* The SCPI instrument commands used are given as reference. */
/* */
/* - Opens a USB session */
/* - Clears the Analyzer */
/* *CLS * //* - Resets the Analyzer */
/* *RST */
/* - Sets the analyzer center frequency, span and units *//* SENS:FREQ:CENT freq */
/* SENS:FREQ:SPAN freq */
/* UNIT:POW DBM */
/* - Set the input port to the 50 MHz amplitude reference *//* CAL:SOUR:STAT ON */
/* - Set the analyzer to single sweep mode */
/* INIT: CONT 0 *//* - Prompt the user for peak excursion and set them *//* CALC:MARK:PEAK:EXC dB */
/* - Set the peak threshold to -90 dBm */
/* CALC:MARK:PEAK:THR:STAT ON */ 
/* CALC:MARK:PEAK:THR <ampl> */ 
/* - Trigger a sweep and delay for sweep to complete *//* INIT:IMM *//* - Set the marker to the maximum peak *//* CALC: MARK1: MAX *//* - Ouery and read the marker frequency and amplitude *//* CALC: MARK: X? *//* CALC: MARK: Y? *//* - Close the session *//************************************************************/
```
Programming Example Using C with Marker Peak Search and Peak Excursion

```
#include <stdio.h>
#include <stdlib.h>
#include <math.h>
#include <ctype.h>
#include <string.h>
#include "visa.h"
ViSession defaultRM, viN932xC;
ViStatus errStatus;
ViChar cIdBuff[256] = \{0\};char cEnter = 0;
int iResult = 0;
/*Set the input port to 50MHz amplitude reference*/
void Route50MHzSignal()
{
viQueryf(viN932xC, "*IDN?\n", "%t", &cIdBuff);
/* prompt the user*/
/* to connect the amplitude reference output to the input*/
printf ("Connect CAL OUT to the RF IN \n");
printf ("......Press Return to continue \n");
scanf( "%c",&cEnter);
/*Externally route the 50MHz Signal*/
viPrintf(viN932xC,"CAL:SOUR:STAT ON \n"); 
}
void main()
{
/*Program Variables*/
ViStatus viStatus = 0;
double dMarkerFreq = 0;
double dMarkerAmpl = 0;
float fPeakExcursion =0;
```
# Programming Example Using C with Marker Peak Search and Peak Excursion

```
/*Open a USB session.*/
viStatus=viOpenDefaultRM(&defaultRM);
viStatus=viOpen(defaultRM,"USB0::2391::8472::0000000000::0::INSTR",V
I_NULL,VI_NULL,&viN932xC);
if(viStatus)
{
printf("Could not open a session to USB device\n");
exit(0);}
/*Clear the instrument*/
viClear(viN932xC);
/*Reset the instrument*/
viPrintf(viN932xC,"*RST\n");
/*Set Y-Axis units to dBm*/
viPrintf(viN932xC,"UNIT:POW DBM\n");
/*Set the analyzer center frequency to 50MHZ*/
viPrintf(viN932xC,"SENS:FREQ:CENT 50e6\n");
/*Set the analyzer span to 50MHZ*/
viPrintf(viN932xC,"SENS:FREQ:SPAN 50e6\n");
/*Display the program heading */
printf("\n\t\t Marker Program \n\n" );
/* Check for the instrument model number and route the 50MHz signal 
accordingly*/
Route50MHzSignal();
/*Set analyzer to single sweep mode*/
viPrintf(viN932xC, "INIT:CONT 0 \n ");
/*User enters the peak excursion value*/
printf("\t Enter PEAK EXCURSION in dB: ");
scanf( "%f",&fPeakExcursion);
```

```
Programming Example
Using C with Marker Peak Search and Peak Excursion
```

```
/*Set the peak excursion*/
viPrintf(viN932xC,"CALC:MARK:PEAK:EXC %1fDB \n",fPeakExcursion);
/*Set the peak thresold */
viPrintf(viN932xC,"CALC:MARK:PEAK:THR -90 \n");
/*Trigger a sweep and wait for completion*/
viPrintf(viN932xC,"INIT:IMM \n");
/*Set the marker to the maximum peak*/
viPrintf(viN932xC,"CALC:MARK:MAX \n");
/*Query and read the marker frequency*/
viQueryf(viN932xC,"CALC:MARK:X? \n","%lf",&dMarkerFreq);
printf("\n\t RESULT: Marker Frequency is: %lf MHZ \n\
n",dMarkerFreq/10e5);
/*Query and read the marker amplitude*/
viQueryf(viN932xC, "CALC:MARK:Y?\n", "%lf", &dMarkerAmpl);
printf("\t RESULT: Marker Amplitude is: %lf dBm \n\n",dMarkerAmpl);
/*Close the session*/
viClose(viN932xC);
viClose(defaultRM);
}
```
# Using Marker Delta Mode and Marker Minimum Search

```
/************************************************************/
/* Using Marker Delta Mode and Marker Minimum Search */
/* */
/* This example is for the N932xC Spectrum Analyzers */
/* */
/* This C programming example does the following. */
/* The SCPI instrument commands used are given as reference. */
/* */
/* - Opens a USB session */
/* - Clears the Analyzer */
/* - Resets the Analyzer *//* *RST */
/* - Set the input port to the 50 MHz amplitude reference *//* CAL:SOUR:STAT ON */
/* - Set the analyzer to single sweep mode *//* INIT: CONT 0 *//* - Prompts the user for the start and stop frequencies *//* - Sets the start and stop frequencies *//* SENS:FREQ:START freq */
/* SENS:FREQ:STOP freq */
/* - Trigger a sweep and delay for sweep completion *//* INIT: IMM *//* - Set the marker to the maximum peak *//* CALC:MARK:MAX */
/* - Set the analyzer to activate the delta marker *//* CALC:MARK:MODE DELT */
/* - Trigger a sweep and delay for sweep completion *//* INIT: IMM *//* - Set the marker to the minimum amplitude search mode *//* CALC:MARK:PEAK:SEAR:MODE MIN */
/* - Set the marker to the minimum peak *//* CALC:MARK:MAX */
/* - Query and read the marker amplitude *//* CALC:MARK:Y? */
/* - Close the session *//************************************************************/
```
Programming Example Using Marker Delta Mode and Marker Minimum Search

```
#include <stdio.h>
#include <stdlib.h>
#include <math.h>
#include <ctype.h>
#include <string.h>
#include "visa.h"
ViSession defaultRM, viN932xC;
ViStatus errStatus;
ViChar cIdBuff[256] = \{0\};char cEnter = 0;
int iResult =0;
/*Set the input port to the 50MHz amplitude reference*/
void Route50MHzSignal()
{
      viQueryf(viN932xC, "*IDN?\n", "%t", &cIdBuff);
      /* prompt the user*/
      /* to connect the amplitude reference output to the 
input*/
      printf ("Connect CAL OUT to the RF IN \n");
      printf ("......Press Return to continue \n");
      scanf( "%c",&cEnter);
      /*Externally route the 50MHz Signal*/
      viPrintf(viN932xC,"CAL:SOUR:STAT ON \n"); 
}
void main()
{
      /*Program Variable*/
      ViStatus viStatus = 0;
      double dStartFreq =0.0;
      double dStopFreq =0.0;
      double dMarkerAmplitude = 0.0;
```
Programming Example Using Marker Delta Mode and Marker Minimum Search

```
{
       /* Open an USB session*/ 
      viStatus=viOpenDefaultRM(&defaultRM);
      viSta-
tus=viOpen(defaultRM,"USB0::2391::8472::9876543210::0::INSTR",VI
_NULL,VI_NULL,&viN932xC);
      if(viStatus)
             printf("Could not open a session to USB device!\ln");
             exit(0);}
      /*Clear the instrument*/
      viClear(viN932xC);
      /*Reset the instrument*/
      viPrintf(viN932xC,"*RST\n");
      /*Display the program heading */
      printf("\n\t\t Marker Delta Program \n\n" );
      /*Check for the instrument model number and route the 50MHz 
signal accordingly*/
      Route50MHzSignal();
      /*Set the analyzer to single sweep mode*/
      viPrintf(viN932xC,"INIT:CONT 0\n");
      /*Prompt the user for the start frequency*/
      printf("\t Enter the Start frequency in MHz ");
      /*The user enters the start frequency*/
      scanf("%lf",&dStartFreq);
      /*Prompt the user for the stop frequency*/
      printf("\t Enter the Stop frequency in MHz ");
      /*The user enters the stop frequency*/
      scanf("%lf",&dStopFreq);
```
# Programming Example Using Marker Delta Mode and Marker Minimum Search

```
/*Set the analyzer to the values given by the user*/
      //viPrintf(viN932xC,"SENS:FREQ:STAR %lf 
//MHZ;:SENS:FREQ:STOP %lf MHZ\n",dStartFreq,dStopFreq);
      viPrintf(viN932xC,":SENS:FREQ:STAR %lf MHz\n",dStart-
Freq);
      viPrintf(viN932xC,":SENS:FREQ:STOP %lf MHZ\n",dStopFreq);
      /*Trigger a sweep, delay for completion*/ 
      viPrintf(viN932xC,"INIT:IMM\n");
      //delay(1);
      /*Set the marker to the maximum peak*/
      viPrintf(viN932xC,"CALC:MARK:MAX\n");
      /*Set the analyzer to activate delta marker mode*/
      viPrintf(viN932xC,"CALC:MARK:MODE DELT\n");
      /*Trigger a sweep, delay for completion* 
      viPrintf(viN932xC,"INIT:IMM\n");
      Sleep(1);
      /*Set the marker to minimum amplitude Search mode*/
      viPrintf(viN932xC,"CALC:MARK:PEAK:SEAR:MODE MIN\n");
      /*Set the marker to minimum amplitude*/
      viPrintf(viN932xC,"CALC:MARK:MAX\n");
      /*Query and read the marker amplitude*/
      viQueryf(viN932xC,"CALC:MARK:Y?\n","%lf",&dMarkerAmpli-
tude);
      /*print the marker amplitude*/
      printf("\n\n\tRESULT: Marker Amplitude Delta =%lf dB\n\
n",dMarkerAmplitude);
      /*Close the session*/
      viClose(viN932xC);
      viClose(defaultRM);
}
```
Programming Example Using Marker Delta Mode and Marker Minimum Search

# 5 Command Reference

IEEE Common Commands 50 System Subsystem 54 Memory Subsystem 65 Instrument Subsystem 69 Sense Subsystem 71 Calculate Subsystem 90 Initiate Subsystem 101 Trigger Subsystem 103 Power Measurement Subsystem 107 Spectrum Monitor Option Subsystem 126 Reflection Measurement Option Subsystem 133 Channel Scanner Option Subsystem 147 Demodulation Option Subsystem 163 Power Meter Option Subsystem 199 Tracking Generator Option Subsystem 212

This chapter contains SCPI (Standard Commands for Programmable Instruments) programming commands for the spectrum analyzer core operation.

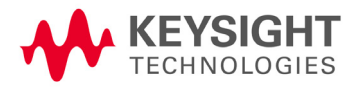

# IEEE Common Commands

The first few pages of this chapter contain common commands specified in IEEE Standard 488.2-1992, *IEEE Standard Codes, Formats, Protocols and Common Commands for Use with ANSI/IEEE Std. 488.1-1987*. New York, NY, 1992.

Following these commands, the Keysight N932xC spectrum analyzers SCPI commands are listed.

## Clear Status

\*CLS

Clears the status byte register. It does this by emptying the error queue and clearing all bits in all of the event registers. The status byte register summarizes the states of the other registers. It is also responsible for generating service requests.

Remark: See \*STB?

# Standard Event Status Enable

- \*ESE <number>
- \*ESE?

Sets the bits in the standard event status enable register. This register monitors I/O errors and synchronization conditions such as operation complete, request control, query error, device dependent error, execution error, command error and power on. A summary bit is generated on execution of the command.

The query returns the state of the standard event status enable register.

- Range: Integer, 0 to 255
- Example: \*ESE 36 Enables the Standard Event Status Register to monitor query and command errors (bits 2 and 5).

\*ESE? Returns a 36 indicating that the query and command status bits are enabled.

# Standard Event Status Register Query

\*ESR?

Queries and clears the standard event status event register. (This is a destructive read.) The value returned reflects the current state (0/1) of all the bits in the register.

Range: Integer, 0 to 255

Example: \*ESR? returns a 1 if there is either a query or command error, otherwise it returns a zero.

# Identification Query

\*IDN?

Returns an instrument identification information string. The string will contain the model number, serial number and firmware revision. The response is organized into four fields separated by commas. The field definitions are manufacturer, model, serial number and software version.

- Example:  $*IDN$ ? returns instrument information, such as: Keysight Technologies, N9322C, 45310116, A.04.20
- Key access: **SYS > More > Show System**

# Operation Complete Query

\*OPC

\*OPC?

Sets bit 0 in the standard event status register to "1" when all pending operations have finished.

The query stops any new commands from being processed until the current processing is complete. Then it returns a "1", and the program continues. This query can be used to synchronize events of other instruments on the external bus.

Returns a "1" if the last processing is complete. Use this query when there's a need to monitor the command execution status, such as a sweep execution.

#### Reset

#### \*RST

This command presets the instrument to a factory defined condition that is appropriate for remote programming operation. \*RST is equivalent to performing the two commands :SYSTem:PRESet and \*CLS. This command always performs a factory preset.

#### **NOTE** The preset performed by \*RST is always a factory preset. That is, the same preset performed by :SYSTem:PRESet when :SYSTem:PRESet:TYPE is set to DFT

Key access: **Preset**

### Service Request Enable

- \*SRE <integer>
- \*SRE?

This command enables the desired bits of the service request enable register.

The query returns the value of the register, indicating which bits are currently enabled. The default value is 255.

- Example: \*SRE 16 enables bits 4 in the service request enable register.
	- Range: Integer, 0 to 255

#### Status Byte Query

\*STB?

Returns the value of the status byte register without erasing its contents.

- Range: Integer, 0 to 255
- Example: If a 16 is returned, it indicates that bit 5 is set and one of the conditions monitored in the standard event status register is set.

# Self Test Query

\*TST?

This query is used by some instruments for a self test.

Range: Integer, 0 to 255

# Wait-to-Continue

#### \*WAI

This command causes the instrument to wait until all pending commands are completed before executing any additional commands. There is no query form to the command.

Range: Integer, 0 to 255

# System Subsystem

This subsystem is used to set the controls and parameters associated with the overall system communication. These functions are not related to instrument performance.

### Screen Brightness Setting

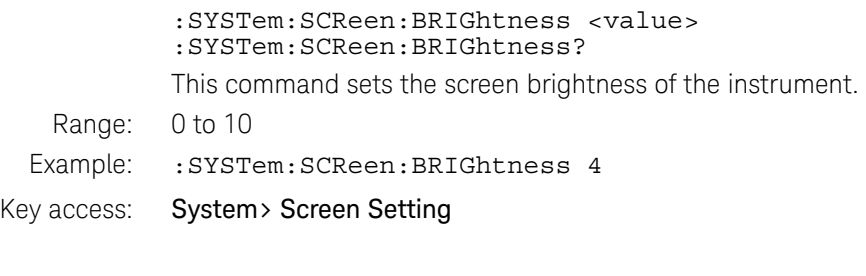

# Auto Screen Brightness State

:SYSTem:SCReen:BRIGhtness:AUTO OFF|ON|0|1 :SYSTem:SCReen:BRIGhtness:AUTO?

This command turns on/off auto screen brightness state.

- Example: :SYSTem:SCReen:BRIGhtness:AUTO ON
- Key access: **System> Screen Setting**

## Set System Time

:SYSTem:TIME <"hhmmss"> :SYSTem:TIME? Sets the system time of the instrument. Hour must be an integer 0 to 23. Minute must be an integer 0 to 59. Second must be an integer 0 to 59. Example: : SYSTem: TIME "150233" Key access: **System> Time/Date > Time**

# Set System Date

:SYSTem:DATE <"yyyymmdd"> :SYSTem:DATE?

Sets the system date of the real-time clock of the instrument. Year is a 4-digit integer. Month is an integer 1 to 12. Day is an integer 1 to 31 (depending on the month)

Example: : SYSTem: DATE "20120912"

Key access: **System > Time/Date > Date**

## System Time Zone Offset

:SYSTem:TIME:ZONE <value> :SYSTem:TIME:ZONE?

Sets the time zone offset. The offset is set according to the Greenwich Mean Time. Below example sets the time zone offset to 8 hours.

Example: : SYSTem: TIME: ZONE 8

#### Key access: **System > Time/Date > Time Zone Offset**

#### Run Lasted Time Query

:SYSTem:PON:TIME?

This query returns the time that has elapsed since the analyzer was last turned on.

## Language Type

:SYSTem:LANGuage SCHINESE|TCHINESE|ENGLISH|FRENCH|GERMAN|ITALIAN| JAPANESE|KOREAN|PORTUGUESE|RUSSIAN|SPANISH

:SYSTem:LANGuage?

Sets the language type for the soft key menu display. The language type setting is included in the setup(\*.SET) file.

Example: : SYSTem: LANGuage SCHINESE

Key access: **System > Language Type**

# Command Reference System Subsystem

# Enable Option

:SYSTem:LKEY <"option">,<"license key"> Use this command to enable the specified option with the license key.

- Example: :SYSTem:LKEY "PA3","ABCDEFGH"
- Key access: **System > More > Service > Add Option**

#### Disable Option

:SYSTem:LKEY:DISable <"license key">

Use this command to disable the installed options.

Example: :SYSTem:LKEY: DISable "ABCDEFGH"

Key access: **System > System Info > Installed Options > Delete License**

#### Installed Options Query

:SYSTem:OPTions?

This command returns a list of the options that are installed.

#### Key access: System > System Info > Installed Options

### System Error

:SYSTem:ERRor[:NEXT]?

Use this command to read the system error information.

Example: :SYSTem:ERRor?

Key access: **System > System Info > Error History**

#### Calibrate Time Base by External Reference Signal

:SYSTem:CALibration:TBASe:EXT

Use this command to calibrate the time base by external signal. Please connect a BNC cable with 10 MHz reference signal to the **EXT TRIG IN** connector before using this command.

Key access: **System > More > Service > Calibration > Time Base By EXT**

# Query Time Base Calibration Result

:SYSTem:CALibration:TBASe:FREQuency?

Use this command to query the time base calibration result.

# Calibration Amplitude

#### :CALibration

Use this command to trigger the amplitude calibration. Connect the amplitude calibration reference output port to the RF input port, and turn on the amplitude calibration reference output

Example: :CALibration

Key access: System > More > Service > Calibration > Amp Alignment

## Amplitude Calibration Reference Signal Output

:CALibration:SOURce:STATe ON|OFF|1|0: :CALibration:SOURce:STATe?

Use this command to turn on/off the amplitude calibration reference output.

Example: : CALibration

#### Key access: **System > More > Service > Calibration > Cal Out On/off**

## Query Amplitude Calibration Result

:SYSTem:CALibration:AMPLitude:STATe?

Use this command to query the amplitude calibration result

# BNC Port Input Type Setting

:SYSTem:PORT:EXTInput REF|TRIGger :SYSTem:PORT:EXTInput?

Toggles the external input between 10 MHz reference signal and TTL signal.

#### Key access: **System > More > Port Setting > Ext Input**

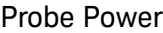

:SYSTem:PORT:PROBe OFF|ON|0|1

:SYSTem:PORT:PROBe?

This command turns on/off the probe power port on the top panel.

Key access: **System > More > Port Setting > Probe Power** 

### IP Config Host Name

:SYSTem:PORT:IP:HNAMe <"string"> :SYSTem:PORT:IP:HNAMe?

Sets a host name for the analyzer in network.

Key access: **System > More > Port Setting > IP Admin > Sys Name**

#### IP Address

:SYSTem:PORT:IP:ADDRess <"xxx.xxx.xxx.xxx"> :SYSTem:PORT:IP:ADDRess?

Sets a host name for the analyzer in network.

Example: :SYSTem:PORT:IP:ADDRess "192.168.0.113"

Key access: **System > More > Port Setting > IP Admin >IP Address**

### IP Address Assignment

:SYSTem:PORT:IP:ADDRess:TYPE STATIC|DHCP :SYSTem:PORT:IP:ADDRess:TYPE?

Toggles the IP assignment setting between static (manual) and DHCP (dynamic assignment) mode.

#### Key access: **System > More > Port Setting > IP Admin > IP Address**

## Gateway Setting

:SYSTem:PORT:IP:GWAY <"xxx.xxx.xxx.xxx">

:SYSTem:PORT:IP:GWAY?

Sets the gateway for the analyzer in the network. The gateway will be fetched automatically if the IP assignment is set to DHCP.

Example: :SYSTem:PORT:IP:GWAY "192.168.0.1"

Key access: **System > More > Port Setting > IP Admin > Gateway**

#### Subnet Mask

:SYSTem:PORT:IP:SMASk <"xxx.xxx.xxx.xxx">

:SYSTem:PORT:IP:SMASk?

Sets the subnet mask according to the PC network settings. The subnet mask will be set automatically if the IP assignment is set to DHCP.

Example: :SYSTem:PORT:IP:SMASk "255.255.255.1"

Key access: **System > More > Port Setting > IP Admin > Subnet Mask**

# IP Config Apply

:SYSTem:PORT:IP:APPLy

Use this command to apply all the IP settings according to the IP assignment settings. If the IP assignment is set to DHCP, the IP address, gateway, and subnet mask will be set automatically.

#### Key access: **System > More > Port Setting > IP Admin > Apply**

#### Erase Memory

:SYSTem:SECurity:ERASe

Use this command to erase all the user data saved in internal memory. This command is only available when the option SEC is installed.

#### Key access: **System > More > Securities > Erase Memory**

#### System Preset

:SYSTem:PRESet

Use this command to preset the instrument. The preset type is based on the setting of Preset Type: DFT, User or Last.

#### Key access: **Preset**

#### Factory Default

:SYSTem:FDEFault

Set both the measure and setting parameters to factory preset parameters.

#### Key access: **System > More > Factory Default**

#### Timed Power On

:SYSTem:TIMed:PON:STATe OFF|ON|0|1

:SYSTem:TIMed:PON:STATe?

Use this command turn on/off the timed power-on function. The analyzer will be turned on in a user-defined time.

Example: : SYSTem: TIMed: PON: STATe ON

Key access: **Shift > System > Pwr On/Off Preset > Time Pwr On > Power On On/Off**

#### Timed Power On Repeat Mode

:SYSTem:TIMed:PON:MODE ONCE|EVERYDAY

:SYSTem:TIMed:PON:MODE?

Timed powers on the analyzer just once or repeat everyday.

Example: : SYSTem: TIMed: PON: MODE ONCE

#### Key access: **Shift > System > Pwr On/Off Preset > Time Pwr On > Repeat Mode**

# Time Power On Time

:SYSTem:TIMed:PON:TIME <"HHMMSS">

:SYSTem:TIMed:PON:TIME?

Sets the power on time, then the analyzer will be turned on automatically.

Example: :SYSTem:TIMed:PON:TIME "122332"

Key access: **Shift > System > Pwr On/Off Preset > Time Pwr On > Time**

# Time Power On Date

:SYSTem:TIMed:PON:DATE <"YYYMMDD">

:SYSTem:TIMed:PON:DATE?

Sets the power on date. This commmand is only available when the repeat mode is set to once.

- Example: :SYSTem:TIMed:PON:DATE "20120922"
- Key access: **Shift > System > Pwr On/Off Preset > Time Pwr On > Date**

## Timed Power Off State

:SYSTem:TIMed:POFF:STATE OFF|ON|0|1

:SYSTem:TIMed:POFF:STATE?

This command turns on/off timed power off status of instrument.

Key access: **Shift > System > Pwr On/Off Preset > Time Pwr Off > Power Off**

## Timed Power Off Repeat Mode

:SYSTem:TIMed:POFF:MODE ONCE|EVERYDAY

:SYSTem:TIMed:POFF:MODE?

Use this command to toggle timed power off mode between once and everyday in a user-defined time

Key access: **Shift > System > Pwr On/Off Preset > Time Pwr Off > Repeat Mode Once/Everyday**

# Command Reference System Subsystem

### Time Power Off Time

:SYSTem:TIMed:POFF:TIME <"HHMMSS">

:SYSTem:TIMed:POFF:TIME?

Sets the power off time of the instrument.

Example: :SYSTem:TIMed:POFF:TIME "122332"

Key access: Shift > System > Pwr On/Off Preset > Time Pwr Off > Time

#### Time Power Off Date

:SYSTem:TIMed:POFF:DATE <"YYYMMDD">

:SYSTem:TIMed:POFF:DATE?

Sets the power off date. It's available when repeat mode is set to once.

Example: : SYSTem: TIMed: POFF: DATE "20120922"

Key access: **Shift > System > Pwr On/Off Preset > Time Pwr Off > Date**

# Power On Type

:SYSTem:PON:TYPE DFT|USER|LAST

:SYSTem:PON:TYPE?

Uses this command to preset the analyzer to default, user, or last state.

- Example: : SYSTem: PON: TYPE USER
- Key access: Shift > System > Pwr On/Off Preset > Pwr On Setting

#### Preset Type

:SYSTem:PRESet:TYPE DFT|USER|LAST

:SYSTem:PRESet:TYPE?

Uses command to set analyzer to power on in default, user, or last state.

Example: :SYSTem:PRESet:TYPE USER

Key access: **System > Pwr On/Off Preset > Preset Type**

### Save User Preset

:SYSTem:PRESet[:USER]:SAVE

Uses this command to save the current instrument state as the user state for the power on setting and preset type.

Key access: **System > Pwr On/Off Preset > Save User**

### Power Reset

:SYSTem:POWer:RESet

Use this command to restart the instrument.

# Power Off

:SYSTem:POWer:OFF

Use this command to turn off the instrument.

## Speaker Volume

:SYSTem:SPEaker <value>

:SYSTem:SPEaker?

Use this command to adjust the volume of the speaker.

Example: :SYSTem:SPEaker 20

#### Speaker Volume Flag

:SYSTem:SPEaker:STATe OFF|ON|0|1

:SYSTem:SPEaker:STATe?

Use this command to turn on the speaker in the instrument.

Example: :SYSTem:SPEaker:STATe?

Command Reference System Subsystem

### Hardware Message

:SYSTem:CONFigure:HARDware?

Use this command to query the hardware message of the instrument.

# Software Message

:SYSTem:CONFigure:SOFTware?

Use this command to query the software message of the instrument.

# System Message

:SYSTem:CONFigure:SYSTem?

Use this command to query the system message of the instrument.

Example: :SYSTem:CONFigure:SYSTem?

# Memory Subsystem

The Memory subsystem provides access to mass storage devices such as internal or external disk drives. It is corresponding to the front panel file submenu.

**NOTE** The catalog C:\ indicates the root directory of the internal memory of analyzer. The catalog E:\ indicates the root directory of the USB memory stick.

# Catalog the Selected Memory Location

```
:MMEMory: CATalog? < "dir path" >
```
Lists all files in the specified path. The return data will be of the format:

```
<mem_used(kByte)>, <mem_free(kByte)>, <total 
Items>, <item_listing>.
```
Each < item listing> indicates the name, type, and size of each item list:

<name>, <type>, <size(Byte)>, <modified time>.

"C:\" is N932xC internal memory address, and "E:\" is the external USB storage device address.

Example: : MMEMory: CATalog? "C:\"

#### Key access: **Shift >File**

#### Copy a File

:MMEMory:COPY <file name1>,<file name2>

This command is used to copy a file. The source file name is  $\langle$  file\_name1> and the destination file name is  $\langle$  file\_name2>. "C:\" is N932xC internal memory address, and "E:\" is the external USB storage device address.

Example: :MMEMory:COPY "C:\N932X.jpg", "E:\N9322C.jpg"

Key access: **Shift > File > Files Operation > Copy To**

Command Reference Memory Subsystem

### Move Data to File

:MMEMory:DATA <file name>,<definite length block>

:MMEMory:DATA? <file name>

Loads <definite\_length\_block> into the memory location <file\_name>. The query returns the contents of the <file\_name> in the format of a definite length block. This command can be used for copying files out of the analyzer over the remote bus.

Example: If want to load string "abcd" into file C:\source.txt, use below command.

:MMEM:DATA "C:\source.txt",#14abcd

#### Delete a File

: MMEMory: DELete < "file name">

To delete a file. If <file\_name> does not exist, a *File Name Error* will occur.

Example: : MMEMory: DELete "C: \ABC.TRC"

Key access: **Shift > File > Files Operation > Delete**

#### Load a File

:MMEMory:LOAD TRC|STA|SET|LIM|ANT|STD|COR,<"file\_name">

To load a file. If <file\_name> does not exist, a *File Name Error* will occur.

Example: : MMEMory: LOAD TRC, "C: \N932X 1.TRC"

Key access: **Shift > File > Recall**

#### Store a File

:MMEMory:STORe

TRC|STA|SET|LIM|ANT|STD|COR,<"file\_name">

To load a file. DAT|STA|SET||JPG|BMP|CSV indicates the file type.

Example: : MMEMory: STORe STA, "C: \ABC. STA"

Key access: **Shift > File > Save As**
#### Store Peak Table to CSV File

:MMEMory:STORe:PEAK <CSV file name>

To store the current peak table as a CSV file. The suffix of the file name must be \*.csv.

Example: : MMEMory: STORe: PEAK "C: \ABC.CSV"

Key access: **Shift > Peak > More > Peak Table > Export Table to CSV**

#### Create A New Directory

:MMEMory:MDIRectory <"dir path">

Use this command to create a new directory to the N932xC internal memory or external USB memory.

Example: : MMEMory: MDIRectory "C: \User"

Key access: **Shift > File > Directory > Create Folder**

#### Delete A Directory

:MMEMory:RDIRectory <"dir path">

Use this command to delete a directory from the internal memory.

- Example: : MMEMory: RDIRectory "C: \USER"
- Key access: **Shift > File > Directory > Delete Folder**

#### Rename A Directory or File

: MMEMory: REName <oldname>, <newname>

To rename a directory or a file.

- Example: : MMEMory: REName "C: \USER", "C: \USER1"
- Key access: **Shift > File > Directory > Rename Folder**

Command Reference Memory Subsystem

## Load Correction File

:MMEMory:LOAD:CORRection ANTenna|CABLe|OTHer|USER, "oldname.cor"

This command loads correction file saved on the instrument.

Example: : MMEMory:LOAD: CORRection ANTenn, "oldname.cor"

Key access: **Amptd > More > Correction > Correction 1 > Load User, then choose a file with knob and "Enter" button**

# Instrument Subsystem

The instrument subsystem includes commands selecting the instrument modes or power measurement mode.

### Instrument Mode Switch

:INSTrument[:SELect] SA|TGENerator|MA|POWmeter|CAT

:INSTrument[:SELect]?

This command selects the instrument mode of N932xC. All the instrument modes are under Mode list of N932xC unit.

SA - Spectrum Analyzer mode.

TGENerator - Tracking Generator mode.

MA - Modulation Analysis mode.

POWmeter - Power Meter mode.

CAT - Reflection Measurement mode

\*RST: SA

Example: : INSTrument TGENerator

Key access: **MODE**

#### Measurement Mode Switch

:INSTrument:MEASure OFF|CHPower|ACPR|OBW|SPEC-

trogram|SEM|CHScanner :INSTrument:MEASure?

This command selects the specific power measurement mode.

CHPower - Channel Power Measurement

ACPR - Adjacent Channel Power Ratio Measurement

OBW - Occupied Bandwidth Measurement

SPECtrogram - Spectrum Monitor

SEM - Spectrum Emission Mask

# Command Reference Instrument Subsystem

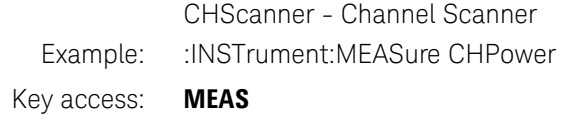

# Sense Subsystem

The Sense Subsystem provides you the SCPI command reference for normal spectrum analyzer function. It is used to set the spectrum analyzer parameters such as frequency, span, attenuation and detector.

# Frequency Subsection

### Center Frequency

[:SENSe]:FREQuency:CENTer <freq> [:SENSe]:FREQuency:CENTer UP|DOWN [:SENSe]:FREQuency:CENTer?

Set the center frequency of the spectrum analyzer.

\*RST: 3.5 GHz

Example: :FREQuency:CENTer 2 GHZ

Key access: **Freq > Center Freq**

### Center Frequency Channel

[:SENSe]:FREQuency:CENTer:CHANnel <channel> [:SENSe]:FREQuency:CENTer:CHANnel?

Set the center frequency channel of the spectrum analyzer.

- Example: :FREQuency:CENTer:CHANnel 100
- Key access: **Freq > Unit >Channel, then Center Freq**

### Start Frequency

[:SENSe]:FREQuency:STARt <freq> [:SENSe]:FREQuency:STARt? Set the start frequency of the spectrum analyzer.

\*RST: 0 Hz

Example: :FREQuency:STARt 3 GHZ

Key access: **Freq > Start Freq**

#### Stop Frequency

[:SENSe]:FREQuency:STOP <freq> [:SENSe]:FREQuency:STOP? Set the stop frequency of the spectrum analyzer.

\*RST: 7.0 GHz

Default Unit: Hz

Example: :FREQuency:STOP 3 GHZ

Key access: **Freq > Stop Freq**

#### Center Frequency Step

[:SENSe]:FREQuency:CENTer:STEP[:INCRement] <freq> [:SENSe]:FREQuency:CENTer:STEP[:INCRement]?

Specifies the center frequency step size.

\*RST: 300 MHz

Example: :FREQuency:CENTer:STEP 2 GHz

#### Key access: **Freq > CF Step Man**

#### Center Frequency Channel Step

[:SENSe]:FREQuency:CENTer:STEP[:INCRement]:CHANnel <channel> [:SENSe]:FREQuency:CENTer:STEP[:INCRement]:CHANnel? Specifies the center frequency Channel Step.

Example: :FREQuency:CENTer:STEP:CHANnel 3

Key access: **Freq > More > CF Step Man**

### Frequency Unit

[:SENSe]:FREQuency:UNIT FREQuency|CHANnel [:SENSe]:FREQuency:UNIT?

Toggle the frequency unit between frequency and chanel.

Example: : FREQuency: UNIT CHANnel

Key access: **Freq > Unit** 

## Frequency Offset

[:SENSe]:FREQuency:OFFSet <freq>

[:SENSe]:FREQuency:OFFSet?

Sets the frequency offset.

\*RST: 0.0 Hz

Example: : FREQuency: OFFSet 1 GHZ

Key access: **Freq > More > Freq Offset**

### Center Frequency Step Size Automatic

[:SENSe]:FREQuency:CENTer:STEP:AUTO OFF|ON|0|1 [:SENSe]:FREQuency:CENTer:STEP:AUTO? Specifies whether the step size is set automatically based on the span.

- \*RST: On
- Key access: **Freq > CF Step Auto/Man**

## Frequency Span

[:SENSe]:FREQuency:SPAN <freq> [:SENSe]:FREQuency:SPAN? Set the frequency span. Setting the span to 0 Hz puts the analyzer into zero span.

\*RST: 7.0 GHz

Example: :FREQuency:SPAN 2 GHZ

Key access: **Span**

## Span Channel

[:SENSe]:FREOuency:SPAN:CHANnel <Channel> [:SENSe]:FREQuency:SPAN:CHANnel?

Set the span channel when the frequency unit is set to channel.

Example: :FREQuency:SPAN:CHANnel 20

Key access: **Span**

### Full Frequency Span

[:SENSe]:FREQuency:SPAN:FULL Set the frequency span to full scale.

 $*RST: 3.0 GHz$ 

Example: :FREQuency:SPAN:FULL

Key access: **Span > Full Span**

#### Zero Span

[:SENSe]:FREQuency:SPAN:ZERO Set the frequency span to zero span.

Key access: **Span > Zero Span**

### Last Frequency Span

[:SENSe]:FREQuency:SPAN:PREVious Set the frequency span to the previous span setting.

Key access: **Span > Last Span**

## Auto Tune

[:SENSe]:FREQuency:TUNE:IMMediate Auto tune the spectrum analyzer parameter to display the main signal.

- Example: : FREQuency: TUNE: IMMediate
- Key access: **Freq > Auto Tune**

#### Base Band Channel Switch

[:SENSe]:FREQuency:LFCHannel OFF|ON|0|1 [:SENSe]:FREQuency:LFCHannel?

Use this command to turn on/off low frequency channel.

Example: : FREQuency: LFCHannel ON

#### Key access: **Freq > More > LowFreqChannel > ON/Off**

# Amplitude Subsection

### Reference level

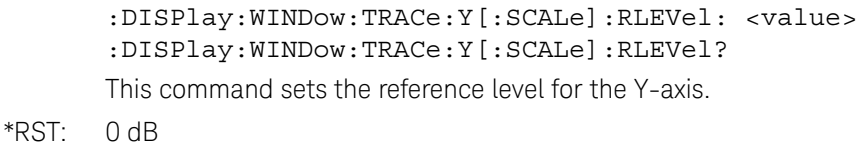

- 
- Range: –140.00 to +20.00 dBm
- Example: :DISPlay:WINDow:TRACe:Y:RLEVel 10dBm

Key access: **Amptd > Ref Level**

### Attenuation

[:SENSe]:POWer[:RF]:ATTenuation <value> [:SENSe]:POWer[:RF]:ATTenuation?

Set the input attenuator of the spectrum analyzer.

- Range: 0 to 50 dB
- Example: : POWer: ATTenuation 30dB
- Key access: **Amptd > Attenuation**

### Input Port Attenuator Auto State

[:SENSe]:POWer[:RF]:ATTenuation:AUTO OFF|ON|0|1 [:SENSe]:POWer[:RF]:ATTenuation:AUTO?

This command turns on/off auto input port attenuator state.

- \*RST: On
- Example: : POWer:ATTenuation:AUTO?
- Key access: **Amptd > Attenuation > Auto**

### Input Port Preamplifer

[:SENSe]:POWer[:RF]:GAIN[:STATe] OFF|ON|0|1 [:SENSe]:POWer[:RF]:GAIN[:STATe]?

Turns the internal preamp on/off.

\*RST: Off

Remarks: This command is only available when PA7 option is installed.

Example: :POWer:GAIN ON

Key access: **AMPTD > Preamp On/Off**

#### Scale/DIV

:DISPlay:WINDow:TRACe:Y[:SCALe]:PDIVision DIV1|DIV2|DIV5|DIV10 :DISPlay:WINDow:TRACe:Y[:SCALe]:PDIVision?

This command sets the per-division display scaling for the y-axis when scale type of Y axis is set to Log.

\*RST: 10 dB

Range: 1, 2, 5 or 10

Example: :DISPlay:WINDow:TRACe:Y:PDIVision DIV5

Key access: **Amptd > Scale/DIV**

## Scale Type

:DISPlay:WINDow:TRACe:Y[:SCALe]:SPACing LINear|LOGarithmic

:DISPlay:WINDow:TRACe:Y[:SCALe]:SPACing?

Toggles the vertical graticule divisions between logarithmic unit and linear unit. The default logarithmic unit is dBm, and the linear unit is mV.

\*RST: Log

Example: :DISPlay:WINDow:TRACe:Y:SPACing LINear

Key access: **Amptd > Scale Type > Log/Lin**

## Power Units of Measure ( Y Axis Unit )

:UNIT:POWer DBM|DBMV|DBMVEMF|DBUV|DBU-VEMF|V|W|VEMF :UNIT:POWer? Specifies amplitude units for the input, output and display.

\*RST: dBm in log amplitude scale Volts in linear amplitude scale

Example: :UNIT:POWer DBMV

Key access: Amptd > Y Axis Unit

### Hi-Sensitive

[:SENSe]:POWer[:RF]:HSENsitive[:STATe] OFF|ON|0|1 [:SENSe]:POWer[:RF]:HSENsitive [:STATe]?

Toggles the Hi-sensitive function between on and off.

#### Key access: **AMPTD > More > Hi-sensitivity**

### Reference Offset Level

:DISPlay:WINDow:TRACe:Y[:SCALe]:RLEVel:OFFSet <value> :DISPlay:WINDow:TRACe:Y[:SCALe]:RLEVel:OFFSet?

This command sets the amplitude offset level for the Y-Axis.

- \*RST: 0 dB
- Range: –327.60 to +327.60 dB
- Example: :DISPlay:WINDow:TRACe:Y:RLEVel:OFFSet 20dB
- Key access: **Amptd > More > Ref Offset**

### Correction Off

[:SENSe]:CORRection:OFF

Turn off the amplitude correction function off.

#### Key access: **Amptd > More > Amp Correction > Off**

Command Reference Sense Subsystem

#### Correction Apply State

[:SENSe]:CORRection:CSET:ALL[:STATe] OFF|ON|0|1

[:SENSe]:CORRection:CSET:ALL[:STATe]?

Turns On or Off the amplitude corrections. When turned On, only the correction sets that were turned on are enabled. When turned Off, all of the correction sets are disabled. If there is no correction enabled, state can not be set to on

Example: : CORRection: CSET: ALL ON

#### Key access: **Amptd > Corrections > Apply Corrections > On**

### Set Correction X state Off

[:SENSe]:CORRection:CSET[1]|2|3|4:OFF [:SENSe]:CORRection:CSET[1]|2|3|4[:STATe]?

Turns the amplitude correction function on/off.

Example: : CORRection: CSET2: OFF

Key access: **Amptd > Corrections > Correction1 > On**

#### Correction Antenna Unit State

[:SENSe]:CORRection:CSET:ANTUnit OFF|ON|0|1 [:SENSe]:CORRection:CSET:ANTUnit?

Turns the antenna unit on/off.

Example: : CORRection: CSET: ANTUnit ON

Key access: **Amptd > Corrections > Antenna Unit > On**

#### Read Correction X Data

[:SENSe]:CORRection:CSET[1]|2|3|4:DATA?

Query amplitude correction data.

Example: : CORRection: CSET2: DATA?

## Current Correction Select

[:SENSe]:CORRection:SELect COR1|COR2|COR3|COR4 [:SENSe]:CORRection:SELect?

Set current correction for load COR file onto proper CorrectionX.

Example: : CORRection: SELect?

### Input Impedance selection

[:SENSe]:CORRection:IMPedance[:INPut][:MAGNitude] OHM50|OHM75

[:SENSe]:CORRection:IMPedance[:INPut][:MAGNitude]?

Toggles the input impedance correction between 50  $\Omega$  and 75  $\Omega$ . in spectrum analyzer.

- \*RST: OHM50
- Example: : CORRection: IMPedance OHM75

Key access: **Amptd > More > Impedance**

#### PSD Mode State

:DISPlay:WINDow:TRACe:Y:PSD OFF|ON|0|1 :DISPlay:WINDow:TRACe:Y:PSD?

Use this command to turn on/off the power spectral density display mode.

Example: :DISPlay:WINDow:TRACe:Y:PSD 1

Key access: **Amptd > More > PSD Function > On/Off**

# Bandwidth Subsection

## Resolution Bandwidth

[:SENSe]:BANDwidth|BWIDth[:RESolution] <freq> [:SENSe]:BANDwidth|BWIDth[:RESolution]? Specifies the resolution bandwidth. For numeric entries, all RBW types choose the nearest (arithmetically, on a linear scale, rounding up) available RBW to the value entered.

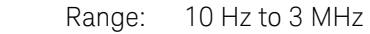

Default Unit: Hz

Example: : BAND 1 kHz

Key access: **BW > RBW**

### Auto Resolution Bandwidth State

[:SENSe]:BANDwidth|BWIDth[:RESolution]:AUTO OFF|ON|0|1 [:SENSe]:BANDwidth|BWIDth[:RESolution]:AUTO?

This command turns on/off auto resolution bandwidth state.

\*RST: On

Example: : BWID: AUTO On

### Video Bandwidth

[:SENSe]:BANDwidth|BWIDth:VIDeo <freq> [:SENSe]:BANDwidth|BWIDth:VIDeo?

Specifies the video bandwidth.

\*RST: 3 MHz

Range: 1 Hz to 3 MHz. This range is dependent upon the setting of [:SENSe]:BANDwidth|BWIDth[:RESolution].

Default Unit: Hz

Example: :BANDwidth:VIDeo 10 KHZ

Key access: **BW > VBW Auto Man**

## Auto Video Bandwidth State

[:SENSe]:BANDwidth|BWIDth:VIDeo:AUTO OFF|ON|0|1 [:SENSe]:BANDwidth|BWIDth:VIDeo:AUTO?

This command turns on/off auto video bandwidth state.

\*RST: On

#### Key access: **BW > VBW Auto/Man**

### Video to Resolution Bandwidth Ratio

[:SENSe]:BANDwidth|BWIDth:VIDeo:RATio <number> [:SENSe]:BANDwidth|BWIDth:VIDeo:RATio?

Specifies the ratio of the video bandwidth to the resolution bandwidth.

- \*RST: 1.0
- Range: 0.00001 to 3.0e6
- Example: :BANDwidth:VIDeo:RATio 30
- Key access: **BW > VBW/RBW Ratio**

### Auto Video to Resolution Bandwidth Ratio State

[:SENSe]:BANDwidth|BWIDth:VIDeo:RATio:AUTO OFF|ON|0|1

[:SENSe]:BANDwidth|BWIDth:VIDeo:RATio:AUTO?

This command turns on/off auto video to resolution bandwidth ratio.

- \*RST: Auto
- Example: :BANDwidth:VIDeo:RATio:AUTO ON
- Key access: **BW > VBW/RBW Auto Man**

# Trace Subsection

## Select Trace Display Mode

:TRACe1|2|3|4:MODE WRITe|MAXHold|MIN-Hold|VIEW|BLANk :TRACe1|2|3|4:MODE?

Selects the display mode for the selected trace.

**WRITe** puts the trace in the normal mode, updating the data.

**MAXHold** displays the highest measured trace value for all the data that has been measured since the function was turned on.

**MINHold** displays the lowest measured trace value for all the data that has been measured since the function was turned on.

**VIEW** turns on the trace data so that it can be viewed on the display.

**BLANK** turns off the trace data so that it is not viewed on the display.

Example: : TRAC1: MODE VIEW

Key access: **Trace > Clear Write**|**Max Hold**|**Min Hold**|**View**|**Blank**

### Trace Max/Min Hold By Count

:TRACe[1]|2|3|4:HOLD:COUNt <value> :TRACe[1]|2|3|4:HOLD:COUNt? Use this command to set the Max/Min hold counter.

Example: : TRACe: HOLD: COUNt 20

#### Key access: **Trace > More > Max/Min Number On**

### Add Trace

:TRACe:MATH:ADD

<destination\_trace>,<source\_trace1>,<source\_trace2>

adds the selected trace on the activated trace.

Example: :TRAC: MATH: ADD TRACE2, TRACE1, TRACE3

## Subtract Trace

:TRACe:MATH:SUBTract <destination\_trace>,<source\_trace1>,<source\_trace2>

This command subtract the selected trace from the activated trace.

Example: :TRAC: MATH: SUBT TRACE2, TRACE1, TRACE3

## Query Trace Data

:TRACe[:DATA]? TRACe1|TRACe2|TRACe3|TRACe4| This query command returns the current displayed data.

Example: :TRACe:DATA? TRACE1

## Trace Math By

:TRACe:MATH:TYPE LOGPwr|POWer :TRACe:MATH:TYPE?

This command toggles the trace math by log power and power.

- Example: : TRACe: MATH: TYPE LOGP
- Key access: **Trace > More > Trace Math By**

## Trace Math Off

:TRACe:MATH:OFF This command turns off the trace math function.

#### Key access: **Trace > More > Math Type > Off**

### Trace Format

:FORMat[:TRACe][:DATA]ASCii|REAL This command toggles the return trace data format between ASCii and real format. ASC is standard ASCII string be separated by comma.

REAL is 4 bytes length float without comma.

# Detector Subsection

## Type of Detection

[:SENSe]:DETector:TRACe[1]|2|3|4[:FUNCtion]NEGative|POSitive|SAMPle|AVERage|NORMAL [:SENSe]:DETector:TRACe[1]|2|3|4[:FUNCtion]?

Specifies the detection mode. For each trace interval (bucket), average detection displays the average of all the samples within the interval.

- **Negative peak** detection displays the lowest sample taken during the interval being displayed.
- **Positive peak** detection displays the highest sample taken during the interval being displayed.
- **Sample** detection displays the sample taken during the interval being displayed, and is used primarily to display noise or noise-like signals. In sample mode, the instantaneous signal value at the present display point is placed into memory. This detection should not be used to make the most accurate amplitude measurement of non noise-like signals.
- **Average** detection is used when measuring the average value of the amplitude across each trace interval (bucket). The averaging method used by the average detector is set to either video or power as appropriate when the average type is auto coupled.
- **Normal** detection selects the maximum and minimum video signal values alternately. When selecting **Normal** detection, "Norm" appears in the upper-left corner.

\*PST: Positive

Example: :DETector:TRACe1 SAMPle

Key access: **Trace > More > Detector**

# Average Subsection

### Average Type

[:SENSe]:AVERage:TYPE LOGPower|POWer|VOLTage

[:SENSe]:AVERage:TYPE?

Toggle the average type between Log power, power and voltage.

- Example: :AVERage:TYPE POW
- Key access: BW > Average Type

#### Average Number On/Off

[:SENSe]:AVERage:TRACe[1]|2|3|4:COUNt <integer> [:SENSe]:AVERage:TRACe[1]|2|3|4:COUNt? Specifies the number of measurements that are combined.

Range: 1 to 8192

[:SENSe]:AVERage:TRACe[1]|2|3|4[:STATe] OFF|ON|0|1 [:SENSe]:AVERage:TRACe[1]|2|3|4[:STATe]?

This command toggles averaging off and on.

Example: : AVERage: TRACe1: COUNt 20

Key access: **Trace > More > Average**

## Average Duration On/Off

[:SENSe]:AVERage:TRACe[1]|2|3|4:DURation <value> [:SENSe]:AVERage:TRACe[1]|2|3|4:DURation?

Sets the duration of average process.

[:SENSe]:AVERage:TRACe[1]|2|3|4:DURation:STATe OFF|ON|0|1

[:SENSe]:AVERage:TRACe[1]|2|3|4:DURation:STATe?

This command toggles the averaging duration off and on.

- Example: :AVERage:TRACe1:DURation 2S
- Key access: **Trace > More > Average Duration On/Off**

#### Average Restart

[:SENSe]:AVERage:TRACe[1]|2|3|4:CLEar

Restarts the trace average. This command is only available when average is on.

Example: : AVERage: TRACe1: CLEar

Key access: **Trace > More > Average Restart**

# Sweep Subsection

#### Sweep Time

[:SENSe]:SWEep:TIME <time> [:SENSe]:SWEep:TIME?

Specifies the time in which the instrument sweeps the display. A span value of 0 Hz causes the analyzer to enter zero span mode. In zero span the X-axis represents time rather than frequency.

[:SENSe]:SWEep:TIME:AUTO OFF|ON|0|1 [:SENSe]:SWEep:TIME:AUTO?

This command turns on/off auto sweep time state.

Example: :SWEep:TIME 5s

#### Key access: **Shift > Sweep > Sweep Time > Auto Man**

#### Sweep Speed

[:SENSe]:SWEep:SPEed NORMal|FAST [:SENSe]:SWEep:SPEed?

Toggles the sweep speed between normal and fast.

\*RST: Fast

Example: : SWEep: SPEed NORMal

Key access: **Shift > Sweep > Sweep Setup > Sweep Speed Accuracy/Speed**

#### Sweep Mode

[:SENSe]:SWEep:MODE AUTO|FFT|SWEep [:SENSe]:SWEep:MODE?

Sets the sweep mode manually.

\*RST: AUTO

Key access: **Shift > Sweep > Sweep Setup > Sweep Type**

### Gated Sweep State

[:SENSe]:SWEep:EGATe[:STATe] OFF|ON|0|1 [:SENSe]:SWEep:EGATe[:STATe]? Use this command to turn on/off gated sweep mode.

Example: :SWEep:EGATe ON

Key access: **Shift > Sweep > Gated Sweep > Gated Sweep > On/Off**

#### Gate View

[:SENSe]:SWEep:EGATe:VIEW ON|OFF|1|0 [:SENSe]:SWEep:EGATe:VIEW?

Use this command to turn on/off gate view. The gated view can be enable when the gated sweep is turned on.

- Example: : SWEep: EGATe: VIEW ON
- Key access: **Shift > Sweep > Sweep Setup > Gated Sweep > Gate View > On**

#### Gate View Sweep Time

[:SENSe]:SWEep:EGATe:TIME <time> [:SENSe]:SWEep:EGATe:TIME?

Set the gated view sweep time. The time unit of this command is second.

Example: : SWEep: EGATe: TIME 0.002

Key access: **Shift > Sweep > Sweep Setup > Gated Sweep > View Sweep Time**

### Gate Delay

[:SENSe]:SWEep:EGATe:DELay <time> [:SENSe]:SWEep:EGATe:DELay?

Set the gate delay time.

Example: : SWEep: EGATe: DELay 0.003

Key access: **Shift > Sweep > Sweep Setup > Gated Sweep > Gate Delay**

### Gate Length

[:SENSe]:SWEep:EGATe:LENGth <time> [:SENSe]:SWEep:EGATe:LENGth?

Set the gate length of the gated sweep.

Example: : SWEep: EGATe: LENGth 0.5

Key access: **Shift > Sweep > Sweep Setup > Gated Sweep > Gate Length**

#### Gate Source

[:SENSe]:SWEep:EGATe:SOURce EXTernal|FRAMe|RFBurst [:SENSe]:SWEep:EGATe:SOURce?

Set the gate trigger source of gate sweep.

Example: : SWEep: EGATe: SOURce?

Key access: **Shift > Sweep > Sweep Setup > Gated Sweep > Gate Delay**

# Display Subsection

## Graticule State

:DISPlay:WINDow:TRACe:GRATicule:GRID[:STATe] OFF|ON|0|1 :DISPlay:WINDow:TRACe:GRATicule:GRID[:STATe]? This command toggles the graticule between on and off. Example: :DISPlay:WINDow:TRACe:GRATicule:GRID OFF

#### Key access: **Shift > Disp > Graticule On/Off**

## Y Scale State

:DISPlay:WINDow:TRACe:YSCale[:STATe] OFF|ON|0|1 :DISPlay:WINDow:TRACe:YSCale[:STATe]?

This command toggles the Y Scale between on and off.

Example: :DISPlay:WINDow:TRACe:YSCale ON

Key access: **Shift > Disp > Y Scale On/Off**

## Display Line

:DISPlay:WINDow:TRACe:Y:DLINe <value> :DISPlay:WINDow:TRACe:Y:DLINe?

Sets the amplitude value for the display line.

:DISPlay:WINDow:TRACe:Y:DLINe:STATe OFF|ON|0|1 :DISPlay:WINDow:TRACe:Y:DLINe:STATe?

Toggles the display line between on and off.

Example: :DISPlay:WINDow:TRACe:Y:DLINe -10

Key access: **Shift > Disp > Display LIne**

# Calculate Subsystem

This subsystem is used to perform post-acquisition data processing. In effect, the collection of new data triggers the CALCulate subsystem. In this instrument, the primary functions in this subsystem are markers and limits.

# Limit Line Subsection

Limit lines can be defined for your measurement. You can then have the instrument compare the data to your defined limits and indicate a pass/fail condition.

## Type of Limit Line

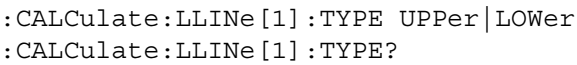

Sets a limit line to be either an upper or lower type limit line. An upper line will be used as the maximum allowable value when comparing with the data.

Example: :CALCulate:LLINe:TYPE UPPer

Key access: **Shift > Limit > Limit 1 > Limit Type**

## Limit Line State

:CALCulate:LLINe[1]|2:STATe OFF|ON|0|1

:CALCulate:LLINe[1]|2:STATe?

Toggles the limit line function between on and off.

Key access: **Shift > Limit > Limit 1> Limit Line On/Off**

## Fixed/Relative Limit

:CALCulate:LLINe:CMODe FIXed|RELative :CALCulate:LLINe:CMODe?

Toggles the limit line mode between fixed and relative.

Key access: **Shift > Limit > Limits Fixed/Rel**

## Limit Line Y-axis Value

:CALCulate:LLINe[1]:Y <value> :CALCulate:LLINe[1]:Y?

Sets the Y-axis value of a limit line. Limit line Y-axis value is set independently and is not affected by the X-axis units.

\*RST: 0 dBm

Example: : CALCulate: LLINe: Y -20dBm

Key access: **Shift > Limit> Limit 1 > Limit Line**

### Limit Line X-axis Value

:CALCulate:LLINe:CONTrol:DOMain FREQuency|TIME :CALCulate:LLINe:CONTrol:DOMain? Toggles the limit line X-axis value between frequency and time.

Example: :CALCulate:LLINe:CONTrol:DOMain FREQuency

Key access: **Shift > Limit > X Axis Units**

#### Limit State

:CALCulate:LLINe[1]|2:DISPlay OFF|ON|0|1 :CALCulate:LLINe[1]|2:DISPlay?

Toggles the limits state between on and off.

Key access: **Shift > Limit > Limit 1> Limit On/Off**

### Query Current Limits Result

:CALCulate:LLINe[1]|2:FAIL?

This query returns the limits pass/failed result. If the test result fail, this command will get result 1. If the test result pass the limit, it will get result 0.

Example: : CALCulate: LLINe: FAIL?

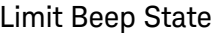

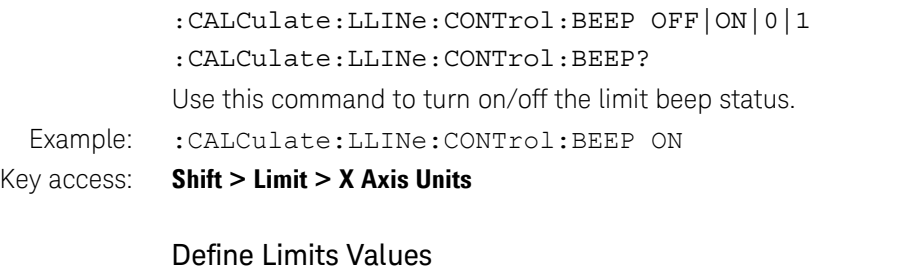

:CALCulate:LLINe[1]|2:DATA <x-axis>,<ampl>,<connected>{,<x-axis>,<ampl>,<co nnected>} :CALCulate:LLINe[1]|2:DATA? Use this command to define the limits values. Example: :CALC:LLIN1:DATA 10000000,-20,0,20000000,-30,1

Key access: **Shift > Limit > Limit 1 > Edit Limits**

#### Delete Limits Values

:CALCulate:LLINe[1]|2:DELete Use this command to delete the limits values.

Example: :CALCulate:LLINe:DELete

## Delete All Limits Data

:CALCulate:LLINe:ALL:DELete

Use this command to define all the limits values.

Example: :CALCulate:LLINe:ALL:DELete

### Query Limits Result

:CALCulate:LLINe[1]|2:FAIL?

Use this command to query the limit result.

Example: :CALCulate:LLINe1:FAIL?

## Set the limits Margin Value

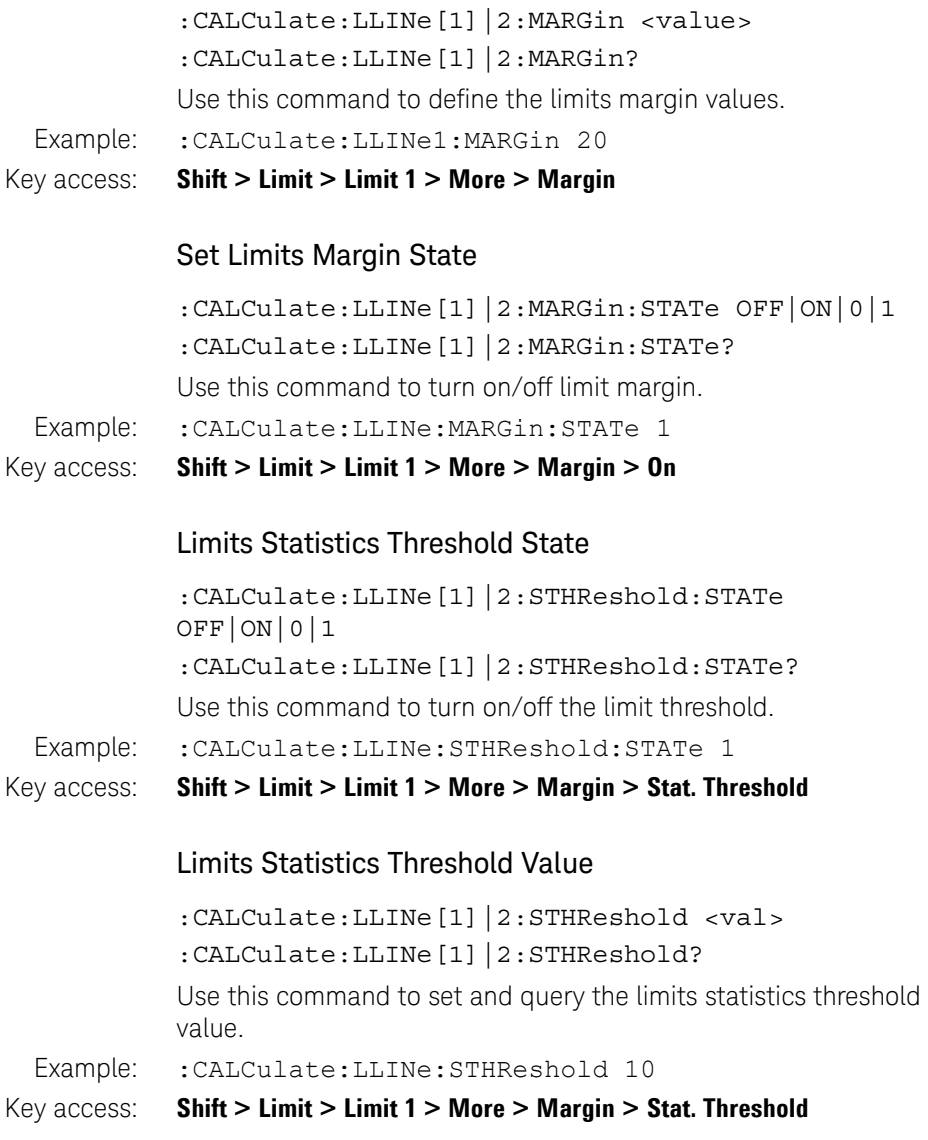

# Marker Subsection

### Markers All Off on All Traces

:CALCulate:MARKer:AOFF

Turns off all markers on all the traces.

#### Key access: **Marker > All Off**

#### Continuous Peaking Marker

:CALCulate:MARKer[1]|2|3|4|5|6:CPEak[:STATe] OFF|ON|0|1

:CALCulate:MARKer[1]|2|3|4|5|6:CPEak[:STATe]?

Toggles the continuous peak search function between on and off.

- Example: : CALCulate: MARKer1: CPEak ON
- Key access: **Shift > Peak > More > Continuous PK**

#### Frequency Counter Marker

:CALCulate:MARKer[1]|2|3|4|5|6:FCOunt[:STATe] OFF|ON|0|1 :CALCulate:MARKer[1]|2|3|4|5|6:FCOunt[:STATe]?

Turns on/off the marker frequency counter. To query the frequency counter, use :CALCulate:MARKer[1]:FCOunt:X? If the specified marker number is not the active marker, it becomes the active marker. If the specified marker number is not on, it is turned on and becomes the active marker. A 1 is returned only if marker count is on and the selected number is the active marker.

- \*RST: Off
- Remarks: If a frequency count x value is generated when the frequency count state is off, then 0 is returned.
- Example: : CALCulate: MARKer1: FCOunt 1

Key access: **Marker > Function > Counter**

## Marker Function

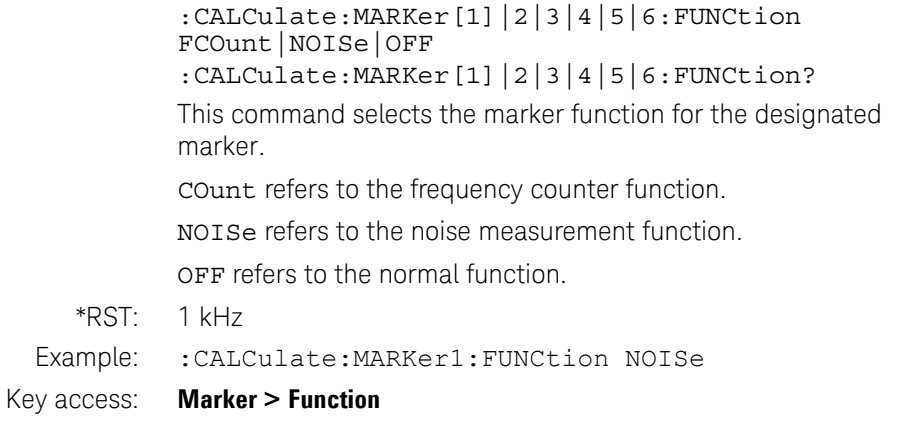

## Peak Search

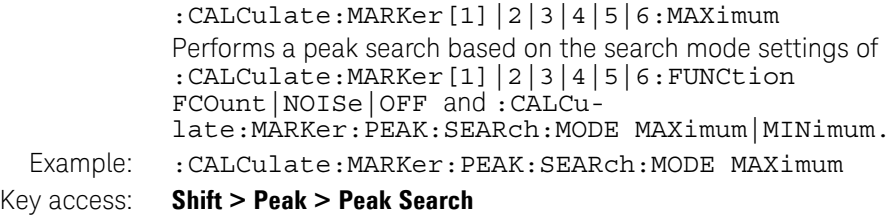

## Next Peak Search

:CALCulate:MARKer[1]|2|3|4|5|6:MAXimum:NEXT

Places the selected marker on the next highest signal peak of the current marked peak.

Example: :CALCulate:MARKer1:MAXimum:NEXT

#### Key access: **Shift > Peak > Next Peak**

## Marker Peak Left/Right Search

:CALCulate:MARKer[1]|2|3|4|5|6:MAXimum:LEFT :CALCulate:MARKer[1]|2|3|4|5|6:MAXimum:RIGHt

Places the selected marker on the next highest signal peak to the left/right of the current marked peak.

Example: :CALCulate:MARKer1:MAXimum:LEFT

#### Key access: **Shift >Peak > Next Left\Right Peak**

#### Marker Mode

:CALCulate:MARKer[1]|2|3|4|5|6:MODE POSition|DELTa|OFF :CALCulate:MARKer[1]|2|3|4|5|6:MODE?

Selects the type of markers that you want to activate.

Position selects a normal marker that can be positioned on a trace and from which trace information will be generated.

Delta activates a pair of markers, one of which is fixed at the current marker location. The other marker can then be moved around on the trace. The marker readout shows the difference between the two markers.

Off turns the designated marker off. If a marker is not active when the mode is queried, "Off" will be returned.

Example: : CALCulate: MARKer1: MODE DELTa

Key access: **Marker > Mode > Normal/Delta/Off**

#### Peak Excursion

:CALCulate:MARKer:PEAK:EXCursion <value> :CALCulate:MARKer:PEAK:EXCursion? Specifies the minimum signal excursion above the threshold for the

internal peak identification routine to recognize a signal as a peak.

Example: : CALCulate: MARKer: PEAK: EXCursion 6 dB

Key access: **Shift > Peak > More > PK Criteria > Peak Excursion**

## Peak Search Type

:CALCulate:MARKer:PEAK:SEARch:MODE MAXimum|MINimum

:CALCulate:MARKer:PEAK:SEARch:MODE?

Specifies the peak search type. When it is set to maximum, the places the selected marker on the highest point on the assigned trace. When it is set to minimum, the places the selected marker on the lowest point on the assigned trace.

Example: : CALCulate: MARKer: PEAK: SEARch: MODE MINimum

Key access: **Shift > Peak > More > PK Criteria > Peak Type**

## Peak Threshold

:CALCulate:MARKer:PEAK:THReshold <value> :CALCulate:MARKer:PEAK:THReshold? Specifies the minimum signal level for the analyzers internal peak identification routine to recognize a signal as a peak. This applies to all traces and all windows.

Preset: -140 dBm

Example: : CALCulate: MARKer: PEAK: THReshold -30 dBm

Key access: **Shift > Peak > More > PK Criterion > Peak Threshold**

### Peak to Peak Delta Markers

:CALCulate:MARKer[1]|2|3|4|5|6:PTPeak Positions a pair of delta markers on the highest and lowest points on the trace.

Example: : CALCulate: MARKer2: PTPeak

Key access: **Peak > Pk-Pk Search**

#### Marker to Center

:CALCulate:MARKer[1]|2|3|4|5|6[:SET]:CENTer

This command sets the center frequency equal to the specified marker frequency, which moves the marker to the center of the screen. In delta marker mode, the center frequency is set to the marker delta value. This command is not available in zero span. This command is just available in Spectrum Analyzer and Tracking Generator mode.

Example: : CALCulate: MARKer1: CENTer

Key access: **Marker > Marker To > To Center**

#### Marker to Start Frequency

:CALCulate:MARKer[1]|2|3|4|5|6[:SET]:STARt

Sets the start frequency to the value of the specified marker frequency. In delta marker mode, the start frequency is set to the marker delta value. This command is not available in zero span. This command is just available in Spectrum Analyzer and Tracking Generator mode.

Example: : CALCulate: MARKer: STARt

Key access: **Marker > Marker To > To Start**

### Marker to Stop Frequency

:CALCulate:MARKer[1]|2|3|4|5|6[:SET]:STOP

Sets the stop frequency to the value of the specified marker frequency. In delta marker mode, the stop frequency is set to the marker delta value. This command is not available in zero span. This command is just available in Spectrum Analyzer and Tracking Generator mode.

Example: : CALCulate: MARKer: STOP

Key access: **Marker > Marker To > To Stop**

### Marker On/Off

:CALCulate:MARKer[1]|2|3|4|5|6:STATe OFF|ON|0|1 :CALCulate:MARKer $[1]$ |2|3|4|5|6:STATe? This command toggles the selected marker status between on and

off.

Example: :CALCulate:MARKer1:STATe 0

#### Key access: **Marker > Mode > Normal/Off**

### Marker to Trace

:CALCulate:MARKer[1]|2|3|4|5|6:TRACe <integer> :CALCulate:MARKer[1]|2|3|4|5|6:TRACe?

This command assigns the specified marker to the designated trace 1, 2, 3 or 4.

Example: : CALCulate: MARKer2: TRACe 2

#### Key access: **Marker > Marker Trace**

#### Marker X value

:CALCulate:MARKer[1]|2|3|4|5|6:X <para> :CALCulate:MARKer[1]|2|3|4|5|6:X?

This command positions the designated marker on its assigned trace at the specified trace X value.

The value is in the X-axis units, which can be a frequency or time.

The query returns the current X value of the designated marker.

Example: : CALCulate: MARKer2: X 2000 MHz

Key access: **Marker > Normal**

#### Marker Readout X Value

:CALCulate:MARKer[1]|2|3|4|5|6:X:READout FREQuency|TIME |PERiod :CALCulate:MARKer[1]|2|3|4|5|6:X:READout? Toggles the marker X-Axis readout between frequency, time and period.

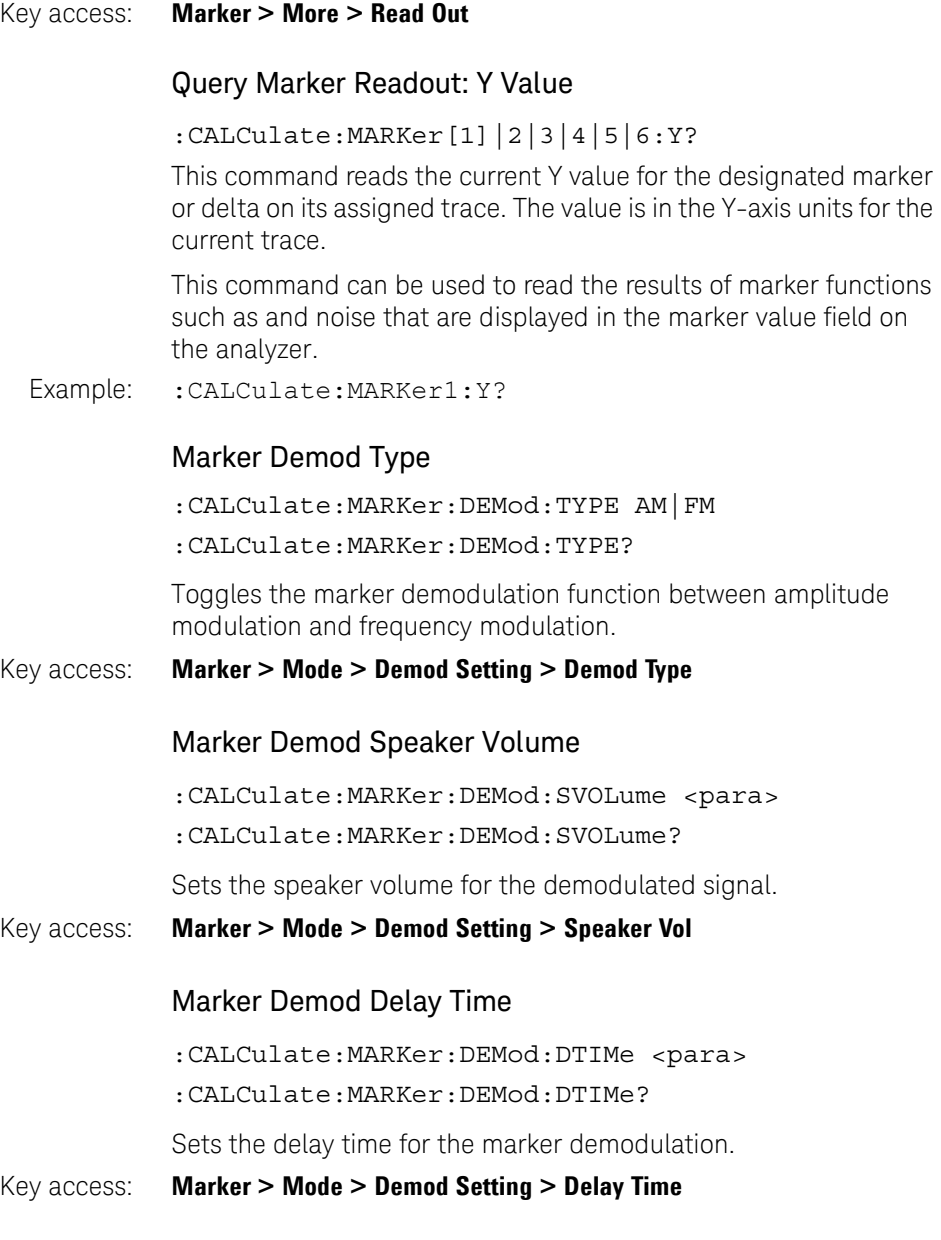

# Initiate Subsystem

The INITiate subsystem is used to control the initiation of the spectrum analyzer sweep operation.

## Continuous or Single Sweep

- :INITiate:CONTinuous OFF|ON|0|1
- :INITiate:CONTinuous?

Selects whether the sweep operation is continuously initiated or not.

This command affects sweep if not in a measurement, and affects trigger when in a measurement. This corresponds to continuous sweep or single sweep operation when not in a measurement, and continuous measurement or single measurement operation when in a measurement.

When not in a measurement, this command does the following:

- When ON at the completion of each sweep cycle, the sweep system immediately initiates another sweep cycle.
- When OFF, the sweep system remains in an "idle" state until CONTinuous is ON or :INITiate[:IMMediate] is received. On receiving the :INITiate[:IMMediate] command, it will go through a single sweep cycle, and then return to the "idle" state.
- The query returns 1 or 0 into the output buffer. 1 is returned when there is continuous sweeping. 0 is returned when there is only a single sweep.

When in a measurement, this command does the following:

- When ON at the completion of each trigger cycle, the trigger system immediately initiates another trigger cycle.
- When OFF, the trigger system remains in an "idle" state until CONTinuous is ON or :INITiate[:IMMediate] is received. On receiving the : INITiate [: IMMediate] command, it will go through a single trigger cycle, and then return to the "idle" state.

## Command Reference Initiate Subsystem

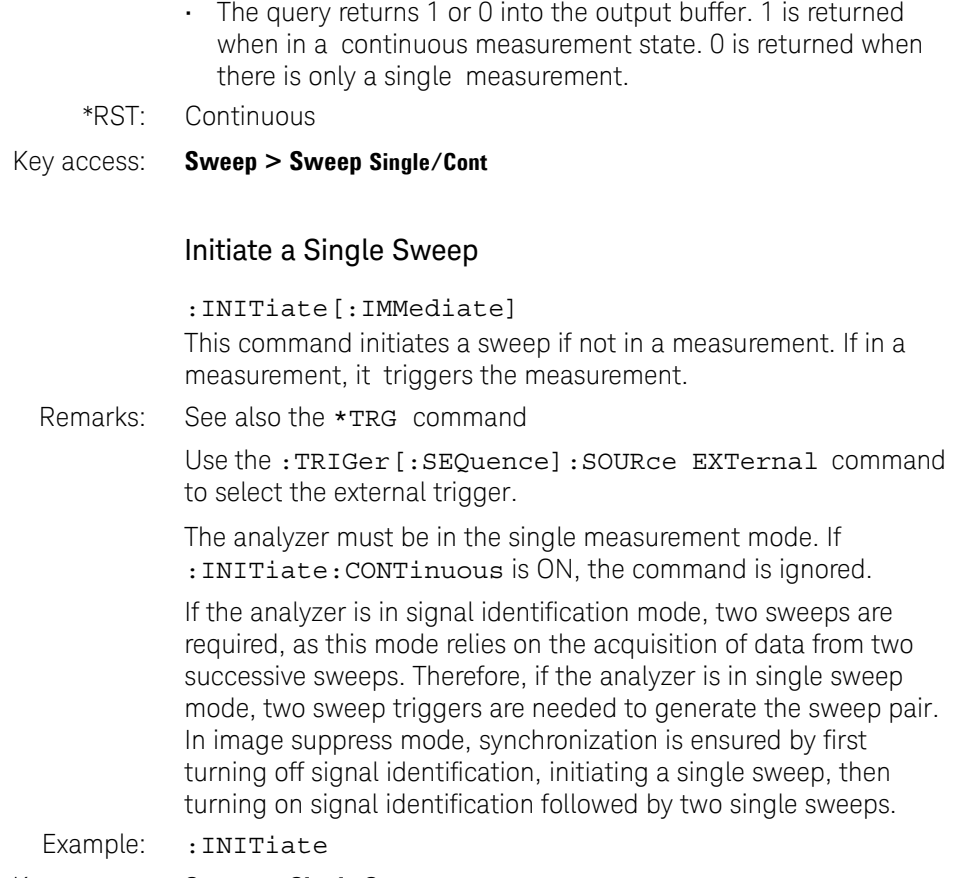

Key access: **Sweep > Single Sweep**
# Trigger Subsystem

The TRIGger subsystem is used to set the controls and parameters associated with triggering the data acquisitions. This subsystem is only valid when the analyzer is in zero span.

# Trigger Source

:TRIGger[:SEQuence]:SOURce IMMediate|VIDeo|EXTernal|RFBurst :TRIGger[:SEQuence]:SOURce?

Specifies the source (or type) of triggering used to start a measurement.

Immediate is free-run triggering

Video triggers on the video signal level

External allows you to connect an external trigger source

RF Burst triggers on the RF signal level.

\*RST: Immediate (free-run triggering)

### Key access: **Shift > Sweep > Trigger > Free Run**|**Video**|**External|RFBurst**

# Trigger Delay Time State

:TRIGger[:SEQuence]:DELaytime:STATe OFF|ON|0|1 :TRIGger[:SEQuence]:DELaytime:STATe? Use this command to turn on/off trigger delay.

Example: :TRIGger:DELaytime:STATe OFF

# Trigger Delay Time

:TRIGger[:SEQuence]:DELaytime <time> :TRIGger[:SEQuence]:DELaytime?

Specifies trigger delay time for video or external trigger signal.

- $*RST: 6 us$
- Example: : TRIGger: DELaytime 10 us
- Key access: **Shift > Sweep > Trigger >Video >Trig Delay**

# Command Reference Trigger Subsystem

# Video Trigger Level Amplitude

:TRIGger[:SEQuence]:VIDeo:LEVel <value> :TRIGger[:SEQuence]:VIDeo:LEVel?

Specifies the level at which a video trigger will occur. Video is adjusted using this command, but must also be selected using the command :TRIGger[:SEQuence]:SOURce VIDeo.

Range: 10 display divisions below reference level to reference level

Default Unit: current amplitude units

Example: :TRIGger:VIDeo:LEVel -20 dBm

Key access: **Shift > Sweep > Trigger > Video >Video Level**

# External Trigger Slope

:TRIGger[:SEQuence]:EXTernal:SLOPe POSitive|NEGative :TRIGger[:SEQuence]:EXTernal:SLOPe?

This command activates the trigger condition that allows the next sweep to start when the external voltage (connected to **EXT TRIG IN** connector) passes through approximately 1.5 volts. The external trigger signal must be a 0 V to +5 V TTL signal. This function only controls the trigger polarity (for positive or negative-going signals).

Before you set the trigger slope, The external trigger source must be selected using the command

:TRIGger[:SEQuence]:SOURce EXTernal.

\*RST: Positive

### Key access: **Shift > Sweep > Trigger > Trigger Slop**

### RF Burst Level

:TRIGger[:SEQuence]:RFBurst:LEVel <value>

:TRIGger[:SEQuence]:RFBurst:LEVel?

Specifies the level at which a RF burst trigger will occur. Before you set the RF burst trigger level, the RF burst trigger must be selected using the command :TRIGger[:SEQuence]:SOURce RFBurst.

Example: : TRIGger: RFBurst: LEVel -30

Key access: **Shift > Sweep > Trigger > RFBurst > RFBurst Level**

# RF Burst Trigger Slope

:TRIGger[:SEQuence]:RFBurst:SLOPe POSitive|NEGative :TRIGger[:SEQuence]:RFBurst:SLOPe?

This command activates the trigger condition that allows the next sweep to start when the external RF signal (connected to **RF IN** connector) passes RF burst trigger level.

Before you set the trigger slope, The external trigger source must be selected using the command :TRIGger[:SEQuence]:SOURce RF Burst.

\*RST: Positive

#### Key access: **Shift > Sweep > Trigger > RF Burst > Trigger Slop**

### Periodic Timer Period

:TRIGger[:SEQuence]:FRAMe:PERiod <time> :TRIGger[:SEQuence]:FRAMe:PERiod?

Specifies periodic timer period under gate sweep mode.

Example: :TRIGger:FRAMe:PERiod 10ms

Key access: **Shift > Sweep > Gated Sweep > Gate Source >Periodic Timer, then Timer Setup > Period**

### Periodic Timer Offset

:TRIGger[:SEQuence]:FRAMe:OFFSet <time> :TRIGger[:SEQuence]:FRAMe:OFFSet?

Specifies periodic timer offset under gate sweep mode.

Example: :TRIGger:FRAMe:OFFSet 10ms

Key access: **Shift > Sweep > Gated Sweep > Gate Source >Periodic Timer, then Timer Setup > Offset**

Command Reference Trigger Subsystem

### Synchronization Source

:TRIGger[:SEQuence]:FRAMe:SYNC OFF|EXTernal |RFBurst

:TRIGger[:SEQuence]:FRAMe:SYNC?

Specifies the source of period timer under gate sweep mode.

Example: :TRIGger:FRAMe:SYNC OFF

Key access: **Shift > Sweep > Gated Sweep > Gate Source >Periodic Timer, then Timer Setup > Sync Source**

# Power Measurement Subsystem

The Power Measurement Subsystem provides you the SCPI commands reference for the N932xC built in one button power measurement function, such as Adjacent Channel Power Ratio ( ACPR ) , Channel Power ( CHP ) , Occupied Bandwidth ( OBW ) and Spectrum Emission Mask ( SEM ). Use the command :INSTrument:MEASure OFF|CHPower|ACPR|OBW|SPECtrogram|SEM|CHScanner to access different power measurement mode.

# ACPR Subsection

# Center Freq

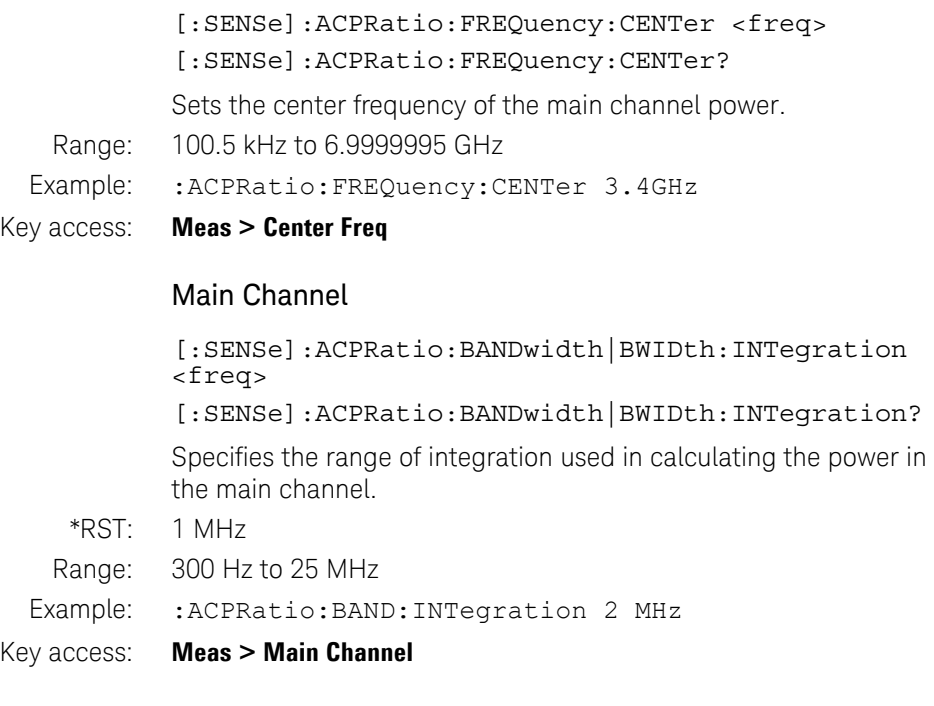

Command Reference Power Measurement Subsystem

### Adjacent Channel State

```
[:SENSe]:ACPRatio:OFFSet:LIST:STATe 
OFF|ON|0|1,OFF|ON|0|1,OFF|ON|0|1,OFF|ON|0|1,OFF|
ON|0|1,OFF|ON|0|1
```
[:SENSe]:ACPRatio:OFFSet:LIST:STATe?

Specifies the range of integration used in calculating the power in the adjacent channel.

\*RST: 1 MHz

Range: 300 Hz to 25 MHz

Example: : ACPRatio: OFFSet: LIST: STATe 1, 1, 1, 1, 1, 1

Key access: **Meas > Adj Chn State**

#### Adjacent Channel Bandwidth

```
[:SENSe]:ACPRatio:OFFSet:LIST:BAND-
width|BWIDth[INTegration] 
<freq>,<freq>,<freq>,<freq>,<freq>
[:SENSe]:ACPRatio:OFFSet:LIST:BAND-
width|BWIDth[INTegration]?
```
Specifies the bandwidth used in calculating the power in the adjacent channel.

```
[:SENSe]:ACPRatio:OFFSet:LIST:BAND-
width|BWIDth[INTegration]:AUTO 
OFF|ON|0|1,OFF|ON|0|1,OFF|ON|0|1,OFF|ON|0|1,OFF|
ON|0|1,OFF|ON|0|1
```
[:SENSe]:ACPRatio:OFFSet:LIST:BANDwidth|BWIDth[I NTegration]:AUTO?

Set the adjacent channel bandwidth to auto mode.

\*RST: 1 MHz

Range: 300 Hz to 25 MHz

Example: :ACPR:OFFS:LIST:BAND 1e6,1e6,1e6,1e6,1e6,1e6

Key access: **Meas > Adj Chn BW**

# Channel Space

```
[:SENSe]:ACPRatio:OFFSet:LIST[FREQuency] 
<freq>,<freq>,<freq>,<freq>,<freq>
[:SENSe]:ACPRatio:OFFSet:LIST[FREQuency]?
```
Sets the space value between the center frequency of main channel power and that of the adjacent channel power.

```
[:SENSe]:ACPRatio:OFFSet:LIST[FREQuency]:AUTO 
OFF|ON|0|1,OFF|ON|0|1,OFF|ON|0|1,OFF|ON|0|1,OFF|ON|0|
1, OFF|ON|0|1[:SENSe]:ACPRatio:OFFSet:LIST[FREQuency]ATUO?
```
Sets the space value between the center frequency of main channel power and that of the adjacent channel power to auto mode.

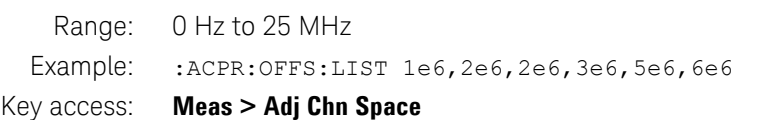

### Query Main Channel Power Result

:MEASure:ACPRatio:MAIN?

Return the main channel power of ACPR measurement.

# Query Lower Adjacent Channel Power

:MEASure:ACPRatio:LOWer:POWer?

Return the lower adjacent channel power of ACPR measurement.

### Query Lower Adjacent Channel Power Ratio

:MEASure:ACPRatio:LOWer?

Return the lower adjacent channel power to main channel power ratio.

# Query Upper Adjacent Channel Power

:MEASure:ACPRatio:UPPer:POWer?

Return the upper adjacent channel power of ACPR measurement.

Command Reference Power Measurement Subsystem

### Query Upper Adjacent Channel Power Ratio

:MEASure:ACPRatio:UPPer?

Return the upper adjacent channel power to main channel power ratio.

### ACPR RRC Filter State

[:SENSe]:ACPRatio:RRC[:STATe] OFF|ON|0|1

[:SENSe]:ACPRatio:RRC[:STATe]?

Use this command to turn on/off the RRC filter.

Example: :ACPRatio:RRC 1

#### Key access: **Meas > RRC filter > On/Off**

### ACPR RRC Filter Alpha Value

[:SENSe]:ACPRatio:RRC:ALPHa <val>

[:SENSe]:ACPRatio:RRC:ALPHa?

Use this command to set the alpha value of RRC filter.

Example: :ACPRatio:RRC:ALPHa 0.35

Key access: **Meas > RRC filter** 

# CHP Subsection

### Center Freq

[:SENSe]:CHPower:FREQuency:CENTer <freq> [:SENSe]:CHPower:FREQuency:CENTer?

Sets the center frequency of the display.

Example: : CHPower: FREQuency: CENTer 4 GHz

Key access: **Meas > Center Freq**

### Integration BW

[:SENSe]:CHPower:BWIDth|BANDwidth:INTegration <freq>

Command Reference Power Measurement Subsystem

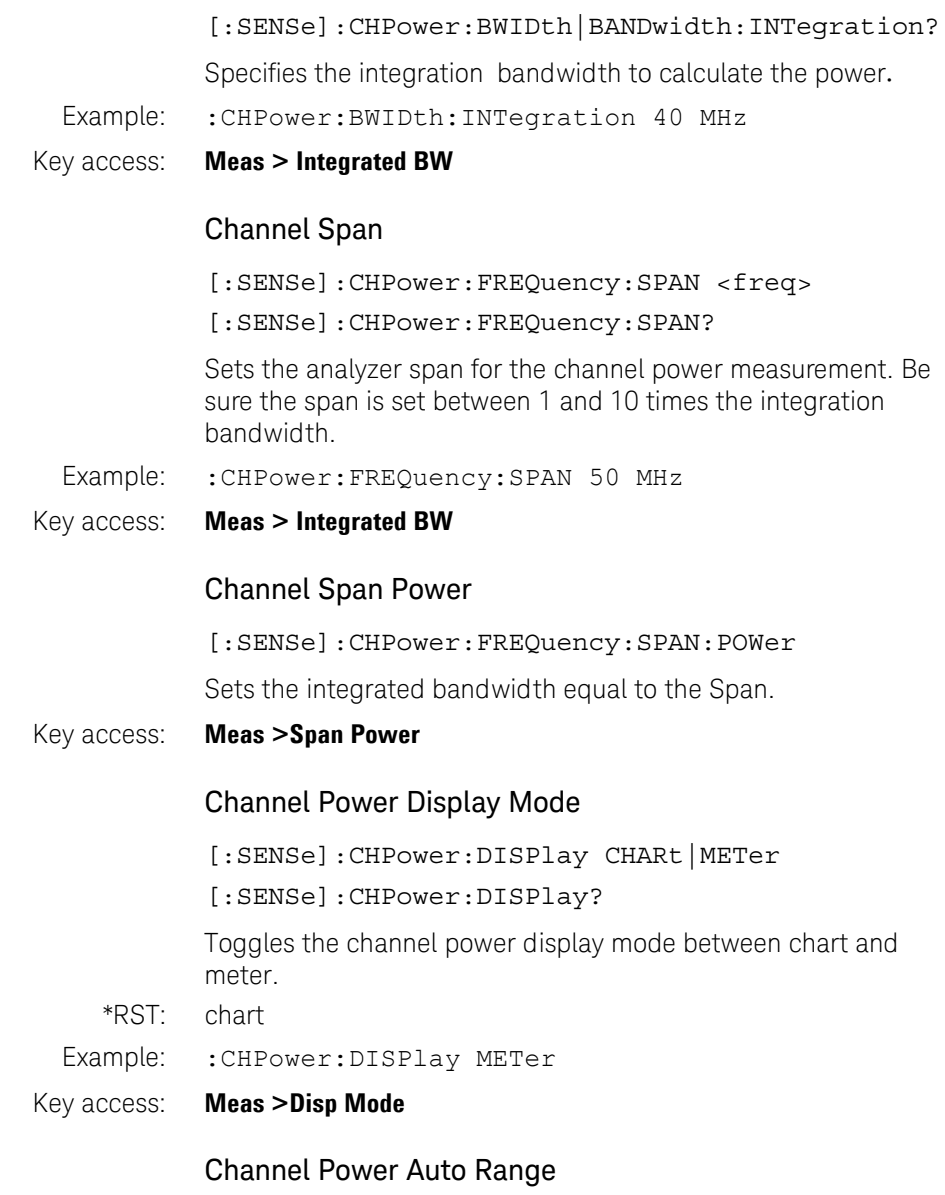

[:SENSe]:CHPower:METer:RANGe:AUTO OFF|ON|0|1 [:SENSe]:CHPower:METer:RANGe:AUTO?

# Command Reference Power Measurement Subsystem

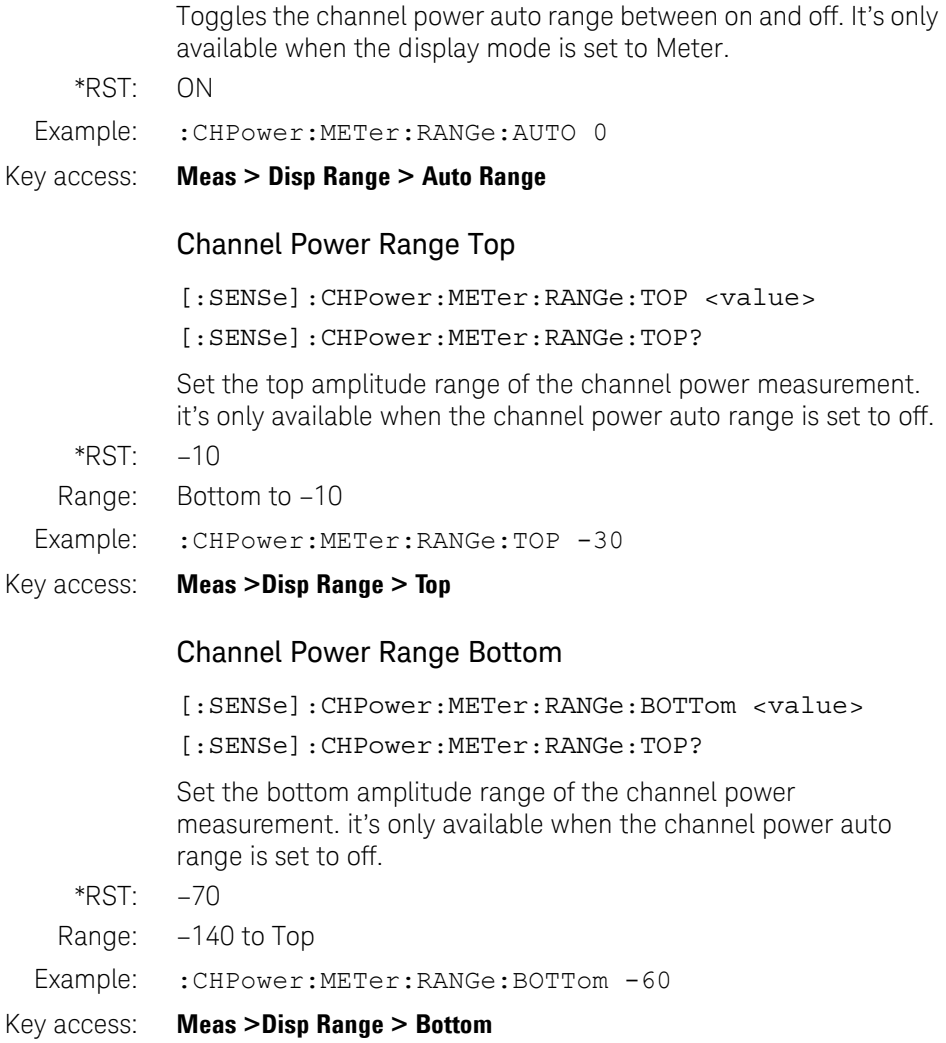

# Query Channel Power and Density Result

#### :MEASure:CHPower?

This command returns scalar results of main channel power, and power density.

#### :MEASure:CHPower:CHPower?

This command returns the value of the channel power in amplitude units.

:MEASure:CHPower:DENSity?

This command returns the value of the channel power density in amplitude units/Hz.

# Channel Power RRC Filter State

[:SENSe]:CHPower:RRC[:STATe] OFF|ON|0|1 [:SENSe]:CHPower:RRC[:STATe]?

Use this command to turn on/off RRC filter in Channel Power test.

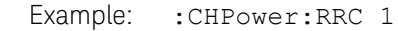

### Key access: **Meas > More > RRC Filter**

# Channel Power RRC Filter Alpha Value

[:SENSe]:CHPower:RRC:ALPHa <val>

[:SENSe]:CHPower:RRC:ALPHa?

Use this command to set the Alpha value of RRC filter in channel power test.

Range: 0.01 to 1

Example: : CHPower: RRC: ALPHa 0.5

Key access: **Meas > More > RRC Filter**

### Channel Power RRC Filter Bandwidth

[:SENSe]:CHPower:RRC:BW <value>

[:SENSe]:CHPower:RRC:BW?

Use this command to set the bandwidth of RRC filter in channel power test.

Example: : CHPower: RRC: BW 2 MHZ

Key access: **Meas > More > Filter BW**

# OBW Subsection

#### Select the measurement method of OBW

[:SENSe]:OBW:METHod PERCent|DBC

[:SENSe]:OBW:METHod?

This command toggles the method of OBW measurement between percent and dBc.

- \*RST: Percent
- Example: : CHPower: RRC: BW 2 MHZ
- Key access: **Meas > Occupied BW > Method**

### Set percentage (%) method of OBW

[:SENSe]:OBW:PERCent <para> [:SENSe]:OBW:PERCent?

edit the percentage of signal power used when determining the occupied bandwidth. Press **{%}** to set the percentage ranging from 10.00% to 99.99%.

- $*RST: 99$
- Range: 10 to 99

Example: : OBW: PERCent 22.32

#### Key access: **Meas > Occupied BW > %**

### Set dBc method of OBW

[:SENSe]:OBWidth:XDB <value> [:SENSe]:OBWidth:XDB?

specify the power level used to determine the emission bandwidth as the number of dB down from the highest signal point, within the occupied bandwidth span.

- \*RST: 26
- Range: 0.10 to 100

Example: :OBWidth:XDB 4

Key access: **Meas > Occupied BW > dBc**

### OBW Span

[:SENSe]:OBWidth:FREQuency:SPAN <freq> [:SENSe]:OBWidth:FREQuency:SPAN?

Use this command to set the span in OBW test.

Example: :OBWidth:FREQuency:SPAN 50 MHz

Key access: **Span > Span**

### OBW Max Hold State

[:SENSe]:OBWidth:MAXHold OFF|ON|0|1 [:SENSe]:OBWidth:MAXHold?

Use this command to turn on/off trace max hold state in OBW test.

Example: : OBWidth: MAXHold 1

Key access: **Trace > Max Hold**

### Query OBW and Centroid Result

:MEASure:OBW? :FETCh:OBW?

Use this command to query the occupied bandwidth and bandwidth centroid according to the method you set.

Command Reference Power Measurement Subsystem

### Query OBW Result

:MEASure:OBW:OBW?

:FETCh:OBW:OBW?

Use this command to query the occupied bandwidth according to the method you set.

### Query Centroid Result

:MEASure:OBW:CENTroid? :FETCh:OBW:CENTroid?

Use this command to query the occupied bandwidth according to the method you set.

# SEM Subsection

### SEM Average Number

[:SENSe]:SEMask:AVERage:COUNt <integer> [:SENSe]:SEMask:AVERage:COUNt?

Specifies average number in SEM measurement.

- Example: : SEMask: AVERage: COUNt 20
- Key access: **Meas > SEM > Average Number**

### SEM Average State

[:SENSe]:SEMask:AVERage[:STATe] OFF|ON|0|1 [:SENSe]:SEMask:AVERage[:STATe]?

Use this command to turn on/off the average in SEM measurement.

Example: : SEMask: AVERage 1

#### Key access: **Meas > SEM > Average Number**

# SEM Channel Integrate Bandwidth

[:SENSe]:SEMask:BANDwidth|BWIDth:INTegration <freq> [:SENSe]:SEMask:BANDwidth|BWIDth:INTegration? Use this command to specify reference channel integrate bandwidth in SEM measurement. Example: : SEMask: BANDwidth: INTegration 2 MHz Key access: **Meas > SEM > Ref Channel > Chan Integ BW** SEM Resolution Bandwidth [:SENSe]:SEMask:BANDwidth|BWIDth <freq> [:SENSe]:SEMask:BANDwidth|BWIDth? Use this command to specify resolution bandwidth of reference channel in SEM measurement. [:SENSe]:SEMask:BANDwidth|BWIDth:AUTO OFF|ON|0|1 [:SENSe]:SEMask:BANDwidth|BWIDth:AUTO? Automatically selects the resolution bandwidth to balance the measurement accuracy and test speed. Example: :SENSe:SEMask:BANDwidth 30 Hz Key access: **Meas > SEM > Ref Channel > Res BW** SEM Total Power Reference [:SENSe]:SEMask:CARRier[:POWer] <value> [:SENSe]:SEMask:CARRier[:POWer]? Use this command to specify the total power reference in SEM measurement. The unit of the amplitude is dBm. [:SENSe]:SEMask:CARRier:AUTO[:STATe] OFF|ON|0|1 [:SENSe]:SEMask:CARRier:AUTO[:STATe]? Automatically select the total power reference.

Example: : SEMask: CARRier -40

#### Key access: **Meas > SEM > Ref Channel > Total Pwr Ref**

Command Reference Power Measurement Subsystem

### SEM Channel Span

[:SENSe]:SEMask:FREQuency:SPAN <freq> [:SENSe]:SEMask:FREQuency:SPAN?

Use this command to specify reference channel span in SEM measurement.

Example: : SEMask: FREQuency: SPAN 20MHz

#### Key access: **Meas > SEM > Ref Channel > Chan Span**

### SEM Center Frequency

[:SENSe]:SEMask:FREQuency:CENTer <freq> [:SENSe]:SEMask:FREQuency:CENTer?

Use this command to set center frequency in SEM measurement.

- Example: :SEMask:FREQuency:CENTer 1 GHz
- Key access: **Freq > Center Freq**

### SEM Marker State

[:SENSe]:SEMask:MARKer[1]|2|3|4|5|6[:STATe] OFF|ON|0|1 [:SENSe]:SEMask:MARKer[1]|2|3|4|5|6[:STATe]?

Use this command to turn on/off the markers in SEM measurement.

Example: : SENSe: SEMask: MARKer2 ON

#### Key access: **Marker**

#### SEM Marker X

[:SENSe]:SEMask:MARKer[1]|2|3|4|5|6:X <freq>  $[:SENSE]:SEMask:MARKer[1] |2|3|4|5|6:X?$ 

Use this command to specify the marker X axis value, or query the value of marker X axis.

Example: :SENSe:SEMask:MARKer1:X 1.3 GHZ

Key access: **Marker**

# Query SEM Marker Y Value

[:SENSe]:SEMask:MARKer[1]|2|3|4|5|6:Y?

Use this command to query the marker readout of Y axis in SEM measurement.

Example: : SEMask: MARKer1:Y?

# SEM Marker All Off

[:SENSe]:SEMask:MARKer:AOFF

Use this command to turn off all the marker in SEM measurement.

Example: : SEMask: MARKer: AOFF

Key access: **Marker > Off**

### SEM Offset Resolution BW

```
[:SENSe]:SEMask:OFFSet:LIST:BAND-
width|BWIDth[:RESolution] <real number>,
<real_number>, <real number>, <real num-
ber>, <real_number>
[:SENSe]:SEMask:OFFSet:LIST:BAND-
width|BWIDth[:RESolution]?
```
Use this command to specify the resolution bandwidth of reference channels in SEM measurement.

[:SENSe]:SEMask:OFFSet:LIST:BANDwidth|BWIDth[:RE Solution]:AUTO OFF|ON|0|1,...

[:SENSe]:SEMask:OFFSet:LIST:BANDwidth|BWIDth[:RE Solution]:AUTO?

Use this command to turn on/off automatically setting of resolution bandwidth of reference channel in SEM measurement.

Example: SENSe:SEMask:OFFSet:LIST:BANDwidth 1E6, 1E6, 1E6, 1E6,1E6

### Key access: **Meas > Offset/Limit > Res BW**

Command Reference Power Measurement Subsystem

### SEM Offset Measurement Bandwidth

```
[:SENSe]:SEMask:OFFSet:LIST:BAND-
width|BWIDth:MEASure <Integer>, <Integer>, 
<Integer>, <Integer>,<Integer>
[:SENSe]:SEMask:OFFSet:LIST:BAND-
width|BWIDth:MEASure?
```
Use this command to set the measurement bandwidth of offset channel in SEM measurement.

Example: :SENSe:SEMask:OFFSet:LIST:BANDwidth:MEASure 1,1,1,1,1

#### Key access: **Meas > SEM > Offset/Limit > More > More > Meas BW**

### SEM Offset Start Freq

[:SENSe]:SEMask:OFFSet:LIST:FREQuency:STARt <freq>,<freq>,<freq>,<freq>,<freq> [:SENSe]:SEMask:OFFSet:LIST:FREQuency:STARt? Use this command to specify start frequency of offset channel in SEM measurement.

- Example: :SENSe:SEMask:OFFSet:LIST:FREQuency:STARt 2E6, 5E6, 10E6, 1E6, 2E6
- Key access: **Meas > SEM > Offset/Limit** > Start Freq

### SEM Offset Stop Freq

[:SENSe]:SEMask:OFFSet:LIST:FREQuency:STOP <freq>,<freq>,<freq>,<freq>,<freq> [:SENSe]:SEMask:OFFSet:LIST:FREQuency:STOP?

Use this command to specify start frequency of offset channel in SEM measurement.

Example: :SENSe:SEMask:OFFSet:LIST:FREQuency:STOP 3E6, 5E6, 8E6,15E6, 20E6

#### Key access: **Meas > SEM > Offset/Limit > Stop Freq**

# SEM Offset Sweep Time

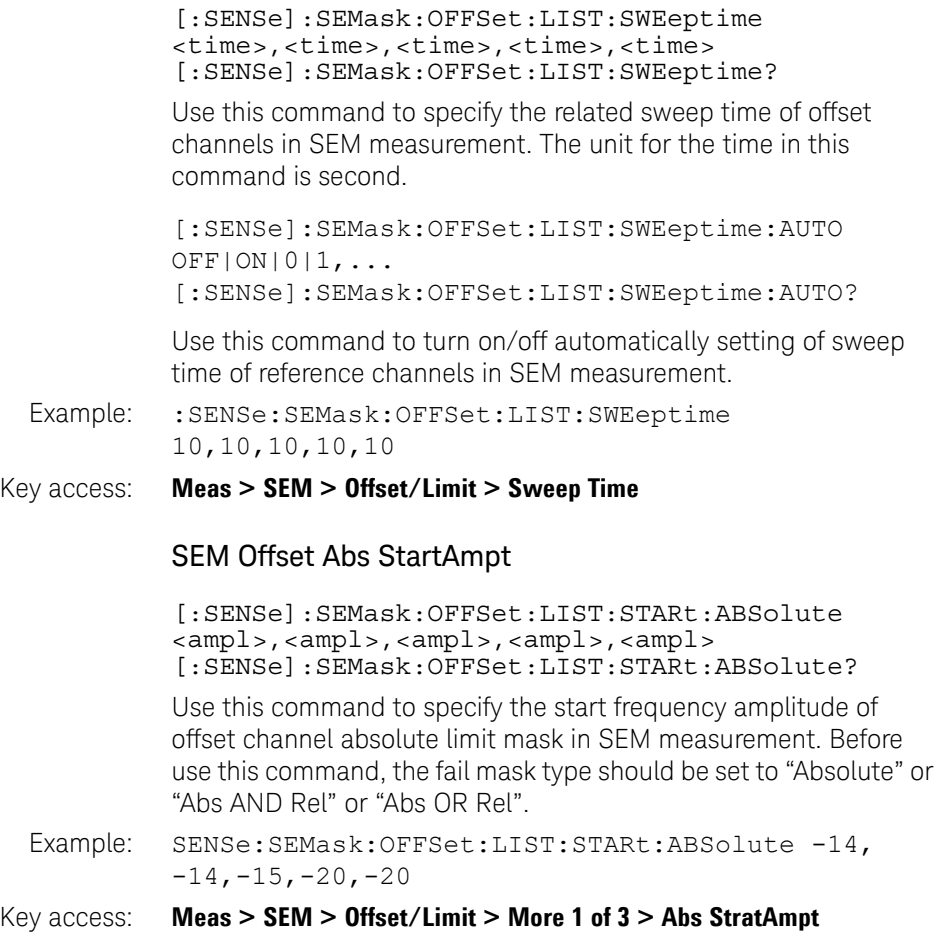

Command Reference Power Measurement Subsystem

### SEM Offset Rel StartAmpt

[:SENSe]:SEMask:OFFSet:LIST:STARt:RCARrier <ampl>,<ampl>,<ampl>,<ampl>,<ampl> [:SENSe]:SEMask:OFFSet:LIST:STARt:RCARrier?

Use this command to specify the start frequency amplitude of offset channel relative limit mask in SEM measurement. Before use this command, the fail mask type should be set to "Relative" or "Abs AND Rel" or "Abs OR Rel".

Example: SENSe: SEMask: OFFSet: LIST: STARt: RCARrier -14,  $-14, -15, -20, -20$ 

#### Key access: **Meas > SEM > Offset/Limit > More 1 of 3 > Rel StratAmpt**

#### SEM Offset Abs Stop Ampt

[:SENSe]:SEMask:OFFSet:LIST:STOP:ABSolute <ampl>,<ampl>,<ampl>,<ampl>,<ampl> [:SENSe]:SEMask:OFFSet:LIST:STOP:ABSolute?

Use this command to specify the stop frequency amplitude of offset channel absolute limit mask in SEM measurement. Before use this command, the fail mask type should be set to "Absolute" or "Abs AND Rel" or "Abs OR Rel".

Example: : SENSe: SEMask: OFFSet: LIST: STOP: ABSolute -10,  $-20$ ,  $-20$ ,  $-30$ ,  $-30$ 

#### Key access: **Meas > SEM > Offset/Limit > More 1 of 3 > Abs Stop Ampt**

### SEM Offset Rel StopAmpt

[:SENSe]:SEMask:OFFSet:LIST:STOP:RCARrier <ampl>,<ampl>,<ampl>,<ampl>,<ampl> [:SENSe]:SEMask:OFFSet:LIST:STOP:RCARrier?

This command defines the stop frequency amplitude of offset channel relative limit mask in SEM measurement. The fail mask type should be set to "Relative" or "Abs AND Rel" or "Abs OR Rel".

Example: SENSe: SEMask: OFFSet: LIST: STOP: RCARrier -10, -20,  $-20, -30, -30$ 

#### Key access: **Meas > SEM > Offset/Limit > More 1 of 3 > Rel Stop Ampt**

# SEM Offset Fail Mask

[:SENSe]:SEMask:OFFSet:LIST:TEST ABSolute|RELative|AND|OR,ABSolute|RELative|AND|OR,ABSolute|RELative|AND|OR,ABSolute|RELative|AND|OR,AB Solute|RELative|AND|OR [:SENSe]:SEMask:OFFSet:LIST:TEST?

Use this command to choose the mask type in SEM measurement.

- Range: ABSolute, RELative, AND, OR
- Example: :SENSe:SEMask:OFFSet:LIST:TEST ABSolute,ABSolute, RELative, AND, OR
- Key access: **Meas > SEM > Offset/Limit > More 1 of 3 > More 2 of 3 > Fail Mask**

# SEM Meas Type

[:SENSe]:SEMask:TYPE TPRef|PSDRef [:SENSe]:SEMask:TYPE?

Use this command to switch the measurement type in SEM measurement.

Example: SENSe:SEMask:TYPE PSDRef

- 
- Key access: **Meas > SEM > Meas Type**

# SEM Lower Offset Fail Flag

[:SENSe]:SEMask:OFFSet:LIST:LOWer:FAIL? Use this command to query fail flag of each lower offset channel in SEM measurement.

Example: : SEMask:OFFSet:LIST:LOWer:FAIL?

### SEM Lower Offset Power

[:SENSe]:SEMask:OFFSet:LIST:LOWer:POWer?

Use this command to query the measured power of each lower offset channel in SEM measurement.

Example: :SEMask:OFFSet:LIST:LOWer:POWer?

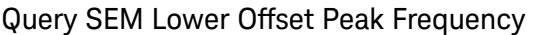

[:SENSe]:SEMask:OFFSet:LIST:LOWer:PEAK:FRE-Quency?

Use this command to query the peak power frequency of each lower offset channel in SEM measurement.

Example: : SEMask:OFFSet:LIST:LOWer:PEAK:FREQuency?

# Query SEM Upper Offset Fail Flag

[:SENSe]:SEMask:OFFSet:LIST:Upper:FAIL?

Use this command to query fail flag of each upper offset channel in SEM measurement.

Example: : SEMask: OFFSet: LIST: UPPer: FAIL?

### Query SEM Upper Offset Power

[:SENSe]:SEMask:OFFSet:LIST:UPPer:POWer?

Use this command to query the measured power of each upper offset channel in SEM measurement.

Example: :SEMask:OFFSet:LIST:UPPer:POWer?

# Query SEM Upper Offset Peak Frequency

[:SENSe]:SEMask:OFFSet:LIST:Upper:PEAK:FRE-Quency?

Use this command to query the peak power frequency of each upper offset channel in SEM measurement.

Example: :SEMask:OFFSet:LIST:LOWer:PEAK:FREQuency?

### SEM Fail Setting Log

[:SENSe]:SEMask:FAIL:LOG OFF|ON|0|1 [:SENSe]:SEMask:FAIL:LOG?

Use this command to switch the Fail log status of SEM measurement.

Example: :SEMask:FAIL:LOG ON

Key access: **Meas > SEM > Fail Setting > Log**

# SEM Fail Setting Hold

[:SENSe]:SEMask:FAIL:LOG OFF|ON|0|1 [:SENSe]:SEMask:FAIL:LOG?

Use this command to switch the Fail log status of SEM measurement.

Example: :SEMask:FAIL:LOG ON

#### Key access: **Meas > SEM > Fail Setting > Log**

### SEM Fail Setting Hold

[:SENSe]:SEMask:FAIL:HOLD OFF|ON|0|1 [:SENSe]:SEMask:FAIL:HOLD?

Use this command to switch the Fail hold status of SEM measurement.

- Example: :SEMask:FAIL:HOLD ON
- Key access: **Meas > SEM > Fail Setting > Hold**

### SEM Fail Setting Beep

[:SENSe]:SEMask:FAIL:BEEP OFF|ON|0|1 [:SENSe]:SEMask:FAIL:BEEP?

Use this command to switch the Fail log status of SEM measurement.

- Example: :SEMask:FAIL:BEEP ON
- Key access: **Meas > SEM > Fail Setting > Beep**

# Spectrum Monitor Option Subsystem

The spectrum monitor subsystem provides you the SCPI commands reference for the spectrum monitor with spectrogram record and playback function. Use the command: INSTrument SA, and:INSTrument:MEASure SPECtrogram to access this subsystem.

Option MNT is required to enable this function.

### Spectrogram State

[:SENSe]:SPECtrogram:STATe RUN|PAUSe [:SENSe]:SPECtrogram:STATe?

Use this command to run or pause spectrogram measurement.

- Example: :SPECtrogram:STATe PAUSe
- Key access: **Meas > Spectrogram Run/Pause**

#### Spectrogram Restart Measurement

[:SENSe]:SPECtrogram:RESTart

Use this command to restart spectrogram measurement.

- Example: : SPECtrogram: RESTart
- Key access: **Meas > Restart Meas**

### Spec Update Interval

[:SENSe]:SPECtrogram:UINTerval <value> [:SENSe]:SPECtrogram:UINTerval?

This command defines the update interval of spectrogram measurement.

Example: :SPECtrogram:UINTerval 1 s

[:SENSe]:SPECtrogram:UINTerval:STATe OFF|ON|0|1 [:SENSe]:SPECtrogram:UINTerval:STATe?

Use this command to turn on/off update interval of current test.

- Example: :SPECtrogram:UINTerval:STATe ON
- Key access: **Meas > Update Int.**

# Spectrogram Palette

[:SENSe]:SPECtrogram:PALette FCOLor|GRAY [:SENSe]:SPECtrogram:PALette?

This command switches the display palette between Color and Gray.

- Example: : SPECtrogram: PALette GRAY
- Key access: **Meas > Palette > Color /Gray**

### Spectrogram Display Mode

[:SENSe]:SPECtrogram:DMODe SPCTrg|TRACe|BOTH [:SENSe]:SPECtrogram:DMODe?

Use this command to switch the spectrogram display mode between Spectrogram, Trace and both display.

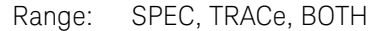

Example: : SPECtrogram: DMODe BOTH

#### Key access: **Meas > Disp Mode**

### Spectrogram Marker State

[:SENSe]:SPECtrogram:MARKer[1]|2:STATe OFF|ON|0|1

[:SENSe]:SPECtrogram:MARKer[1]|2:STATe?

Use this command to turn on/off the marker in current test.

- Example: : SPECtrogram: MARKer2: STATe ON
- Key access: **Marker > State**

# Spectrogram Display Frequency

[:SENSe]:SPECtrogram:MARKer[1]|2:FREQuency <value>

[:SENSe]:SPECtrogram:MARKer[1]|2:FREQuency?

Use this command to set the frequency of marker in spectrogram measurement.

Example: :SPECtrogram:MARKer2:FREQuency 1GHz

# Command Reference Spectrum Monitor Option Subsystem

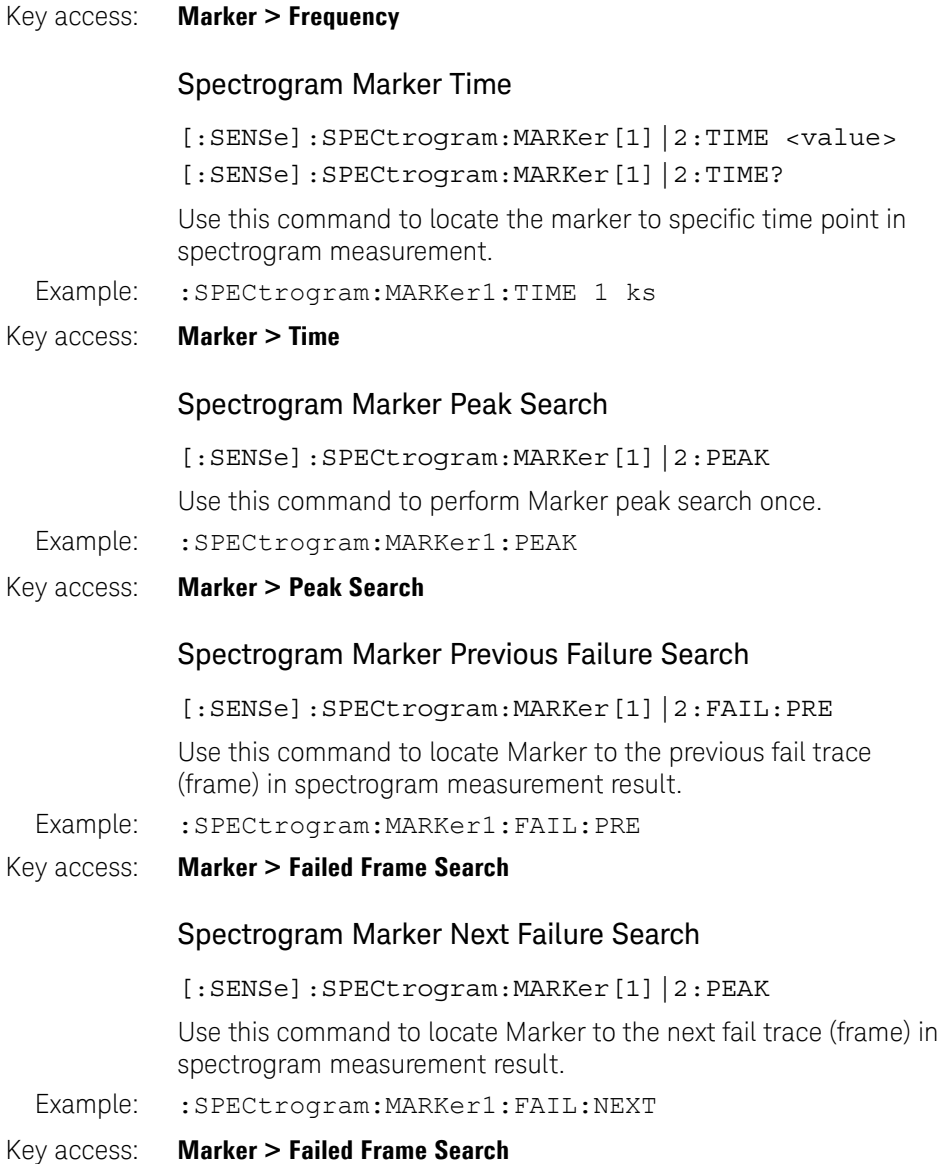

# Spectrogram Marker Band Power State

[:SENSe]:SPECtrogram:MARKer:BPOWer:STATe OFF|ON|0|1

[:SENSe]:SPECtrogram:MARKer:BPOWer:STATe?

Use this command to turn on/off the band power test of the two Markers in spectrogram measurement.

- Example: :SPECtrogram:MARKer:BPOWer:STATe ON
- Key access: **Marker > More 1 of 2 > Band Power**

### Spectrogram Marker Band Power Value

[:SENSe]:SPECtrogram:MARKer:BPOWer?

Use this command to query the Marker band power measurement result.

Example: :SPECtrogram:MARKer:BPOWer?

### Spectrogram Marker Band Width Value

[:SENSe]:SPECtrogram:MARKer:BWIDth?

Use this command to query the width of band power tested.

Example: :SPECtrogram:MARKer:BWIDth?

### Spectrogram Marker Audio Alert State

[:SENSe]:SPECtrogram:MARKer:ALERt:STATe OFF|ON|0|1

[:SENSe]:SPECtrogram:MARKer:ALERt:STATe?

Use this command to turn on or off the Marker audio alert state. If the Marker audio alert state is set to on, N932xC will alert when there is signal beyond the audio alert limit value.

Example: :SPECtrogram:MARKer:ALERt:STATe ON

### Key access: **Meas > Spectrum Monitor, then Marker > More > Audio Alert**

# Command Reference Spectrum Monitor Option Subsystem

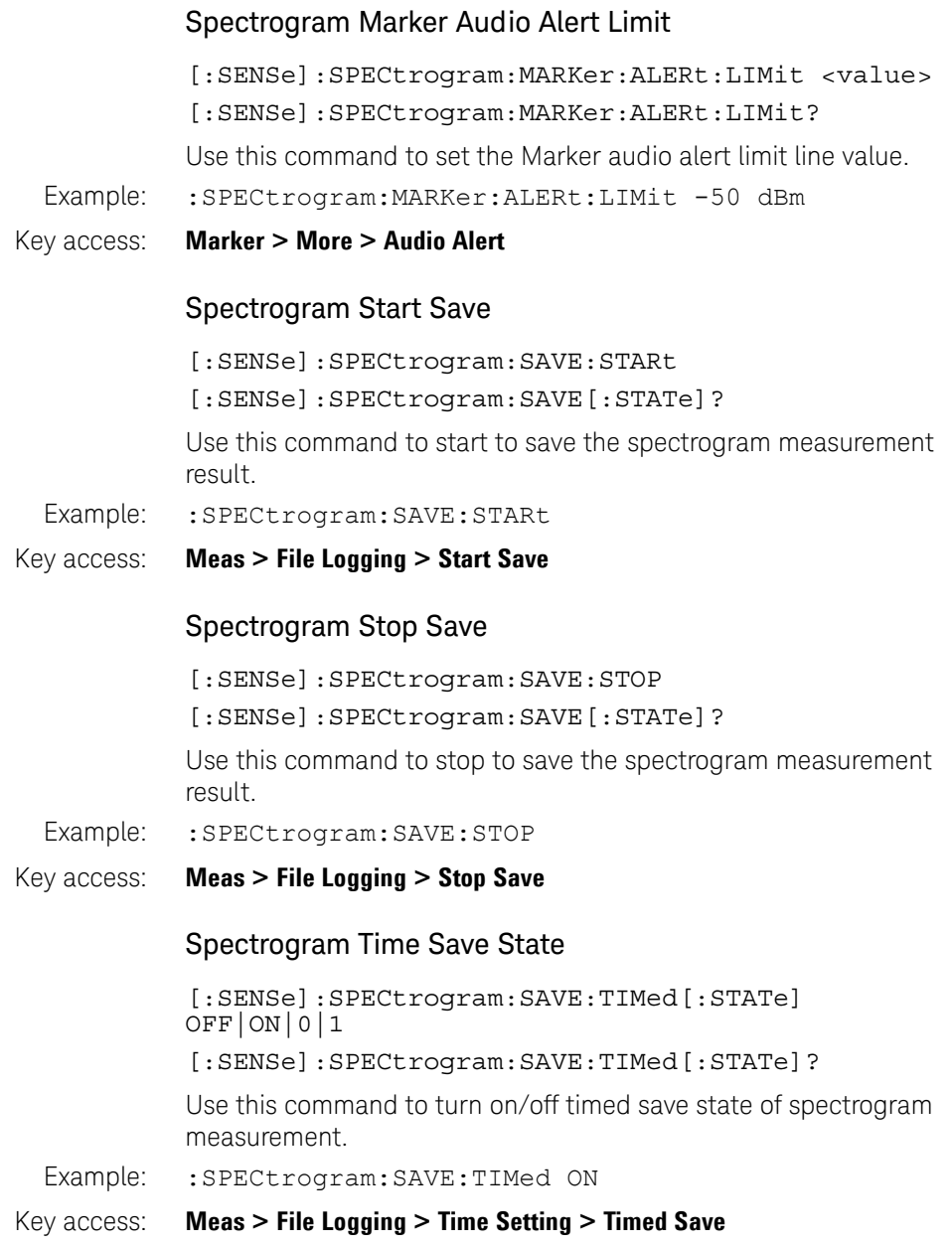

# Spectrogram Save Start Date

[:SENSe]:SPECtrogram:SAVE:TIMed:STARt:DATE <"str"> [:SENSe]:SPECtrogram:SAVE:TIMed:STARt:DATE? Use this command to set the start date of timed save operation. Example: :SPECtrogram:SAVE:TIMed:STARt:DATE "20121016" Key access: **Meas > File Logging > Time Setting > Start Date** Spectrogram Save Start Time [:SENSe]:SPECtrogram:SAVE:TIMed:STARt:TIME <"str"> [:SENSe]:SPECtrogram:SAVE:TIMed:STARt:TIME?

Use this command to set the start time of timed save operation.

Example: :SPECtrogram:SAVE:TIMed:STARt:TIME "012403"

#### Key access: **Meas > File Logging > Time Setting > Start Time**

### Spectrogram Save Stop Date

[:SENSe]:SPECtrogram:SAVE:TIMed:STOp:DATE <"str"> [:SENSe]:SPECtrogram:SAVE:TIMed:STOp:DATE?

Use this command to set the stop date of timed save operation.

Example: :SPECtrogram:SAVE:TIMed:STOp:DATE "20121016"

#### Key access: **Meas > File Logging > Time Setting > Stop Date**

### Spectrogram Save Stop Time

[:SENSe]:SPECtrogram:SAVE:TIMed:STOp:TIME <"str"> [:SENSe]:SPECtrogram:SAVE:TIMed:STOp:TIME?

Use this command to set the stop time of timed save operation.

#### Example: :SPECtrogram:SAVE:TIMed:STOp:TIME "012403"

#### Key access: **Meas > Spectrum Monitor > File Logging > Time Setting > Stop Time**

### Spectrogram Save File Type

[:SENSe]:SPECtrogram:SAVE:FTYPe TRC|CSV [:SENSe]:SPECtrogram:SAVE:FTYPe?

# Command Reference Spectrum Monitor Option Subsystem

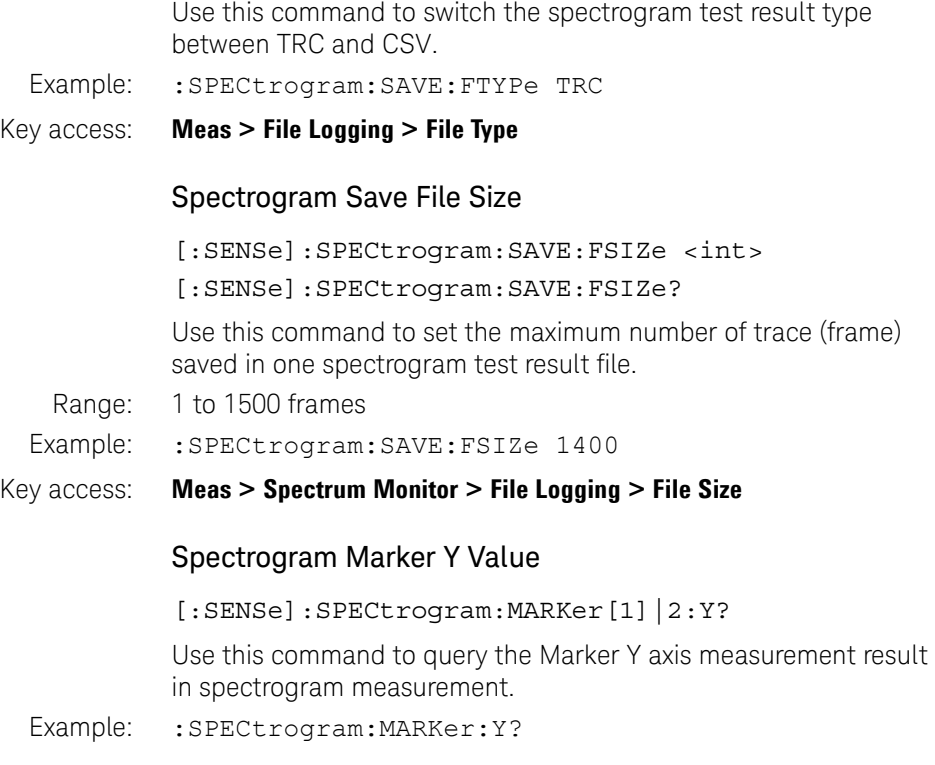

# Reflection Measurement Option Subsystem

The Reflection Measurement Option Subsystem provides you the SCPI command reference for the reflection measurement function. Use the command :INSTrument CAT to access this subsystem.

Option RM7 and TG7 are required to enable the reflection measurement function.

### Reflection Measurement Type

[:SENSe]:CAT REFLection|OPCLoss|DTF [:SENSe]:CAT?

Toggles the reflection measurement mode between Reflection Measurement, One Port Insertion LossMeasurement and Distance to Fault Measurement.

- Range: REFLection, OPCLoss, DTF
- Example: : CAT OPCL

Key access: **Meas > Meas > Reflection Measurement / One Port Insertion Loss/ Distance To Fault**

# Reflection Measurement Calibration Type

[:SENSe]:CAT:CALibrate:TYPE FULL|SELected [:SENSe]:CAT:CALibrate:TYPE?

This command toggles calibration type between full frequency range calibration and selected frequency range calibration.

Range: FULL, SELected

Example: :CAT:CALibrate:TYPE FULL

Key access: **Freq > Cal Type**

# Command Reference Reflection Measurement Option Subsystem

### Reflection Measurement IIM State

```
[:SENSe]:CAT:IIM[:STATe] OFF|ON|0|1
[:SENSe]:CAT:IIM[:STATe]?
Use this command to turn on/off the IIM state for reflection 
measurement.
```
Example: : CAT: IIM ON

Key access: **Meas > IIM**

### Reflection Measurement Display Type

[:SENSe]:CAT:DISPlay:TYPE RL|VSWR|LIN [:SENSe]:CAT:DISPlay:TYPE?

Toggles the reflection measurement display mode between RL, VSWR and LIN. The RL stands for Return Loss, and LIN stands for Reflection Coefficient. It's only available for Reflection Measurement mode, and Distance to Fault measurement mode.

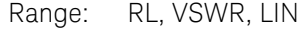

Example: :CAT:DISPlay:TYPE VSWR

Key access: **Meas > Disp Mode**

### Set Reflection Measurement Cable Type

[:SENSe]:CAT:CABLe:TYPE S1000| S2000| S2500|CUST [:SENSe]:CAT:CABLe:TYPE

Toggles the cable type between S1000, S2000, S2500 and CUST. CUST stands for custom cable type. It's only available for Distance To Fault measurement.

Range: S1000, S2000, S2500, CUST

Example: :CAT:CABLe:TYPE S1000

#### Key access: **Meas > More 1 of 2 > Cable Specification > Cable Type**

# Command Reference Reflection Measurement Option Subsystem

# Select A Cable in Reflection Measurement

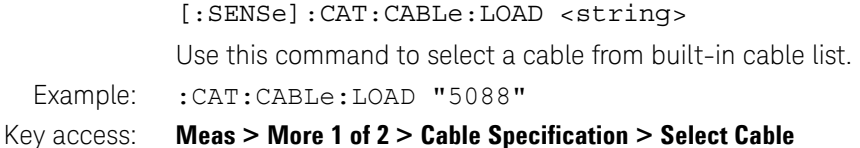

### Reflection Measurement Cable Attenuation

[:SENSe]:CAT:CABLe:ATTenuation <value>

[:SENSe]:CAT:CABLe:ATTenuation?

This command defines the attenuation value for a custom cable.

Range: 0 to 5 dB/m, or 0 to 1.524 dB/ft

Example: : CAT: CABLe: ATTenuation 1.2

#### Key access: **Meas > More 1 of 2 > Cable Specification > Cable Type > Custom, then Cable Atten**

### Reflection Measurement Cable Velocity Factor

[:SENSe]:CAT:CABLe:VELFactor <value>

[:SENSe]:CAT:CABLe:VELFactor?

This command defines the velocity factor for a custom cable.

Range: 1 to 100

Example: : CAT: CABLe: VELFactor 89.2

Key access: **Meas > More 1 of 2 > Cable Specification > Cable Type > Custom, then Vel Factor**

# Command Reference Reflection Measurement Option Subsystem

# Reflection Measurement Windows Select

[:SENSe]:CAT:WINDow NONE|RECTangular|HAMMing|S3BLackman|S4BLackman [:SENSe]:CAT:WINDow?

This command toggles the measurement window between Rectangular Window, Hamming Window, 3-Sample Blackman Window and 4-Sample Blackman Window.

- Range: NONE, RECTangular, HAMMing, S3BLackman, S4BLackman
- Example: : CAT: WINDow RECT

### Key access: **Meas > More 1 of 2 > Window**

### Reflection Measurement Start Frequency

[:SENSe]:CAT:FREQuency:STARt <freq>

[:SENSe]:CAT:FREQuency:STARt?

Use this command to define the start frequency of reflection measurement.

- Range: 5 MHz to 7 GHz
- Example: : CAT: FREQuency: STARt 200 MHz
- Key access: **Freq > Start Frequency**

# Reflection Measurement Stop Frequency

[:SENSe]:CAT:FREQuency:STOP <freq>

[:SENSe]:CAT:FREQuency:STOP?

Use this command to define the stop frequency of reflection measurement.

- Range: 5 MHz to 7 GHz
- Example: : CAT: FREQuency: STOP 1 GHz
- Key access: **Freq > Stop Frequency**

# Command Reference Reflection Measurement Option Subsystem

# Reflection Measurement Center Frequency

[:SENSe]:CAT:FREQuency:CENTer <freq> [:SENSe]:CAT:FREQuency:CENTer? Use this command to define the center frequency of reflection measurement.

Range: 5 MHz to 7 GHz

Example: :CAT:FREQuency:CENTer 200 MHz

Key access: **Freq > Center Freq**

### Reflection Measurement Frequency Span

[:SENSe]:CAT:FREQuency:SPAN <freq> [:SENSe]:CAT:FREQuency:SPAN?

This command defines the frequency span of current measurement.

Example: ; CAT: FREQuency: SPAN 200 MHz

### Key access: **Span > Span**

### Reflection Measurement Distance Start

[:SENSe]:CAT:DISTance:STARt <distance> [:SENSe]:CAT:DISTance:STARt?

This command defines the start distance point of DTF measurement

- Range: 0 to Stop distance 0.1
- Example: : CAT: DISTance: STARt 1.3
- Key access: **Meas > Start Distance**

### Reflection Measurement Distance Stop

[:SENSe]:CAT:DISTance:STOP <distance>

[:SENSe]:CAT:DISTance:STOP?

This command defines the stop distance of DTF measurement

- Range: 0 to stop distance 0.1 meter
- Key access: **Meas > Stop Distance**

# Command Reference Reflection Measurement Option Subsystem

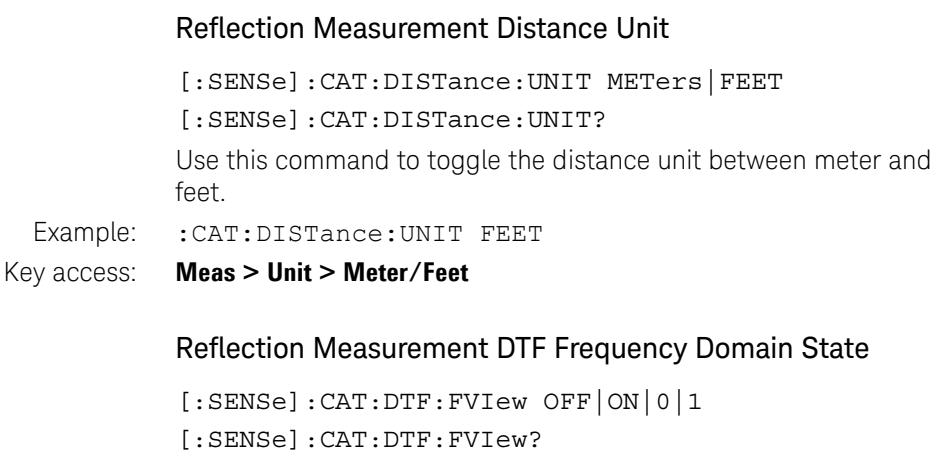

Use this command to turn on/off frequency domain display in distance to fault measurement mode.

Example: : CAT: DTF: FVIew ON

Key access: **Meas > Freq Domain**

# Reflection Measurement Amplitude Auto Scale

CAT:SCALe:AUTO

Use this command to perform amplitude auto scale once.

Example: : CAT: SCALe: AUTO

Key access: **Amptd > Auto Scale**

# Reflection Measurement Amplitude Scale Reference Level

[:SENSe]:CAT:SCALe:REFerence <value>

[:SENSe]:CAT:SCALe:REFerence?

This command defines the amplitude scale reference level.

Range: 0 to 60

Example: :CAT:SCALe:REFerence 12

Key access: **Amptd > Ref Level**
## Reflection Measurement Amplitude Scale Per Division

[:SENSe]:CAT:SCALe:DIV <value> [:SENSe]:CAT:SCALe:DIV?

This command defines the amplitude display scale per division.

Range: 0.1 to 10

Example: : CAT: SCALe: DIV 5

Key access: **Meas > Start Distance**

### Reflection Measurement Save Trace Data to Memory

[:SENSe]:CAT:TRACe:SAVE

Use this command to save the current trace data to memory.

Example: : CAT: TRACe: SAVE

#### Key access: **Trace > Data >Mem**

#### Reflection Measurement Trace Display Type

[:SENSe]:CAT:TRACe:DISPlay DATA|MEM|DAM

[:SENSe]:CAT:TRACe:DISPlay?

This command toggles the trace display type. Reflection measurement supports three display type, displaying current measurement result, displaying the trace data saved in memory, and display both the data saved in memory and current sweep result.

Range: DATA, MEM, DAM

Example: : CAT: TRACe: DISPlay MEM

#### Key access: **Trace> Data / Memory / Data&Memory**

## Command Reference Reflection Measurement Option Subsystem

## Reflection Measurement Trace Math Type

[:SENSe]:CAT:TRACe:MATH OFF|ADD|SUB|DIV [:SENSe]:CAT:TRACe:MATH?

This command toggles the trace math type of reflection measurement. RM7 option support three trace type, measurement trace data plus memory saved trace data, immurement trace data minus memory saved trace data, and memory saved data minus measurement trace data.

Example: :CAT:TRACe:MATH ADD

Key access: **Trace > Trace Math**

### Reflection Measurement Trace Average Number

[:SENSe]:CAT:AVERage:COUNt <value>

[:SENSe]:CAT:AVERage:COUNt?

This command defines the trace average number of CAT test.

[:SENSe]:CAT:AVERage[:STATe] OFF|ON|0|1 [:SENSe]:CAT:AVERage[:STATe]?

Use this command to turn on/off the trace average operation.

Example: : CAT: AVERage: COUNt 20

Key access: **Trace > Average Number**

## Reflection Measurement Trace Data Format

:FORMat[:TRACe][:DATA] ASCii|REAL

:FORMat[:TRACe][:DATA]?

This command toggles the trace data format. This command affects only return trace data format. ASC stands for ASCII string be separated by comma, and REAL stands for 4 bytes length float without comma.

Range: ASCii, REAL

Example: : FORMat ASC

# Command Reference Reflection Measurement Option Subsystem

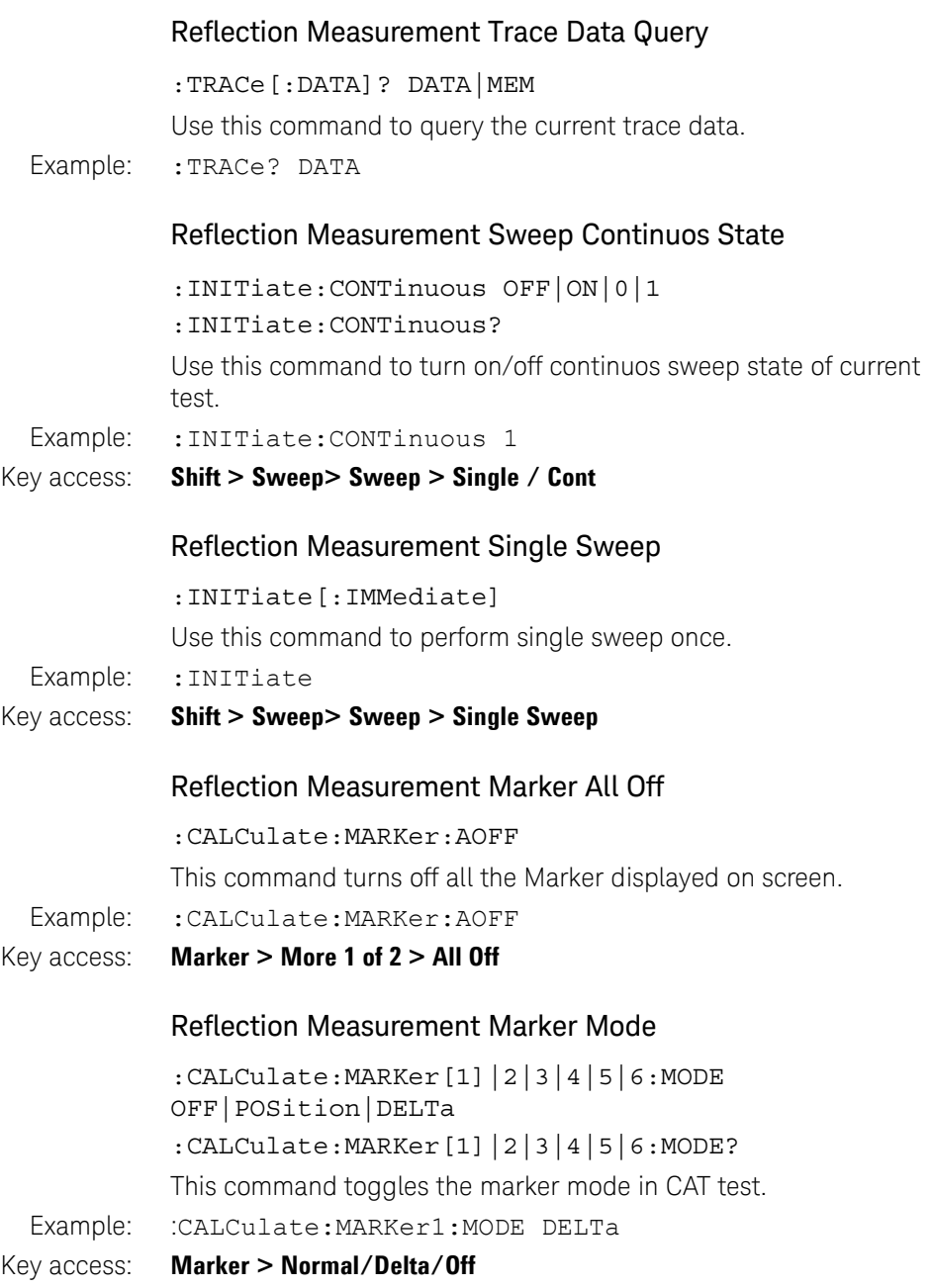

## Command Reference Reflection Measurement Option Subsystem

## Reflection Measurement Marker Continuous Peak State

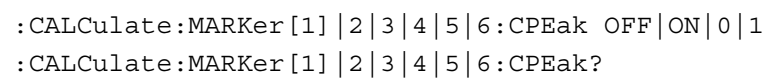

This command turns on/off marker continuous peak state in reflection measurement.

Example: :CALCulate:MARKer1:CPEak ON

Key access: **Marker > Cont Peak**

## Reflection Measurement Marker Continuous Valley State

:CALCulate:MARKer[1]|2|3|4|5|6:CVALley OFF|ON|0|1 :CALCulate:MARKer[1]|2|3|4|5|6:CVALley? This command turns on/off marker continuous valley state in reflection measurement.

- Example: :CALCulate:MARKer1:CVALley ON
- Key access: **Marker > Cont Valley**

### Reflection Measurement Set Marker X axis Value

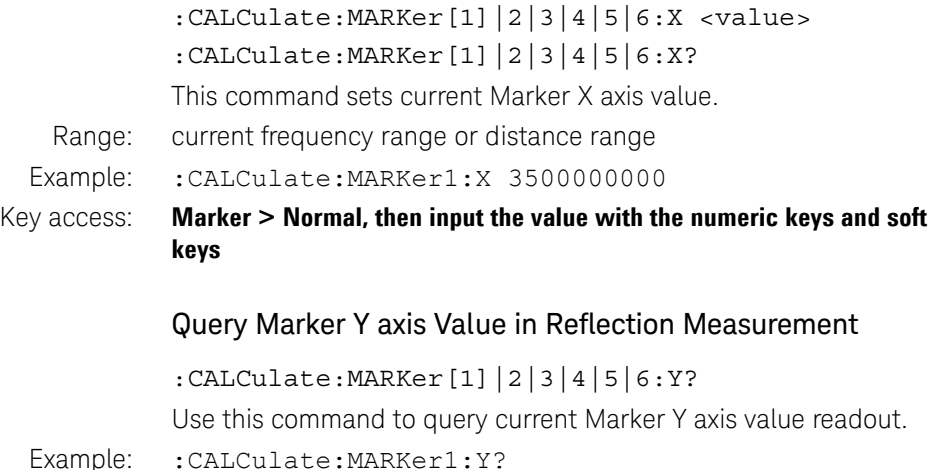

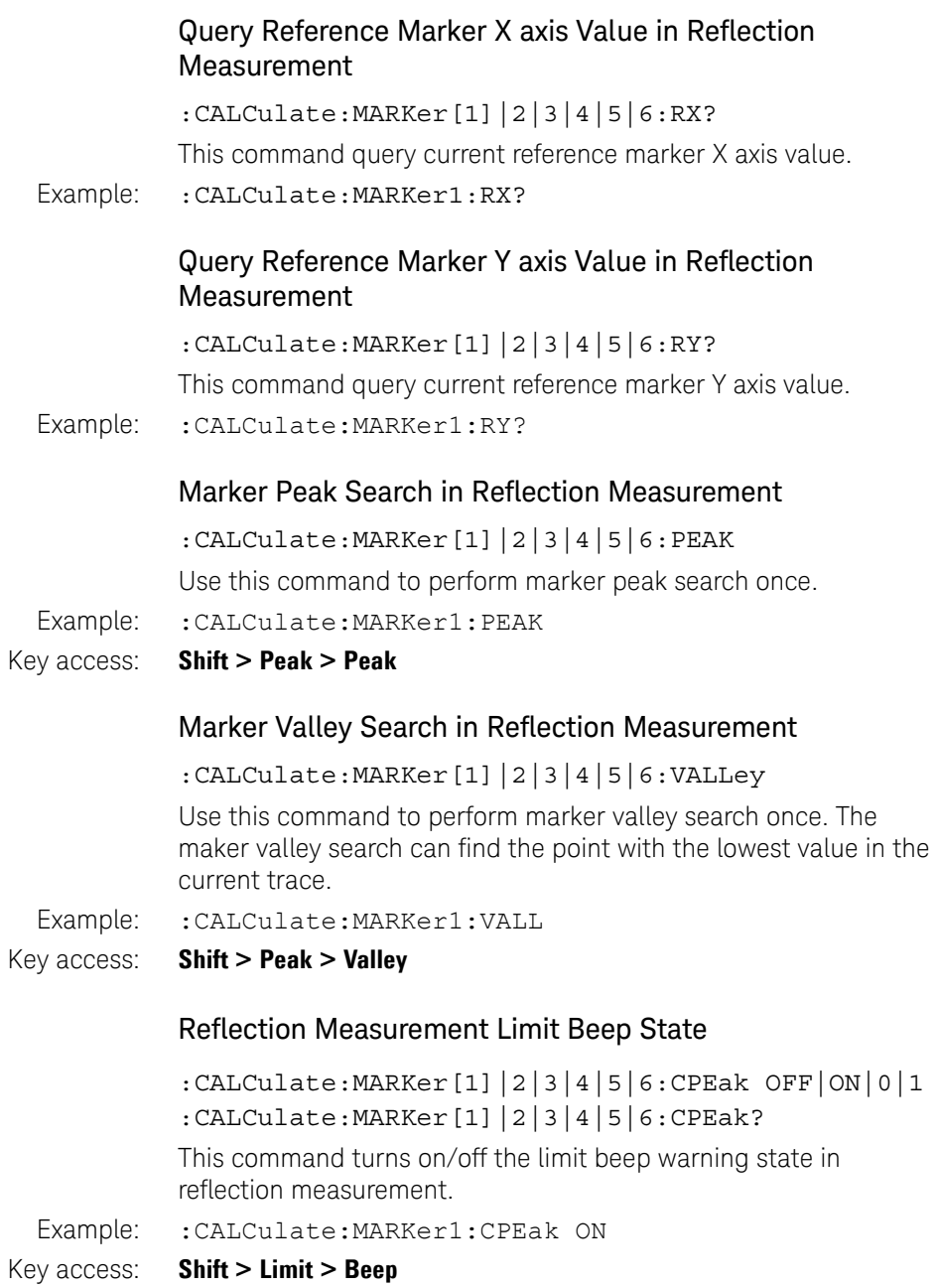

# Command Reference Reflection Measurement Option Subsystem

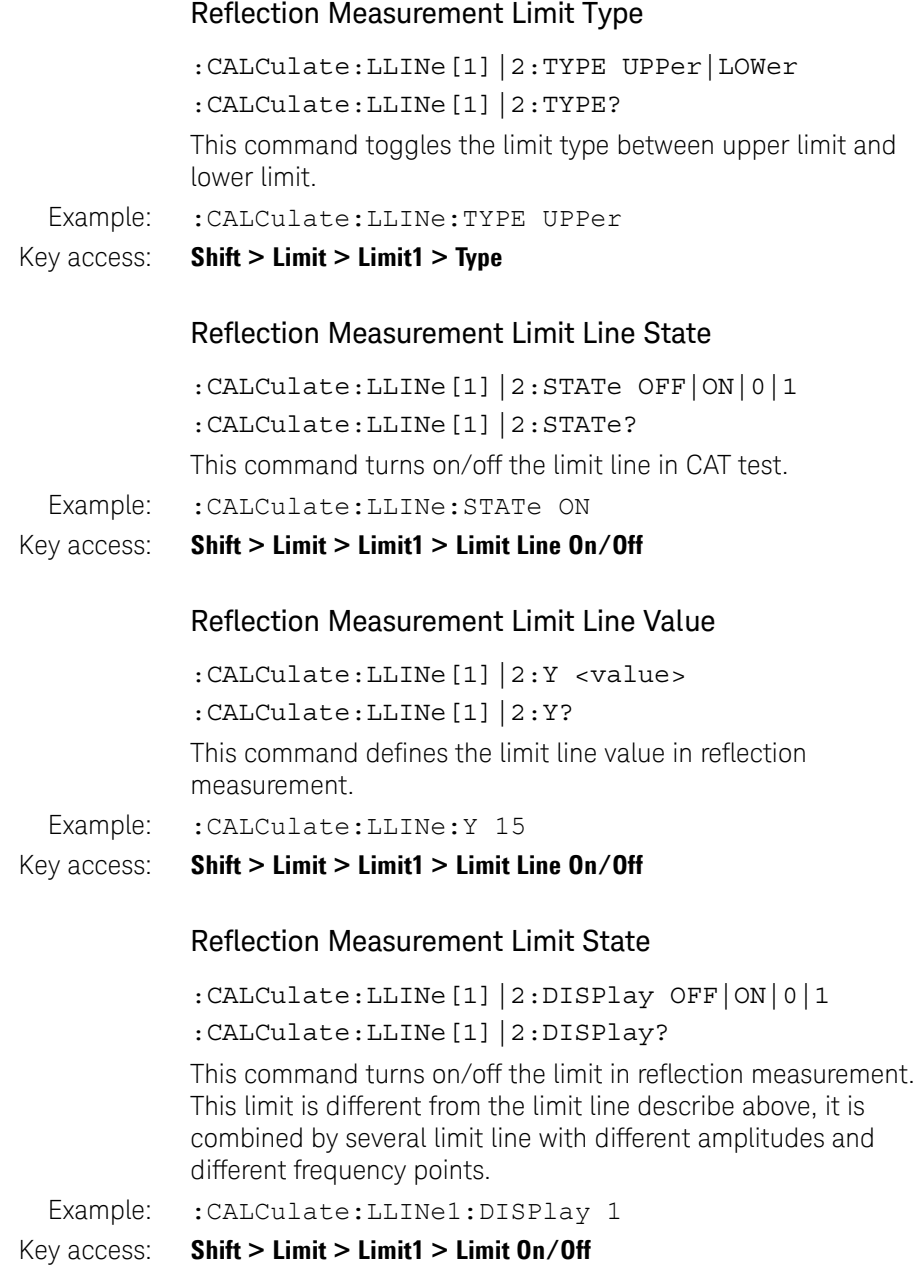

# Command Reference Reflection Measurement Option Subsystem

# Get Limits Result in Reflection Measurement

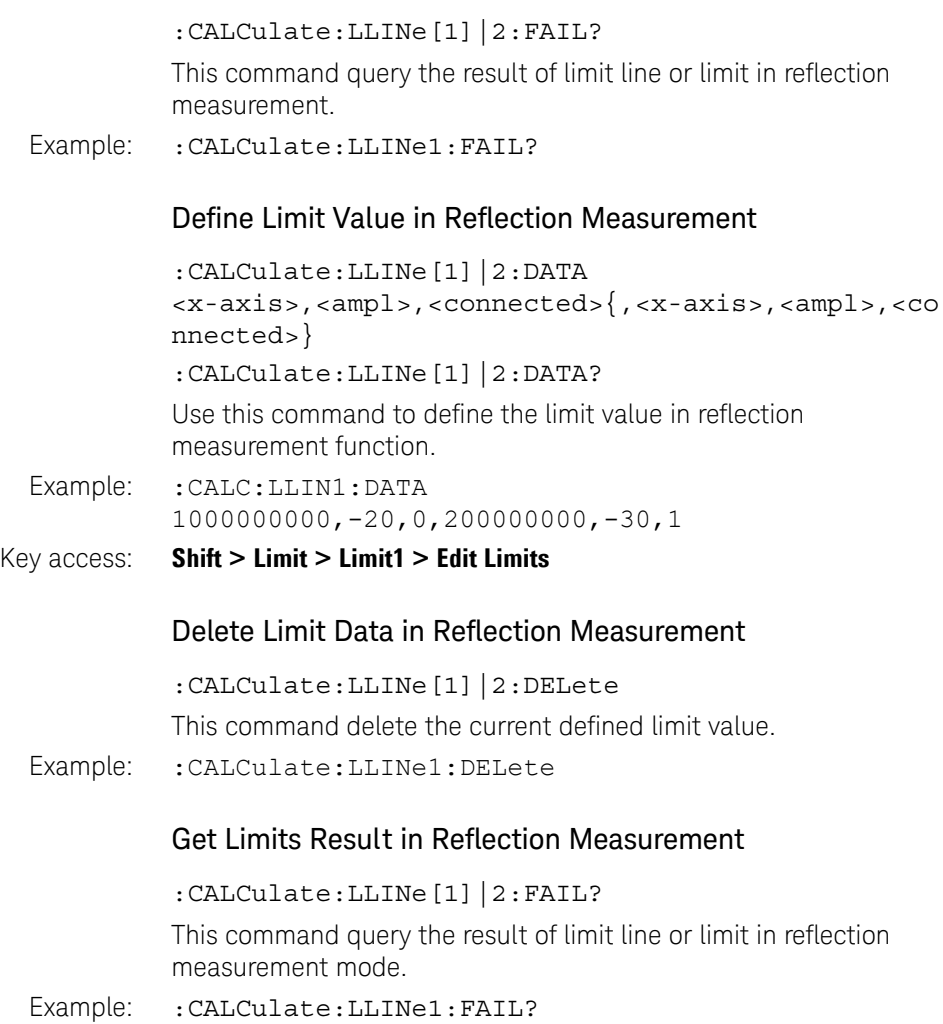

## Command Reference Reflection Measurement Option Subsystem

## Define Limit Value in Reflection Measurement

```
:CALCulate:LLINe[1]|2:DATA 
            <x-axis>,<ampl>,<connected>{,<x-axis>,<ampl>,<co
            nnected>}
            :CALCulate:LLINe[1]|2:DATA?
            This command defines the limit value in reflection measurement.
  Example: : CALC: LLIN1: DATA
            1000000000,-20,0,200000000,-30,1
Key access: Shift > Limit > Limit1 > Edit Limits
```
# Channel Scanner Option Subsystem

The Channel Scanner Option Subsystem provides you the SCPI command reference for the channel scanner function. Use the command :INSTrument SA, and command :INSTrument:MEASure CHScanner to access this subsystem.

Option SCN is required to enable the channel scanner function.

# Channel Scanner SWEep Subsection

#### Sweep Mode

:CHSCanner:SWEep:MODE LIST|TOP|BOTtom

:CHSCanner:SWEep:MODE?

Toggles the channel scanner sweep mode between List mode, Top N mode and Bottom N mode.

Range: LIST, TOP, BOTtom

Example: :CHSCanner:SWEep:MODE LIST

Key access: **Meas > Channel Scanner > Scan Mode**

### Top N Number

:CHSCanner:SWEep:TOP <value>

:CHSCanner:SWEep:TOP?

This command specify the scanning channel number of Top N mode. Need to switch to Top N sweep mode before using this command.

Range: 1 to 20

Example: : CHSCanner: SWEep: TOP 10

Key access: **Meas > Channel Scanner > Scan Mode > Top N**

Command Reference Channel Scanner Option Subsystem

#### Bottom N Number

```
:CHSCanner:SWEep:BOTTom <value>
:CHSCanner:SWEep:BOTTom?
```
This command specify the scanner channel number of Bottom N mode. Need to switch to Bottom N sweep mode before using this command.

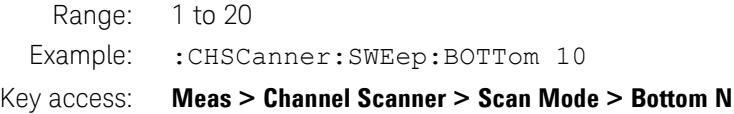

## Max Hold State

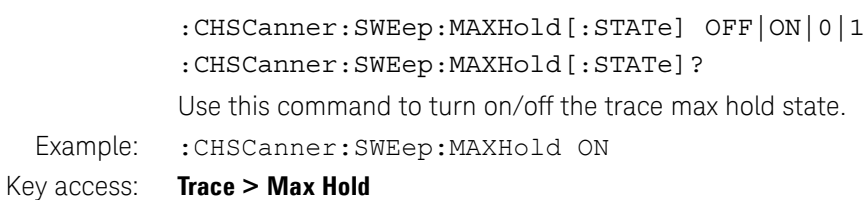

### Max Hold Dwell Time

:CHSCanner:SWEep:MAXHold:DWELltime <value>

:CHSCanner:SWEep:MAXHold:DWELltime?

Use this command to define the max hold dwell time of channel scanner measurement mode.

Range: 100 ms to 3600 s

Example: :CHSCanner:SWEep:MAXHold:DWELltime 10s

Key access: **Trace > Max Hold**

### Mini Hold State

:CHSCanner:SWEep:MINHold[:STATe] OFF|ON|0|1

:CHSCanner:SWEep:MINHold [:STATe]?

Use this command to turn on/off min hold state.

Example: : CHSCanner: SWEep: MINHold ON

Key access: **Trace > Min Hold**

## Min Hold Dwell Time

- :CHSCanner:SWEep:MINHold:DWELltime <value>
- :CHSCanner:SWEep:MINHold:DWELltime?

Use this command to define the min hold dwell time of channel scanner measurement mode.

Example: :CHSCanner:SWEep:MINHold:DWELltime 10s

#### Key access: **Trace > Min Hold**

## Average State

:CHSCanner:SWEep:AVERage[:STATe] OFF|ON|0|1 :CHSCanner:SWEep:AVERage[:STATe]?

Use this command to turn on/off average state in channel scanner mode. It's only available for List sweep mode.

Example: : CHSCanner: SWEep: AVERage ON

#### Key access: **Trace > Average**

## Average Count Number

:CHSCanner:SWEep:AVERage:COUNt <value>

:CHSCanner:SWEep:AVERage:COUNt?

Use this command to define the average count number.

Range: 1 to 1024

Example: :CHSCanner:SWEep:AVERage:COUNt 1024

Key access: **Trace > Average**

## Average Mode

:CHSCanner:SWEep:AVERage:MODE EXP|REPeat

- :CHSCanner:SWEep:AVERage:MODE?
- Toggle the average mode between EXP mode and Repeat mode
- Example: :CHSCanner:SWEep:AVERage:MODE EXP
- Key access: **Trace > Average Mode**

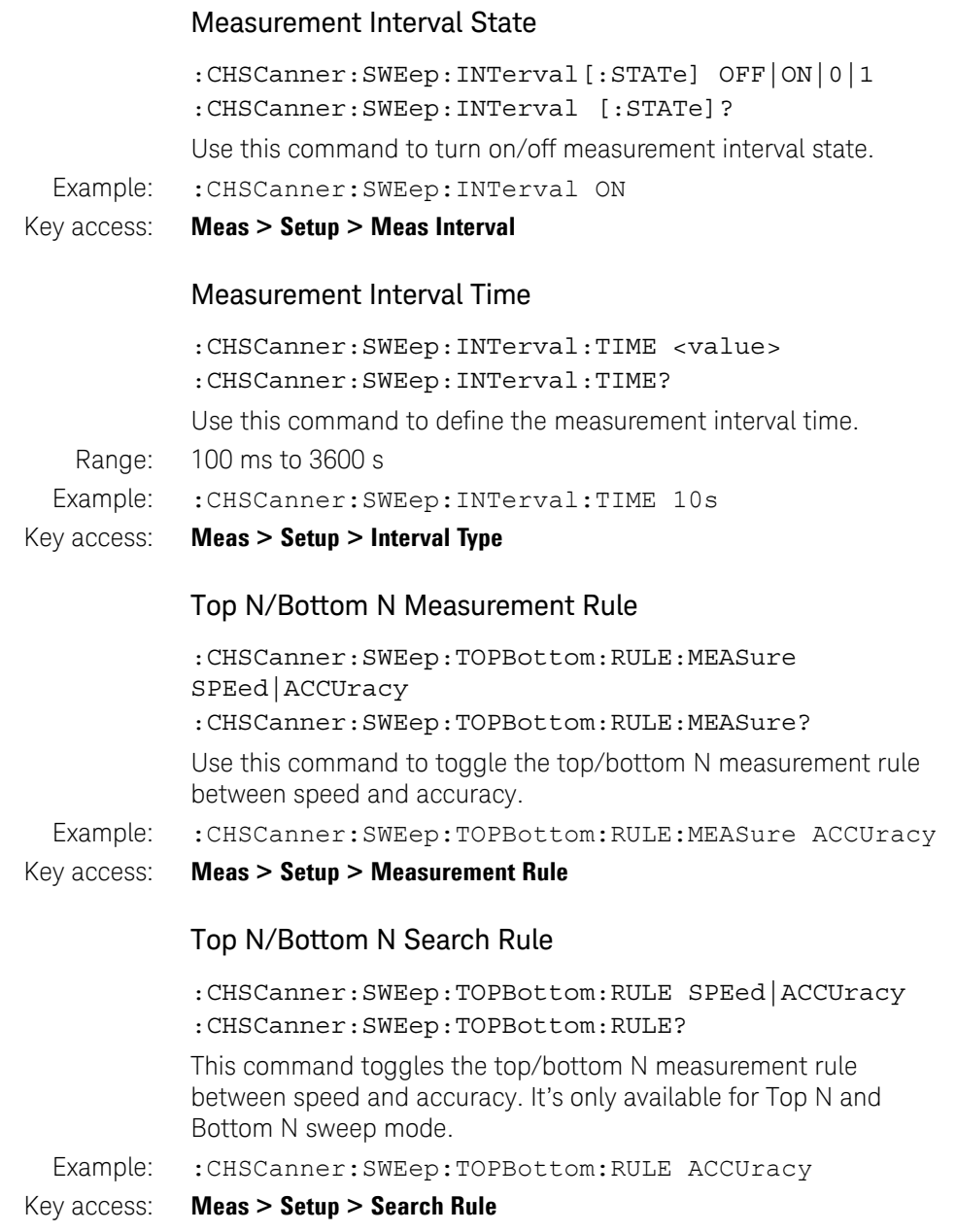

## Top Cycle

:CHSCanner:SWEep:TOP:CYCLe[:STATe] OFF|ON|0|1 :CHSCanner:SWEep:TOP:CYCLe[:STATe]?

Use this command to turn on/off Top Cycle state. It's only available for Top N sweep mode.

:CHSCanner:SWEep:TOP:CYCLe:VALue <value> :CHSCanner:SWEep:TOP:CYCLe:VALue?

This command set the Top Cycle value.

Range: 1 to 10000

Example: :CHSCanner:SWEep:TOP:CYCLe:VALue 30

#### Key access: **Meas > Setup > Top Cycle**

## Bottom Cycle

:CHSCanner:SWEep:BOTTom:CYCLe[:STATe] OFF|ON|0|1 :CHSCanner:SWEep:BOTTom:CYCLe[:STATe]?

Use this command to turn on/off Bottom Cycle state. It's only available for Bottom N sweep mode.

:CHSCanner:SWEep:BOTTom:CYCLe:VALue <value> :CHSCanner:SWEep:BOTTom:CYCLe:VALue?

Use this command to define the Bottom Cycle value. It's only available for Bottom N sweep mode.

Range: 1 to 10000

Example: :CHSCanner:SWEep:BOTTom:CYCLe:VALue 10

Key access: Meas > Setup > Bottom Cycle

### Scan Start/Stop State Switch

:CHSCanner:SWEep[:STATe] RUN|STOP :CHSCanner:SWEep[:STATe]?

This command toggles the scan state between start and stop.

Example: : CHSCanner: SWEep RUN

Key access: **Meas > Scan Start**

# Channel Scanner Edit Subsection

## Set Channel Edit Method for List Sweep

:CHSCanner:EDIT:LIST:METHod  $\langle$ index>, $\langle 0|1\rangle$ {, $\langle$ index>, $\langle 0|1\rangle$ } :CHSCanner:EDIT:LIST:METHod?

This command specify the channel edit method for list sweep. In list sweep mode, there are two method to insert or edit a scan channel, custom method and signal standard method. Custom method requires to insert or edit a scan channel by inputting the center frequency and bandwidth of channel, and signal standard method requires to choose the signal standard and channel ID from built-in signal standard list.

Remarks: Parameter <0|1> indicate <Custom | Standard>

Example: : CHSCanner: EDIT: LIST: METHod 1, 0, 3, 1

Key access: **Meas > List Edit > Insert > Edit Method**

### Add Channel By Custom For List Sweep

:CHSCanner:EDIT:LIST:ADD:CUSTom <freq>,<bandwidth>{,<freq>,<bandwidth>}

This command adds custom scan channels to the sweep list of List Sweep Mode.

Example: :CHSCanner:EDIT:LIST:ADD:CUSTom 10000000,1000000,20000000,10000

#### Key access: **Meas > List Edit > Insert > Edit Method > Custom**

### Add Channel By Signal Standard for List Sweep

:CHSCanner:EDIT:LIST:ADD:STD <signal std.>,<ch. no>{,<signal std.>,<ch. no>}

This command adds scan channels according to the build-in signal standard. The address of build-in signal stand file is "d:/".

Example: :CHSCanner:EDIT:LIST:ADD:STD "d:/CDMA-AWS\_DL.STD,11"

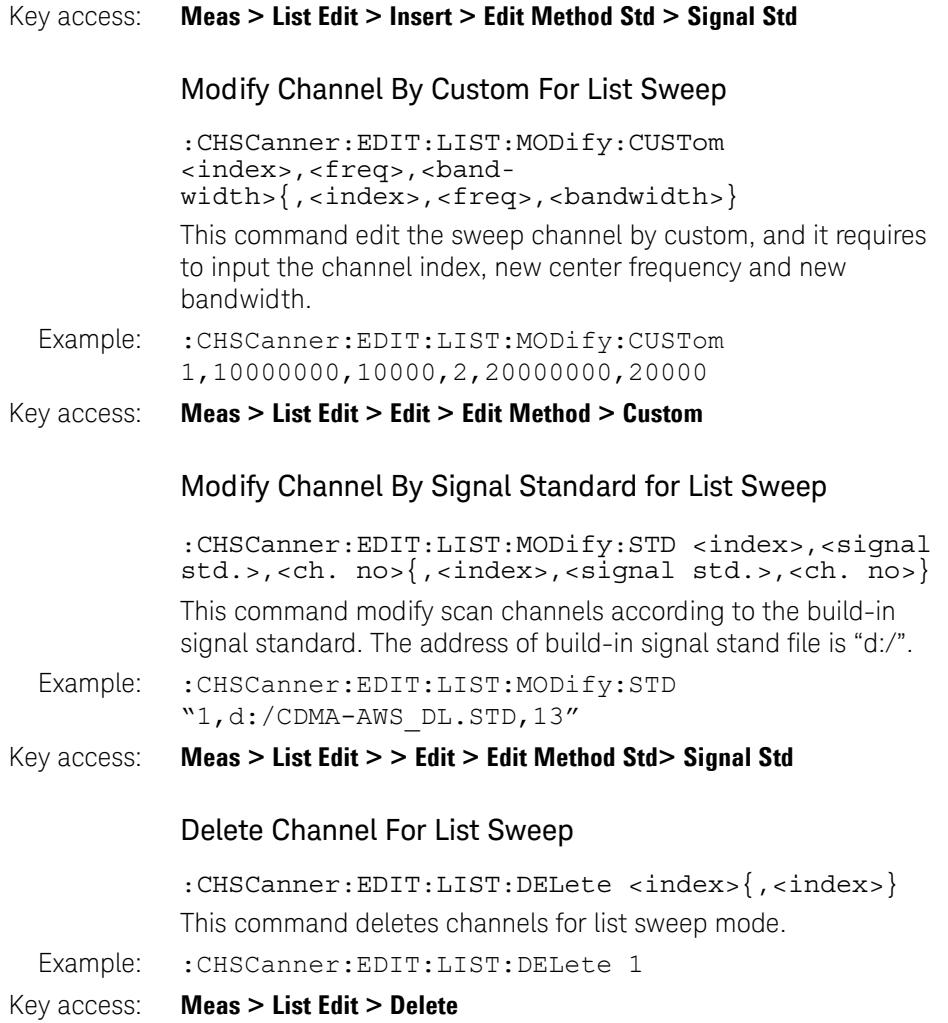

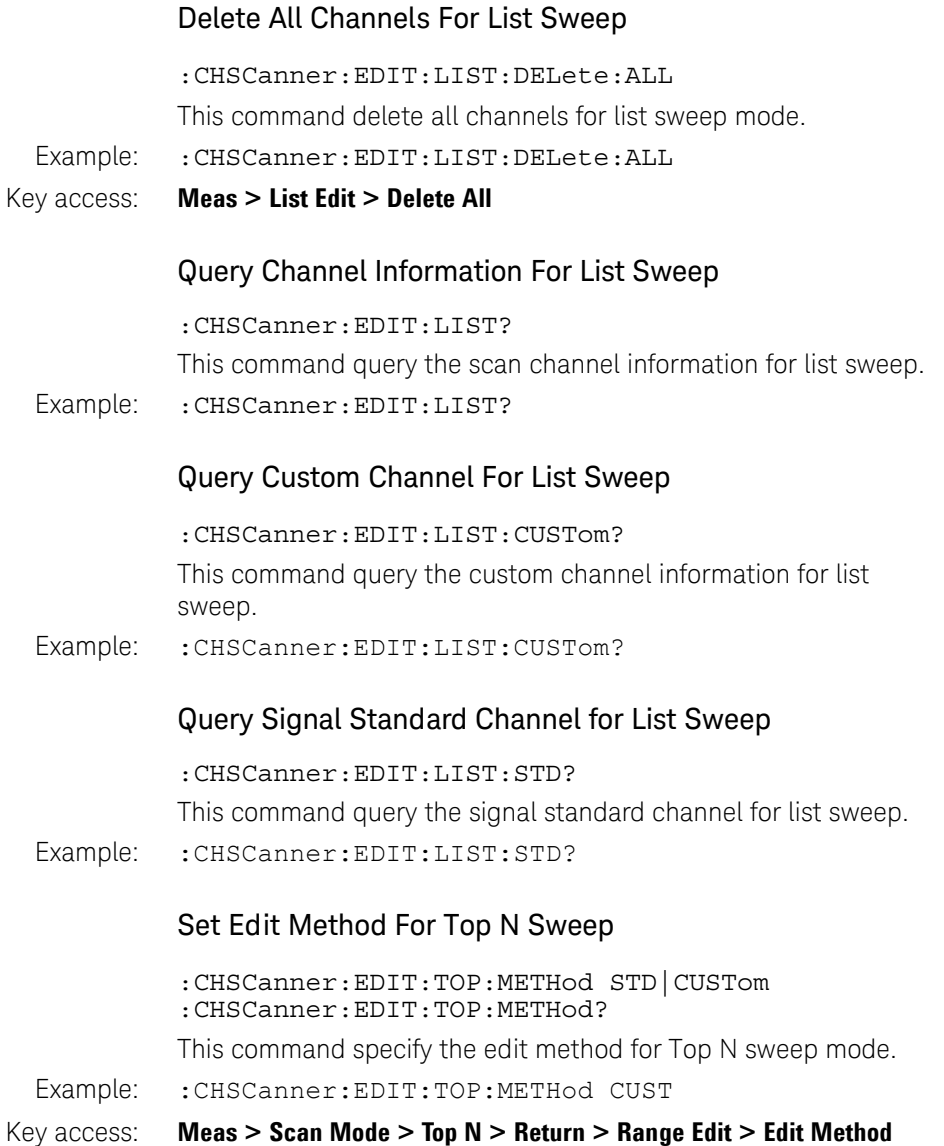

## Set Scan Channel For Top N Sweep By Signal Standard

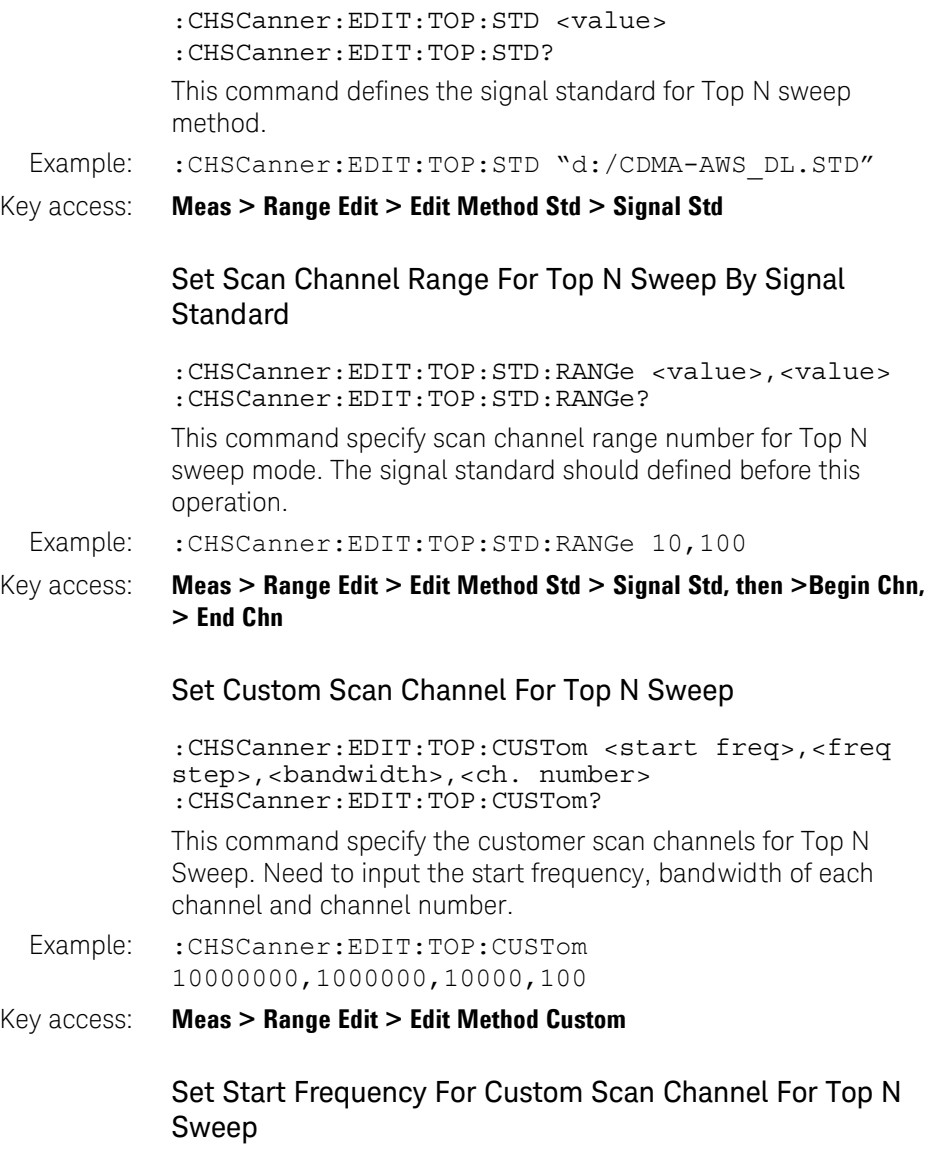

:CHSCanner:EDIT:TOP:CUSTom:STARt <value> :CHSCanner:EDIT:TOP:CUSTom:STARt?

# Command Reference Channel Scanner Option Subsystem

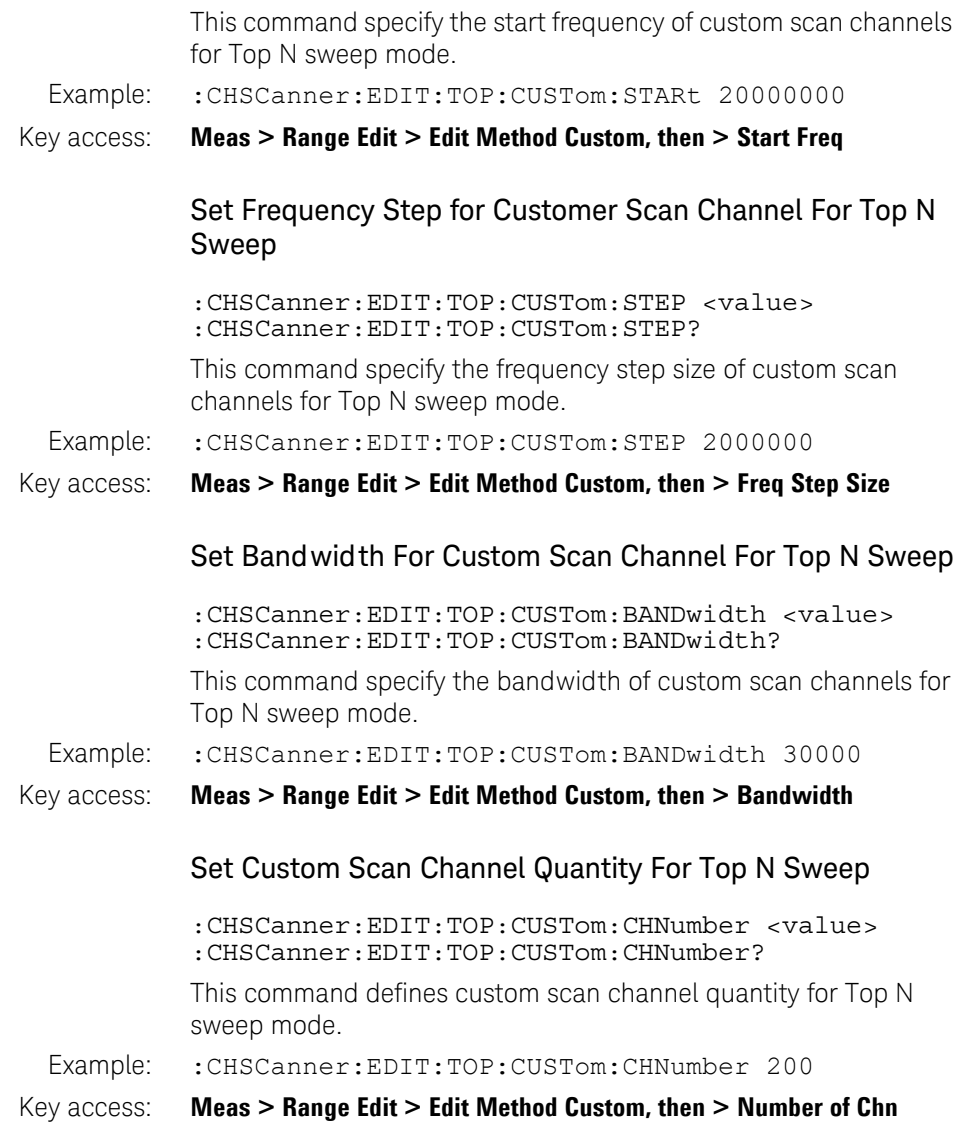

## Set Edit Method For Bottom N Sweep

:CHSCanner:EDIT:BOTTom:METHod STD|CUSTom :CHSCanner:EDIT:BOTTom:METHod?

This command specify the edit method for Bottom N sweep mode.

Example: :CHSCanner:EDIT:BOTTom:METHod CUST

Key access: **Meas > Scan Mode > Bottom N > Return > Range Edit > Edit Method**

### Set Scan Channel For Bottom N Sweep By Signal Standard

:CHSCanner:EDIT:BOTTom:STD <value>

:CHSCanner:EDIT:BOTTom:STD?

Use this command to specify the signal standard for Bottom N sweep method.

#### Example: :CHSCanner:EDIT:BOTTom:STD "d:/CDMA-AWS\_DL.STD"

#### Key access: **Meas > Range Edit > Edit Method Std > Signal Std.**

### Set Scan Channel Range For Bottom N Sweep By Signal **Standard**

:CHSCanner:EDIT:BOTTom:STD:RANGe <value>,<value> :CHSCanner:EDIT:BOTTom:STD:RANGe?

This command specify scan channel range number for Bottom N sweep mode. The signal standard should defined before this operation.

Example: :CHSCanner:EDIT:BOTTom:STD:RANGe 10,100

#### Key access: **Meas > Range Edit > Edit Method Std > Signal Std, then >Begin Chn, > End Chn**

### Set Custom Scan Channel For Bottom N Sweep

:CHSCanner:EDIT:BOTTom:CUSTom <start freq>,<freq step>,<br/>bandwidth>,<ch. number> :CHSCanner:EDIT:BOTTom:CUSTom?

This command specify the customer scan channels for Bottom N sweep mode.

# Command Reference Channel Scanner Option Subsystem

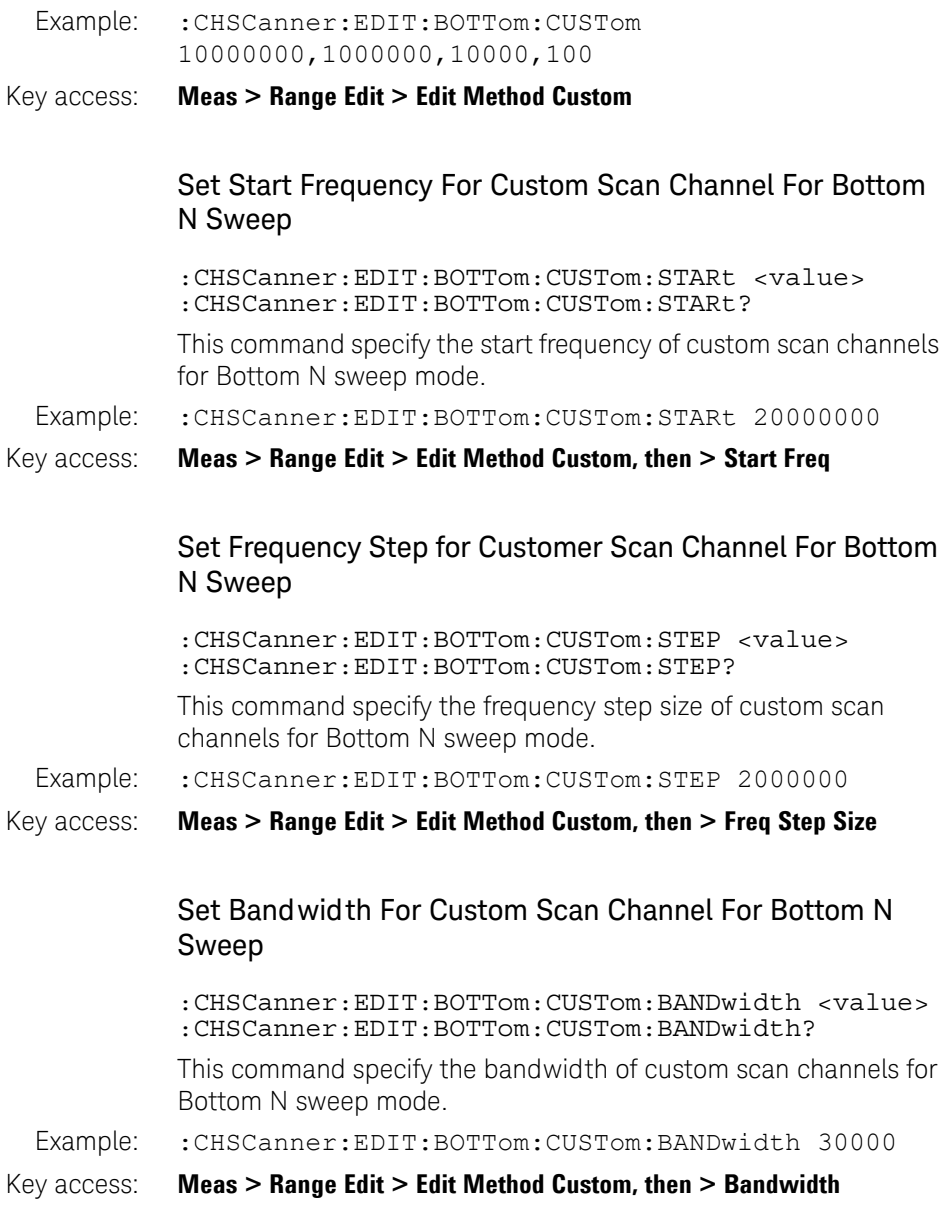

## Set Custom Scan Channel Quantity For Bottom N Sweep

:CHSCanner:EDIT:BOTTom:CUSTom:CHNumber <value> :CHSCanner:EDIT:BOTTom:CUSTom:CHNumber?

This command defines custom scan channel quantity for Bottom N sweep mode.

Example: : CHSCanner: EDIT: BOTTom: CUSTom: CHNumber 200

Key access: **Meas > Range Edit > Edit Method Custom, then > Number of Chn**

# Channel Scanner Display Subsection

## Display Switch

:CHSCanner:DISPlay[:STATe] RUN|STOP :CHSCanner:DISPlay[:STATe]?

This command toggles channel scanner display state between freeze and refresh. Freeze state stops channel scanning operation, and Refresh state runs channel scanning operation.

Example: : CHSCanner: DISPlay RUN

#### Key access: **Shift > Disp > Freeze/Refresh**

## Display Mode

:CHSCanner:DISPlay:MODE TABLe|CHARt :CHSCanner:DISPlay:MODE?

This command toggles display mode between table mode and time chart mode. The time chart mode is only available for List sweep mode.

Example: :CHSCanner:DISPlay:MODE CHARt

#### Key access: **Shift > Disp > Disp Mode**

## Command Reference Channel Scanner Option Subsystem

## Display Threshold State

:CHSCanner:DISPlay:THReshold [:STATe] OFF|ON|0|1 :CHSCanner:DISPlay:THReshold [:STATe]?

This command toggles display threshold state. Then the display threshold is turned on, only the channels with higher channel power than the threshold value will be displayed on the screen.

- Remark: This parameter is only available for Table (Bar) display mode.
- Example: :CHSCanner:DISPlay:THREShold 1
- Key access: **Shift > Disp > Disp Mode > Threshold**

## Display Threshold Value

:CHSCanner:DISPlay:THReshold:VALue <value> :CHSCanner:DISPlay:THReshold:VALue?

This command defines the display threshold value.

Example: : CHSCanner: DISPlay: THReshold: VALue -70

Key access: **Shift > Disp > Disp Mode > Threshold**

## Limit State

:CHSCanner:DISPlay:LIMit[:STATe] OFF|ON|0|1 :CHSCanner:DISPlay:LIMit[:STATe]?

Use this command to turn on/off limit state in channel scanner mode.

- Example: : CHSCanner: DISPlay: LIMit ON
- Key access: **Shift > Limit > Limit**

## Limit Value

:CHSCanner:DISPlay:LIMit:VALue <value> :CHSCanner:DISPlay:LIMit:VALue? Specifies the limit value in channel scanner mode.

Example: :CHSCanner:DISPlay:LIMit:VALue -20

Key access: **Shift > Limit > Limit**

## Limit Type

:CHSCanner:DISPlay:LIMit:TYPE UPPer|LOWer :CHSCanner:DISPlay:LIMit:TYPE?

This command toggles limit type between upper and lower.

Example: :CHSCanner:DISPlay:LIMit:TYPE LOWer

Key access: **Shift > Limit > Limit Type**

## Display Sort Type

:CHSCanner:DISPlay:SORT ID|POWer :CHSCanner:DISPlay:SORT?

This command toggles display sort type between by ID and by power.

Example: :CHSCanner:DISPlay:SORT POWer

Key access: **Shift > Disp > Sort By**

## Display Sort Order

:CHSCanner:DISPlay:SORT:ORDer DOWN|UP :CHSCanner:DISPlay:SORT:ORDer?

This command toggles display sort order between down and up.

Example: :CHSCanner:DISPlay:SORT:ORDer UP

Key access: **Shift > Disp > Sort Order**

# Channel Scanner Logging Subsection

### Logging State

:CHSCanner:LOG[:STATe] RUN|STOP

Use this command to start/stop long time logging of channel scanner measurement result.

Example: : CHSCanner: LOG RUN

Key access: **Meas > Logging Start**

## Logging File Type

:CHSCanner:LOG:TYPE CSV|KML :CHSCanner:LOG:TYPE?

This command switch the logging file type between CSV and KML.

Example: :CHSCanner:LOG:TYPE KML

Key access: **Meas > Logging Start**

# Channel Scanner Measure Subsection

## Query Result

:CHSCanner:MEASure?

Use this command to query the channel scanner measurement result.

Example: : CHSCanner: MEASure?

# Demodulation Option Subsystem

The Demodulation Option Subsystem provides you the SCPI command reference for the demodulation function. Use the command :INSTrument MA to access this subsystem.

Option AMA is required to perform AM and FM demodulation analysis, and option DMA is required to perform ASK and FSK demodulation analysis

### Switch Demodulation Mode

:INSTrument:MEASure AM|FM|ASK|FSK :INSTrument:MEASure?

After access to demodulation analysis mode, use this command to switch the 4 modulaes in demodulation mode.

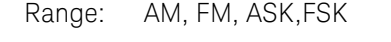

Example: :INSTrument:MEASure AM

Key access: **Mode > Modulation Analysis > AM**

## Carrier Frequency

[:SENSe]:FREQuency:CARRier <freq>

[:SENSe]:FREQuency:CARRier?

This command sets the carrier frequency of the demodulation analysis.

Range: 2.5 MHz to 7 GHz

Example: :FREQuency:CARRier 1 GHZ

Key access: **Freq > Carrier Freq**

## Carrier Frequency Step

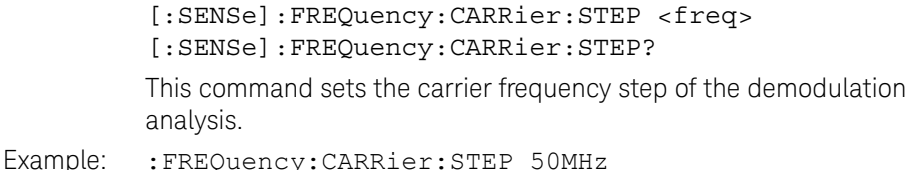

#### Key access: **Freq > CarrFreq Step**

#### Auto Carrier Frequency State

[:SENSe]:FREQuency:CARRier:AUTO OFF|ON|1|0 [:SENSe]:FREQuency:CARRier:AUTO? Use this command to turn on/off auto carrier frequency detection. Example: :FREQuency:CARRier:AUTO ON

#### Key access: **Freq > Auto CarrFreq**

#### **Attenuation**

[:SENSe]:POWer[:RF]:ATTenuation <value> [:SENSe]:POWer[:RF]:ATTenuation?

This command sets the RF attenuation value.

- Range: 0 to 51 dB
- Example: :POWer:ATTenuation 20dB

[:SENSe]:POWer[:RF]:ATTenuation:AUTO OFF|ON|0|1 [:SENSe]:POWer[:RF]:ATTenuation:AUTO? Use this command to turn on/off auto attenuation status.

Example: :POWer:ATTenuation:AUTO ON

Key access: **Amptd > Attenuation**

#### Preamp

```
[:SENSe]:POWer[:RF]:GAIN[:STATe] OFF|ON|0|1
[:SENSe]:POWer[:RF]:GAIN[:STATe]?
Use this command to turn on/off preamplifier in demodulation 
mode.
```
- Example: :POWer:GAIN ON
- Key access: **Amptd > Preamp**

#### Single Sweep

:INITiate[:IMMediate]

Use this command to perform a single sweep (measurement).

- Example: : INITiate
- Key access: **Shift > Sweep > Single**

#### Sweep State

:INITiate:CONTinuous OFF|ON|0|1

:INITiate:CONTinuous?

This command toggles the sweep state between single sweep and continuous sweep.

Example: : INITiate: CONTinuous 1

Key access: **Shift > Sweep > Sweep**

## External Gain

[:SENSe]:CORRection:OFFSet[:MAGNitude] <dB> [:SENSe]:CORRection:OFFSet[:MAGNitude]?

This command sets the external gain.

Range: 0 to 51 dB

Example: : CORRection: OFFSet 20

Key access: **Amptd > External Gain**

### Restart Meas

[:SENSe]:MEASure:RESTart

Use this command to restart measurement of current demodulation analysis.

Example: : MEASure: RESTart

Key access: **Meas > Restart Meas**

#### Read Measurement Data

:CALCulate:DATA?

Use this command to query the measurement result of current demodulation analysis.

Example: : CALCulate: DATA?

# AM Demodulation Subsection

### Switch To AM

:INSTrument:MEASure AM

Use this command to switch to AM demodulation analysis.

## Read AM Depth

:CALCulate:AM:MDEPth?

Use this command to query the AM depth measurement result.

Example: : CALCulate: AM: MDEPth?

### Read Current AM Carrier Power

:CALCulate:AM:MDEPth?

Use this command to query the AM carrier power measurement result

Example: :CALCulate:AM:MDEPth?

## Command Reference Demodulation Option Subsystem

## Read Current AM Modulation Rate

#### :CALCulate:AMA:MRATe?

Use this command to query the AM Modulation rate result.

Example: : CALCulate: AMA: MRATe?

### AM Average Count

[:SENSe]:AMA:AVERage:COUNt <integer> [:SENSe]:AMA:AVERage:COUNt?

Use this command to set average count number in AM or FM demodulation analysis.

Example: : AMA: AVERage: COUNt 50

[:SENSe]:AMA:AVERage OFF|ON|1|0 [:SENSe]:AMA:AVERage?

Use this command to turn on/off average state in AM or FM demodulation analysis.

Example: : AMA: AVERage 1

#### Key access: **Meas > Average Number**

#### AM Detector

[:SENSe]:AMA:DEMod:DETector[:FUNCtion] PPK|NPK|PNPK|RMS

[:SENSe]:AMA:DEMod:DETector[:FUNCtion]?

Use this command to switch the detector type in AM demodulation analysis.

Range: PPK, NPK, PNPK, RMS

Example: : AMA: DEMod: DETector PPK

Key access: **Meas > Detector** 

## AM Detector PeakHold

[:SENSe]:AMA:DEMod:DETector[:FUNCtion]:PEAKhold OFF|ON|0|1

[:SENSe]:AMA:DEMod:DETector[:FUNCtion]:PEAKhold?

Use this command to turn on/off Peak hold state of AM detector.

Example: :AMA:DEMod:DETector:PEAKhold ON

Key access: **Meas > Detector > PeakHold**

#### AM IF Bandwidth

[:SENSe]:AMA:IFBWidth 1.2MHz|960kHz|600kHz|480kHz|300kHz|240kHz|120kHz |96kHz|60kHz [:SENSe]:AMA:IFBWidth?

This command sets the IF bandwidth of AM demodulation analysis.

Range: 1.2 MHz, 960 kHz, 600 kHz, 480 kHz, 300 kHz, 240 kHz, 120 kHz, 96 kHz, 60 kHz

Example: : AMA: IFBWidth 96kHz

Key access: **Meas > IFBW**

### **AM IF Bandwidth**

[:SENSe]:AMA:IFBWidth:AUTO OFF|ON|0|1

Use this command to turn on/off the IF bandwidth auto state in AM demodulation mode.

Example: : AMA: IFBWidth: AUTO ON

Key access: **Meas > IFBW Auto/Man**

## AM Equal Low Pass Filter

[:SENSe]:AMA:EQLPfilter AUTO|OFF|IFBW6|IFBW20|IFBW60|IFBW200|IFBW600|IFB W2000 [:SENSe]:AMA:EQLPfilter?

Use this command to set the equal low pass filter in AM demodulation analysis.

- Range: AUTO, OFF, IFBW6, IFBW20, IFBW60, IFBW200, IFBW600, IFBW2000
- Example: : AMA: EQLPfilter IFBW6

Key access: **Meas > Equal LPF**

### AM Limit State

:CALCulate:AMA:LIMit OFF|ON|0|1 :CALCulate:AMA:LIMit?

Use this command to turn on/off the limit in AM demodulation analysis.

- Example: : CALCulate: AMA: LIMit 1
- Key access: **Shift > Limit> Limit On/Off**

### AM Carrier Power Upper Limit

:CALCulate:AMA:LIMit:POWer:UPPer <value> :CALCulate:AMA:LIMit:POWer:UPPer?

Use this command to set the upper limit of AM carrier power.

- Range: –100 to 30 dBm
- Example: :CALCulate:AMA:LIMit:POWer:UPPer -20

#### Key access: **Shift > Limit> CarrPwr Upper**

## Command Reference Demodulation Option Subsystem

## AM Depth Upper Limit

:CALCulate:AM:LIMit:MDEPth:UPPer <value> :CALCulate:AM:LIMit:MDEPth:UPPer?

Use this command to set the upper limit of AM depth.

Range: 0.1% to 100%

Example: :CALCulate:AM:LIMit:MDEPth:UPPer 50

Key access: **Shift > Limit> AMod Depth Up**

## AM Depth Lower Limit

:CALCulate:AM:LIMit:MDEPth:LOWer <value> :CALCulate:AM:LIMit:MDEPth:LOWer?

Use this command to set the lower limit of AM depth.

Range: 0.1% to 100%

Example: :CALCulate:AM:LIMit:MDEPth:LOWer 10

Key access: **Shift > Limit > AMod Depth Low**

### AM Carrier Frequency Offset Upper Limit

:CALCulate:AMA:LIMit:FOFFset:UPPer <freq> :CALCulate:AMA:LIMit:FOFFset:UPPer?

Use this command to turn on/off peak hold state of AM detector.

- Range: –1MHz to +1MHz
- Example: :CALCulate:AMA:LIMit:FOFFset:UPPer 1kHz

Key access: **Shift > Limit > CarrFreqOfStUp**

### AM X Scale/DIV

:DISPlay:AMA:VIEW:WINDow:TRACe:X[:SCALe]:PDIVision < value > :DISPlay:AMA:VIEW:WINDow:TRACe:X[:SCALe]:PDIVision?

Use this command to set the Scale per division of X axis. The unit of this parameter is second. This command is only available when the scale coupling state is set to off.

Range: 1e–9 to 1

Example: :DISPlay:AMA:VIEW:WINDow:TRACe:X:PDIVision 2e–4

Key access: **Shift > Disp >X Scale > Scale/DIV**

#### AM X Reference Value

:DISPlay:AMA:VIEW:WINDow:TRACe:X[:SCALe]:RVALue < value >

:DISPlay:AMA:VIEW:WINDow:TRACe:X[:SCALe]:RVALue?

Use this command to set the reference value of X axis.

- Range: –5 to 5 s
- Example: :DISPlay:AMA:VIEW:WINDow:TRACe:X:RVALue 1
- Key access: **Shift > Disp >X Scale > Ref Value**

#### AM X Reference Position

:DISPlay:AMA:VIEW:WINDow:TRACe:X[:SCALe]:RPOSition LEFT|CENTer|RIGHt :DISPlay:AMA:VIEW:WINDow:TRACe:X[:SCALe]:RPOSition? Use this command to set the reference position of X axis. Range: LEFT, CENTer, RIGHt

- Example: :DISPlay:AMA:VIEW:WINDow:TRACe:X:RPOSition CENT
- Key access: **Shift > Disp >X Scale > Ref Position**

Command Reference Demodulation Option Subsystem

#### AM X Scale Coupling State

:DISPlay:AMA:VIEW:WINDow:TRACe:X[:SCALe]:COUPle 0|1|OFF|ON :DISPlay:AMA:VIEW:WINDow:TRACe:X[:SCALe]:COUPle? Use this command to turn on/off scale coupling state.

Example: :DISPlay:AMA:VIEW:WINDow:TRACe:X:COUPle ON

Key access: **Shift > Disp >X Scale > Scale Coupling**

### AM Y Reference Value

:DISPlay:AM:VIEW:WINDow:TRACe:Y[:SCALe]:RVALue < value>

:DISPlay:AM:VIEW:WINDow:TRACe:Y[:SCALe]:RVALue?

Use this command to set reference value of Y axis. The unit of this parameter is %.

- Range: –150% to 150%
- Example: :DISPlay:AM:VIEW:WINDow:TRACe:Y:RVALue 20
- Key access: **Shift > Disp >Y Scale > Ref Value**

#### AM Y Scale/DIV

:DISPlay:AM:VIEW:WINDow:TRACe:Y[:SCALe]:PDIVision < double > :DISPlay:AM:VIEW:WINDow:TRACe:Y[:SCALe]:PDIVision?

Use this command to set the Scale per division of Y axis. The unit of this parameter is %.

- Range: 0.1% to 100%
- Example: :DISPlay:AM:VIEW:WINDow:TRACe:Y:PDIVision 50

#### Key access: **Shift > Disp >Y Scale > Scale/DIV**

## AM Y Ref Position

:DISPlay:AMA:VIEW:WINDow:TRACe:Y[:SCALe]:RPOSition TOP|CENTer|BOTTom :DISPlay:AMA:VIEW:WINDow:TRACe:Y[:SCALe]:RPOSition? Use this command to set the reference position of Y axis. Range: TOP, CENTer, BOTTom Example: :DISPlay:AMA:VIEW:WINDow:TRACe:Y:RPOSition TOP Key access: **Shift > Disp >Y Scale > Ref Position**

## AM Y Scale Coupling State

:DISPlay:AMA:VIEW:WINDow:TRACe:Y[:SCALe]:COUPle 0|1|OFF|ON :DISPlay:AMA:VIEW:WINDow:TRACe:Y[:SCALe]:COUPle? Use this command to turn on/off Y scale coupling state. Example: :DISPlay:AMA:VIEW:WINDow:TRACe:Y:COUPle 1 Key access: **Shift > Disp >Y Scale > Scale Coupling**

# FM Demodulation Subsection

## Switch to FM

:INSTrument:MEASure FM

Use this command to switch to FM demodulation analysis.

## Query FM Carrier Power

:CALCulate:AMA:POWer?

Use this command to query FM carrier power measurement result.

Example: : CALCulate: AMA: POWer?

### Query FM Modulation Rate

:CALCulate:AMA:MRATe?

Use this command to query FM modulation rate measurement result in FM demodulation analysis.

Example: : CALCulate: AMA: MRATe?

### Query FM Frequency Deviation

:CALCulate:FM:FDEViation?

Use this command to query FM frequency deviation test result.

Example: : CALCulate: FM: FDEViation?

## FM Average Count

[:SENSe]:AMA:AVERage:COUNt <value> [:SENSe]:AMA:AVERage:COUNt?

This command sets average count number in FM demodulation analysis.

Example: : AMA: AVERage: COUNt 50

Key access: **Meas > Average Number**

### **FM Average Count State**

[:SENSe]:AMA:AVERage OFF|ON|1|0

[:SENSe]:AMA:AVERage?

This command turns on/off average state in the FM demodulation analysis.

Example: : AMA: AVERage 1

#### Key access: **Meas > Average Number**
### FM Detector

[:SENSe]:AMA:DEMod:DETector[:FUNCtion] PPK|NPK|PNPK|RMS [:SENSe]:AMA:DEMod:DETector[:FUNCtion]? Use this command to specify the detector in FM demodulation analysis.

- Example: :AMA:DEMod:DETector PPK
- Key access: **Meas > Detector**

### FM Detector PeakHold

[:SENSe]:AMA:DEMod:DETector[:FUNCtion]:PEAKhold OFF|ON|0|1 [:SENSe]:AMA:DEMod:DETector[:FUNCtion]:PEAKhold? Use this command to turn on/off peak hold state of detector. Example: :AMA:DEMod:DETector:PEAKhold ON

Key access: **Meas > Detector > PeakHold**

### FM IF Bandwidth

:SENSe]:AMA:IFBWidth

- 1.2MHz|960kHz|600kHz|480kHz|300kHz|240kHz|120kHz |96kHz|60kHz
- [:SENSe]:AMA:IFBWidth?

This command specifies IF bandwidth of FM demodulation analysis.

- Range: 1.2 MHz, 960 kHz, 600 kHz, 480 kHz, 300 kHz, 240 kHz, 120 kHz, 96 kHz, 60 kHz
- Example: : AMA: IFBWidth 96kHz

[:SENSe]:AMA:IFBWidth:AUTO OFF|ON|0|1 [:SENSe]:AMA:IFBWidth:AUTO?

This command turns on/off IF bandwidth of IF demodulation analysis.

Example: :AMA:IFBWidth:AUTO ON

Key access: **Meas > IFBW**

#### FM Equal Low Pass Filter

[:SENSe]:AMA:EQLPfilter AUTO|OFF|IFBW6|IFBW20|IFBW60|IFBW200|IFBW600|IFB W2000 [:SENSe]:AMA:EQLPfilter?

This command specifies the equal low pass filter type.

- Range: AUTO, OFF, IFBW6, IFBW20, IFBW60, IFBW200, IFBW600, IFBW2000
- Example: : AMA: EQLPfilter IFBW6
- Key access: **Meas > Equal LPF**

### FM Limit State

:CALCulate:AMA:LIMit OFF|ON|0|1

:CALCulate:AMA:LIMit?

Use this command to turn on/off limit state of FM demodulation analysis.

- Example: : CALCulate: AMA: LIMit 1
- Key access: **Shift > Limit > Limit**

#### FM Carrier Power Upper Limit

:CALCulate:AMA:LIMit:POWer:UPPer <value> :CALCulate:AMA:LIMit:POWer:UPPer?

Use this command to specify the carrier power upper limit of FM demodulation analysis.

- Range:  $-100$  to 30 dBm
- Example: : CALCulate: AMA: LIMit: POWer: UPPer -50

#### Key access: **Shift > Limit > CarrPwr Upper**

### FM Frequency Deviation Upper Limit

:CALCulate:FM:LIMit:FDUL:UPPer <freq> :CALCulate:FM:LIMit:FDUL:UPPer?

Use this command to specify frequency deviation upper limit of FM demodulation analysis.

Range: 1 Hz to 500 kHz

Example: :CALCulate:FM:LIMit:FDUL:UPPer 2kHz

Key access: **Shift > Limit > FreqDev Upper**

#### FM frequency Deviation Lower Limit

:CALCulate:FM:LIMit:FDLL:LOWer <freq> :CALCulate:FM:LIMit:FDLL:LOWer?

Use this command to specify frequency deviation lower limit of FM demodulation analysis.

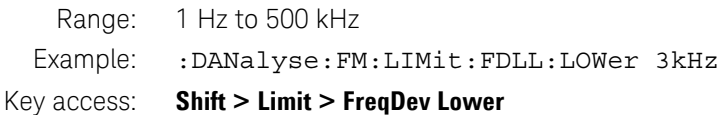

### FM Carrier Frequency Offset Upper Limit

:CALCulate:AMA:LIMit:FOFFset:UPPer <freq> :CALCulate:AMA:LIMit:FOFFset:UPPer?

Use this command to specify FM carrier frequency offset upper limit of FM demodulation analysis.

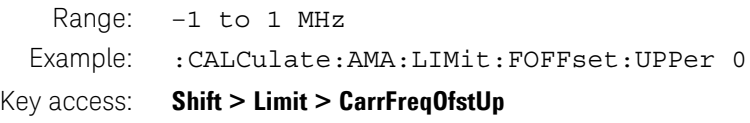

#### FM X Scale/DIV

```
:DISPlay:AMA:VIEW:WINDow:TRACe:X[:SCALe]:PDIVi-
            sion <real time>
            :DISPlay:AMA:VIEW:WINDow:TRACe:X[:SCALe]:PDIVi-
            sion?
            This command specifies scale per division of X axis.
   Range: 1e–1 to 1
  Example: :DISPlay:AMA:VIEW:WINDow:TRACe:X:PDIVision 1e–8
Key access: Shift > Disp > X Scale > Scale/DIV
```
#### FM X Reference Value

:DISPlay:AMA:VIEW:WINDow:TRACe:X[:SCALe]:RVALue < real\_time > :DISPlay:AMA:VIEW:WINDow:TRACe:X[:SCALe ]:RVALue?

This command specifies the reference value of X axis.

- Range:  $-5$  to  $+5$
- Example: :DISPlay:AMA:VIEW:WINDow:TRACe:X:RVALue 1e–8
- Key access: **Shift > Disp > X Scale > Ref Value**

#### FM X Reference Position

:DISPlay:AMA:VIEW:WINDow:TRACe:X[:SCALe]:RPOSiti on LEFT|CENTer|RIGHt

:DISPlay:AMA:VIEW:WINDow:TRACe:X[:SCALe]:RPOSiti on?

This command specifies the reference position of X axis.

Example: :DISPlay:AMA:VIEW:WINDow:TRACe:X:RPOSition LEFT

#### Key access: **Shift > Disp > X Scale > Ref Position**

### FM X Scale Coupling State

:DISPlay:AMA:VIEW:WINDow:TRACe:X[:SCALe]:COUPle 0|1|OFF|ON :DISPlay:AMA:VIEW:WINDow:TRACe:X[:SCALe]:COUPle? Use this command to turn on/off scale coupling state of X axis. Example: :DISPlay:AMA:VIEW:WINDow:TRACe:X:COUPle ON Key access: **Shift > X Scale > Scale Coupling**

#### FM Y Reference Value

:DISPlay:FM:VIEW:WINDow:TRACe:Y[:SCALe]:RVALue <freq > :DISPlay:FM:VIEW:WINDow:TRACe:Y[:SCALe]:RVALue?

Use this command to specify reference value of Y axis.

Range: –1 to 1 MHz

Example: :DISPlay:FM:VIEW:WINDow:TRACe:Y:RVALue 10kHz

Key access: **Shift > Disp > Y Scale > Ref Value.**

#### FM Y Scale/DIV

:DISPlay:FM:VIEW:WINDow:TRACe:Y[:SCALe]:PDIVision <freq > :DISPlay:FM:VIEW:WINDow:TRACe:Y[:SCALe]:PDIVision? Use this command to specify scale per division of Y axis. Range: 1 Hz to 100 kHz Example: :DISPlay:FM:VIEW:WINDow:TRACe:Y:PDIVision 20kHz

Key access: **Shift > Disp > Y Scale > Ref Value**

### FM Y Reference Position

:DISPlay:AMA:VIEW:WINDow:TRACe:Y[:SCALe]:RPOSition TOP|CENTer|BOTTom :DISPlay:AMA:VIEW:WINDow:TRACe:Y[:SCALe]:RPOSition? Use this command to specify reference position of Y axis. Range: TOP, CENTer, BOTTom Example: :DISPlay:AMA:VIEW:WINDow:TRACe:Y:RPOSition TOP Key access: **Shift > Disp > Y Scale > Ref Position**

### FM Y Scale Coupling State

:DISPlay:AMA:VIEW:WINDow:TRACe:Y[:SCALe]:COUPle 0|1|OFF|ON :DISPlay:AMA:VIEW:WINDow:TRACe:Y[:SCALe]:COUPle? Use this command to turn on/off scale coupling state of Y axis. Example: :DISPlay:AMA:VIEW:WINDow:TRACe:Y:COUPle 1 Key access: **Shift > Disp > Y Scale > Scale Coupling**

# ASK Demodulation Subsection

### Switch To ASK

:INSTrument:MEASure ASK

Use this command to switch to ASK demodulation analysis.

#### **ASK Average Count State**

[:SENSe]:DMA:AVERage OFF|ON|0|1 [:SENSe]:DMA:AVERage?

Use this command to turn on/of average operation.

Example: : DMA: AVERage 1

Key access: **Meas > Average Number**

### **ASK Average Count**

[:SENSe]:DMA:AVERage:COUNt <value> [:SENSe]:DMA:AVERage:COUNt?

Use this command to specify average count number in ASK demodulation analysis.

Example: : DMA: AVERage: COUNt 20

Key access: **Meas > Average Number**

#### ASK Symbol Rate

[:SENSe]:DMA:RADio:STANdard:SRATe <value> [:SENSe]:DMA:RADio:STANdard:SRATe?

Use this command to specify symbol rate for ASK demodulation analysis.

- Range: 100 sps to 100 ksps
- Example: :DMA:RADio:STANdard:SRATe 2ksps
- Key access: **Meas > Symbol Rate**

#### ASK Measurement Filter

[:SENSe]:DMA:RADio:STANdard:FILTer:MEASurement NONE|RNYQuist|NYQuist|GAUSsian [:SENSe]:DMA:RADio:STANdard:FILTer:MEASurement?

Use this command to set the measurement filter in ASK demodulation analysis.

- Range: RNYQuist, NYQuist, GAUSsian, NONE
- Example: :DMA:RADio:STANdard:FILTer:MEASurement RNYQuist
- Key access: **Meas > Filter Setup > Meas Filter**

### ASK Reference Filter

[:SENSe]:DMA:RADio:STANdard:FILTer:REFerence RNYQuist|NYQuist|GAUSsian|NONE [:SENSe]:DMA:RADio:STANdard:FILTer:REFerence? Use this command to specify reference filter in ASK demodulation analysis. Range: RNYQuist, NYQuist, GAUSsian, NONE Example: :DMA:RADio:STANdard:FILTer:REFerence RNYQuist Key access: **Meas > Filter Setup > Ref Filter**

#### ASK Filter Symbols

[:SENSe]:DMA:RADio:STANdard:FILTer:SYMBol < integer > [:SENSe]:DMA:RADio:STANdard:FILTer:SYMBol?

Use this command to specify ASK filter symbols.

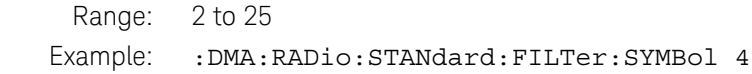

Key access: **Meas > Filter Setup > Filter Symbols**

### ASK Alpha/BbT

[:SENSe]:DMA:RADio:STANdard:ALPHa <real> [:SENSe]:DMA:RADio:STANdard:ALPHa?

Use this command to specify the filter Alpha/Bbt value.

Range: 0.2 to 1

- Example: :DMA:RADio:STANdard:ALPHa 0.2
- Key access: **Meas > Filter Setup > Alpha/BbT**

### ASK Measurement Length

[:SENSe]:DMA:MEASurement:LENGth <value> [:SENSe]:DMA:MEASurement:LENGth?

Use this command to specify measurement length of ASK demodulation analysis.

Range: 20 to 1100

Example: :DMA:MEASurement:LENGth 200

Key access: **Meas > Meas Length**

### ASK Trigger Type

:TRIGger:DMA[:SEQuence]:SOURce IMMediate|EXTernal|RFTRigger :TRIGger:DMA[:SEQuence]:SOURce?

Use this command to specify the trigger type used in current ASK demodulation analysis.

Range: IMMediate, EXTernal, RFTRigger

Example: : TRIGger: DMA: SOURce EXTernal

Key access: **Meas > Trigger**

### ASK RF Trigger Level

:TRIGger:DMA[:SEQuence]:LEVel:ABSolute <value> :TRIGger:DMA[:SEQuence]:LEVel:ABSolute?

Use this command to turn on/off scale coupling state of X axis.

- Range: –40 to 10 dBm
- Example: :TRIGger:DMA:LEVel:ABSolute 5dBm
- Key access: **Meas > Trigger > RF Trigger > Video Level**

### ASK External Trigger Type

:TRIGger:DMA[:SEQuence]:EXTernal:SLOPe POSitive|NEGative :TRIGger:DMA[:SEQuence]:EXTernal:SLOPe? This command switch external trigger type between rise slope and fall slope. It's only available for external trigger. Range: POSitive, NEGative Example: :TRIGger:DMA:EXTernal:SLOPe NEGative

Key access: **Meas > Trigger >External > Trigger Slope**

### ASK Trigger Delay Time

:TRIGger:DMA[:SEQuence]:DELay <time> :TRIGger:DMA[:SEQuence]:DELay? Use this command to specify trigger delay time.

Range: 0 to 200 s

Example: : TRIGger: DMA: DELay 2us

:TRIGger:DMA[:SEQuence]:DELay:STATe OFF|ON|0|1 :TRIGger:DMA[:SEQuence]:DELay:STATe?

Use this command to turn on/off trigger delay state.

Example: :TRIGger:DMA:DELay:STATe ON

Key access: **Meas > Trigger > External > Trig Delay**

#### ASK Limit State

:CALCulate:DMA:LIMit OFF|ON|0|1 :CALCulate:DMA:LIMit?

Use this command to turn on/off limit state in ASK demodulation analysis.

Example: : CALCulate: DMA: LIMit ON

Key access: **Shift > Limit > Limit**

### ASK Carrier Power Upper Limit

:CALCulate:DMA:LIMit:POWer:UPPer <value> :CALCulate:DMA:LIMit:POWer:UPPer?

Use this command to specify the carrier power upper limit value of ASK demodulation analysis.

Range: –100 to 30 dBm

Example: :CALCulate:DMA:LIMit:POWer:UPPer 20dBm

Key access: **Shift > Limit > CarrPwr Upper**

### ASK Depth Upper Limit

:CALCulate:ASK:LIMit:AMDepth:UPPer <real> :CALCulate:ASK:LIMit:AMDepth:UPPer?

Use this command to specify the depth upper limit value of ASK demodulation analysis.

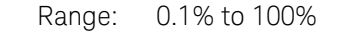

Example: :CALCulate:ASK:LIMit:AMDepth:UPPer 20

Key access: **Shift > Limit > ASK Depth Up**

#### ASK Depth Lower Limit

:CALCulate:ASK:LIMit:AMDepth:LOWer <real> :CALCulate:ASK:LIMit:AMDepth:LOWer?

Use this command to specify the depth lower limit value of ASK demodulation analysis.

Range: 0.1% to 100%

- Example: :CALCulate:ASK:LIMit:AMDepth:LOWer 20
- Key access: **Shift > Limit > ASK Depth Lower Limit**

### ASK Carrier Frequency Offset Upper Limit

:CALCulate:DMA:LIMit:FOFFset:UPPer <frequency> :CALCulate:DMA:LIMit:FOFFset:UPPer?

Use this command to specify carrier frequency offset upper limit of ASK demodulation analysis.

Range: -2 to 2 MHz

Example: :CALCulate:DMA:LIMit:FOFFset:UPPer 20 kHz

Key access: **Shift > Limit > CarrFreqOfstUp**

#### ASK View Type

:DISPlay:DMA:VIEW WAVeform |SYMBol|EYE|ERRor :DISPlay:DMA:VIEW?

Use this command to toggle the different view type of ASK demodulation analysis.

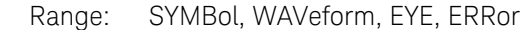

Example: :DISPlay:DMA:VIEW SYMBol

Key access: **Shift > Disp > Display**

#### ASK X Scale/DIV

DISPlay:DMA:VIEW:WINDow:TRACe:X[:SCALe]:PDIVision <value> DISPlay:DMA:VIEW:WINDow:TRACe:X[:SCALe]:PDIVision?

Use this command to specify the scale per division of X axis of ASK demodulation analysis.

Range: 1 to 40

Example: :DISPlay:DMA:VIEW:WINDow:TRACe:X:PDIVision 1

Key access: **Shift > Disp > X Scale > Scale/DIV**

#### ASK X Reference Value

DISPlay:DMA:VIEW:WINDow:TRACe:X[:SCALe]:RVALue <integer> :DISPlay:DMA:VIEW:WINDow:TRACe:X[:SCALe]:RVALue? Use this command to specify the reference value of X axis.

Range: –400 to 400

Example: :DISPlay:DMA:VIEW:WINDow:TRACe:X:RVALue 2

Key access: **Shift > Disp > X Scale > Ref Value**

#### ASK X Reference Position

:DISPlay:DMA:VIEW:WINDow:TRACe:X[:SCALe]:RPOSition LEFT|CENTer|RIGHt :DISPlay:DMA:VIEW:WINDow:TRACe:X[:SCALe]:RPOSition?

Use this command to specify the reference position of X axis.

Range: LEFT, CENTer, RIGHt

Example: :DANalyse:ASK:VIEW:X:RPOSition CENTer

Key access: **Shift > Disp > X Scale > Ref Position**

### ASK X Scale Coupling State

:DISPlay:DMA:VIEW:WINDow:TRACe:X[:SCALe]:COUPle 0|1|OFF|ON :DISPlay:DMA:VIEW:WINDow:TRACe:X[:SCALe]:COUPle? Use this command to turn on/off scale coupling state of X axis. Example: :DISPlay:DMA:VIEW:WINDow:TRACe:X:COUPle ON Key access: **Shift > X Scale > Scale Coupling**

### ASK Y Reference Value

:DISPlay:ASK:VIEW:WINDow:TRACe:Y[:SCALe]:RVALue <real>

:DISPlay:ASK:VIEW:WINDow:TRACe:Y[:SCALe]:RVALue?

Use this command to specify reference value of Y axis.

Range: –150% to 150%

Example: :DISPlay:ASK:VIEW:WINDow:TRACe:Y:RVALue -1

Key access: **Shift > Disp > Y Scale > Ref Value**

#### ASK Y Scale/DIV

DISPlay:ASK:VIEW:WINDow:TRACe:Y[:SCALe]:PDIVision <real> DISPlay:ASK:VIEW:WINDow:TRACe:Y[:SCALe]:PDIVision?

Use this command to specify scale per division of Y axis.

Range: 0.1% to 100%

Example: :DISPlay:ASK:VIEW:WINDow:TRACe:Y:PDIVision 1.2

Key access: **Shift > Disp > Y Scale > Scale /DIV**

#### ASK Y Reference Position

:DISPlay:DMA:VIEW:WINDow:TRACe:Y[:SCALe]:RPOSition TOP|CENTer|BOTTom :DISPlay:DMA:VIEW:WINDow:TRACe:Y[:SCALe]:RPOSition?

Use this command to specify the reference position of Y axis.

Range: TOP, CENTer, BOTTom

Example: :DISPlay:DMA:VIEW:WINDow:TRACe:Y:RPOSition TOP

#### Key access: **Shift > Disp > Y Scale > Ref Position**

### ASK Y Scale Coupling State

:TRACe[:DATA]?

Use this command to query measurement trace data.

Example: :DISPlay:DMA:VIEW:WINDow:TRACe:Y:COUPle 1

Key access: **Shift > Disp > Y Scale > Scale Coupling**

#### Read ASK Trace Data

:DISPlay:FM:VIEW:WINDow:TRACe:Y[:SCALe]:RVALue <freq > :DISPlay:FM:VIEW:WINDow:TRACe:Y[:SCALe]:RVALue? Use this command to specify reference value of Y axis. Example: : TRACe?

# FSK Demodulation Subsection

### Switch To FSK

:INSTrument:MEASure FSK

Use this command to switch to FSK demodulation analysis.

#### **FSK Average Count**

[:SENSe]:DMA:AVERage OFF|ON|0|1 [:SENSe]:DMA:AVERage?

Use this command to turn on/of average operation.

#### Example: : DMA: AVERage 1

[:SENSe]:DMA:AVERage:COUNt <value>

[:SENSe]:DMA:AVERage:COUNt?

Use this command to specify average count number of FSK demodulation analysis.

Example: :DMA:AVERage:COUNt 20

Key access: **Meas > Average Number**

### FSK Symbol Rate

[:SENSe]:DMA:RADio:STANdard:SRATe <sps> [:SENSe]:DMA:RADio:STANdard:SRATe?

Use this command to specify symbol rate of ASK demodulation analysis.

Range: 100 sps to 100 ksps

Example: :DMA:RADio:STANdard:SRATe 2ksps

Key access: **Meas > Symbol Rate**

#### FSK Measurement Filter

[:SENSe]:DMA:RADio:STANdard:FILTer:MEASurement NONE|RNYQuist|NYQuist|GAUSsian [:SENSe]:DMA:RADio:STANdard:FILTer:MEASurement?

Use this command to set the measurement filter of FSK demodulation analysis.

- Range: RNYQuist, NYQuist, GAUSsian, NONE
- Example: :DMA:RADio:STANdard:FILTer:MEASurement RNYQuist
- Key access: **Meas > Filter Setup > Meas Filter**

#### FSK Reference Filter

[:SENSe]:DMA:RADio:STANdard:FILTer:REFerence RNYQuist|NYQuist|GAUSsian|NONE [:SENSe]:DMA:RADio:STANdard:FILTer:REFerence?

Use this command to specify reference filter of FSK demodulation analysis.

Range: RNYQuist, NYQuist, GAUSsian, NONE

Example: :DMA:RADio:STANdard:FILTer:REFerence RNYQuist

#### Key access: **Meas > Filter Setup > Ref Filter**

### FSK Filter Symbols

[:SENSe]:DMA:RADio:STANdard:FILTer:SYMBol < integer > [:SENSe]:DMA:RADio:STANdard:FILTer:SYMBol? Use this command to specify FSK filter symbols. Range: 2 to 25 Example: :DMA:RADio:STANdard:FILTer:SYMBol 4 Key access: **Meas > Filter Setup > FilterSymbols**

#### FSK Alpha/BbT

[:SENSe]:DMA:RADio:STANdard:ALPHa <real> [:SENSe]:DMA:RADio:STANdard:ALPHa?

Use this command to specify the filter Alpha/Bbt value.

Range: 0.2 to 1

Example: :DMA:RADio:STANdard:ALPHa 0.2

Key access: **Meas > Filter Setup > Alpha/BbT**

### FSK Measurement Length

[:SENSe]:DMA:MEASurement:LENGth <integer> [:SENSe]:DMA:MEASurement:LENGth?

Use this command to specify measurement length of FSK demodulation analysis.

- Range: 20 to 1100
- Example: :DMA:MEASurement:LENGth 200

Key access: **Meas > Meas Length**

### FSK Trigger Type

:TRIGger:DMA[:SEQuence]:SOURce IMMediate|EXTernal|RFTRigger

:TRIGger:DMA[:SEQuence]:SOURce?

Use this command to specify the trigger type used in current FSK demodulation analysis.

Example: :TRIGger:DMA:SOURce EXTernal

#### Key access: **Meas > Trigger**

#### FSK RF Trigger Level

:TRIGger:DMA[:SEQuence]:LEVel:ABSolute <value> :TRIGger:DMA[:SEQuence]:LEVel:ABSolute?

Use this command to turn on/off scale coupling state of X axis.

- Range: –40 to 10 dBm
- Example: :TRIGger:DMA:LEVel:ABSolute 5dBm
- Key access: **Meas > Trigger > RF Trigger > Video Level**

### FSK External Trigger Type

:TRIGger:DMA[:SEQuence]:EXTernal:SLOPe POSitive|NEGative :TRIGger:DMA[:SEQuence]:EXTernal:SLOPe?

This command switch external trigger type between rise slope and fall slope.

Range: POSitive, NEGative

Example: :TRIGger:DMA:EXTernal:SLOPe NEGative

Key access: **Meas > Trigger >External > Trigger Slope**

### FSK Trigger Delay Time

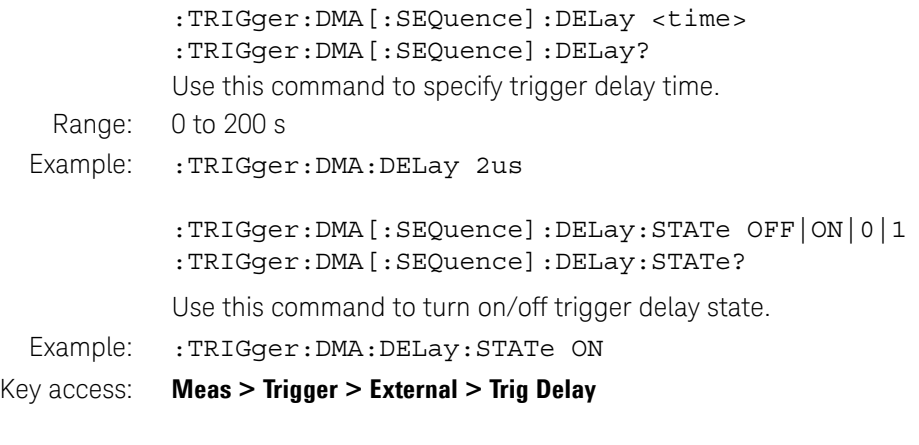

#### FSK Limit State

:CALCulate:DMA:LIMit OFF|ON|0|1 :CALCulate:DMA:LIMit?

Use this command to turn on/off limit state of FSK demodulation analysis.

- Example: :CALCulate:DMA:LIMit ON
- Key access: **Shift > Limit > Limit**

### FSK Carrier Power Upper Limit

:CALCulate:DMA:LIMit:POWer:UPPer <value> :CALCulate:DMA:LIMit:POWer:UPPer?

Use this command to specify the FSK carrier power upper limit value.

Range: -100 to 30 dBm

Example: :CALCulate:DMA:LIMit:POWer:UPPer 20dBm

Key access: **Shift > Limit > CarrPwr Upper**

### FSK Frequency Deviation Upper Limit

:CALCulate:FSK:LIMit:FDEViation:UPPer <frequency> :CALCulate:FSK:LIMit:FDEViation:UPPer? Use this command to specify the FSK frequency deviation upper limit value. Range: 1 Hz to 500 kHz Example: :CALCulate:FSK:LIMit:FDEViation:UPPer 1000 Key access: **Shift > Limit > FreqDev Upper**

### FSK Frequency Deviation Lower Limit

:CALCulate:FSK:LIMit:FDEViation:LOWer <frequency> :CALCulate:FSK:LIMit:FDEViation:LOWer? Use this command to specify the FSK frequency deviation lower limit value. Range: 1 Hz to 500 kHz Example: : CALCulate: FSK: LIMit: FDEViation: LOWer 2000 Key access: **Shift > Limit > FreqDev Lower**

### FSK Carrier Frequency Offset Upper Limit

:CALCulate:DMA:LIMit:FOFFset:UPPer <frequency> :CALCulate:DMA:LIMit:FOFFset:UPPer?

Use this command to specify FSK carrier freqeuncy offset upper limit.

Range: -2 MHz to 2 MHz

Example: :CALCulate:DMA:LIMit:FOFFset:UPPer 20 kHz

Key access: **Shift > Limit > CarrFreqOfstUp**

### FSK View Type

:DISPlay:DMA:VIEW WAVeform|SYMBol|EYE|ERRor :DISPlay:DMA:VIEW?

Use this command to toggle the different view type of ASK demodulation analyses.

Range: SYMBol, WAVeform, EYE, ERRor

Example: :DISPlay:DMA:VIEW SYMBol

Key access: **Shift > Disp > Display**

#### FSK X Scale/DIV

DISPlay:DMA:VIEW:WINDow:TRACe:X[:SCALe]:PDIVision <real> DISPlay:DMA:VIEW:WINDow:TRACe:X[:SCALe]:PDIVision?

Use this command to specify the scale per division of X axis in FSK demodulation analysis.

Range: 1 to 40

Example: :DISPlay:DMA:VIEW:WINDow:TRACe:X:PDIVision 1

Key access: **Shift > Disp > X Scale > Scale/DIV**

### FSK X Reference Value

DISPlay:DMA:VIEW:WINDow:TRACe:X[:SCALe]:RVALue <integer>

:DISPlay:DMA:VIEW:WINDow:TRACe:X[:SCALe]:RVALue?

Use this command to specify the reference value of X axis in FSK demodulation analysis.

Range: -400 to 400

Example: :DISPlay:DMA:VIEW:WINDow:TRACe:X:RVALue 2

Key access: **Shift > Disp > X Scale > Ref Value**

#### FSK X Reference Position

:DISPlay:DMA:VIEW:WINDow:TRACe:X[:SCALe]:RPOSition LEFT|CENTer|RIGHt :DISPlay:DMA:VIEW:WINDow:TRACe:X[:SCALe]:RPOSition?

Use this command to specify the reference position of X axis in FSK demodulation analysis.

Range: LEFT, CENTer, RIGHt

Example: :DANalyse:ASK:VIEW:X:RPOSition CENTer

#### Key access: **Shift > Disp > X Scale > Ref Position**

#### FSK X Scale Coupling State

:DISPlay:DMA:VIEW:WINDow:TRACe:X[:SCALe]:COUPle 0|1|OFF|ON

:DISPlay:DMA:VIEW:WINDow:TRACe:X[:SCALe]:COUPle?

Use this command to turn on/off scale coupling state of X axis in FSK demodulation analysis.

- Example: :DISPlay:DMA:VIEW:WINDow:TRACe:X:COUPle ON
- Key access: **Shift > X Scale > Scale Coupling**

#### FSK Y Reference Value

:DISPlay:FSK:VIEW:WINDow:TRACe:Y[:SCALe]:RVALue <real>

:DISPlay:FSK:VIEW:WINDow:TRACe:Y[:SCALe]:RVALue?

Use this command to specify reference value of Y axis in FSK demodulation analysis.

Range: –1 to 1 MHz

Example: :DISPlay:FSK:VIEW:WINDow:TRACe:Y:RVALue -1

#### Key access: **Shift > Disp > Y Scale > Ref Value**

#### FSK Y Scale/DIV

DISPlay:FSK:VIEW:WINDow:TRACe:Y[:SCALe]:PDIVision <real> DISPlay:FSK:VIEW:WINDow:TRACe:Y[:SCALe]:PDIVision? Use this command to specify the scale per division of Y axis. Range: 1 Hz to 150 kHz Example: :DISPlay:FSK:VIEW:WINDow:TRACe:Y:PDIVision 200

Key access: **Shift > Disp > Y Scale > Scale /DIV**

#### FSK Y Reference Position

:DISPlay:DMA:VIEW:WINDow:TRACe:Y[:SCALe]:RPOSition TOP|CENTer|BOTTom :DISPlay:DMA:VIEW:WINDow:TRACe:Y[:SCALe]:RPOSition?

Use this command to specify the reference position of Y axis.

Range: TOP, CENTer, BOTTom

Example: :DISPlay:DMA:VIEW:WINDow:TRACe:Y:RPOSition TOP

Key access: **Shift > Disp > Y Scale > Ref Position**

#### FSK Y Scale Coupling State

:DISPlay:DMA:VIEW:WINDow:TRACe:Y[:SCALe]:COUPle 0|1|OFF|ON :DISPlay:DMA:VIEW:WINDow:TRACe:Y[:SCALe]:COUPle?

Use this command to turn on/off scale coupling state.

Example: :DISPlay:DMA:VIEW:WINDow:TRACe:Y:COUPle 1

#### Key access: **Shift > Disp > Y Scale > Scale Coupling**

### Read FSK Trace Data

:TRACe[:DATA]?

Use this command to query FSK measurement trace data.

Example: :TRACe?

# Power Meter Option Subsystem

The Power Meter Option Subsystem provides you the SCPI command reference for the Power Meter function. Use the command :INSTrument POWmeter to access this subsystem.

Option PWM or PWP is required to enable this function. Option PWM supports Keysight U2000 series USB average power sensor, and Option PWP supports Keysight U2020 X series peak power sensor.

#### Power Sensor Zeroing

:CALibration[1]:ZERO:ONCE

This command perform power sensor zeroing operation.

Example: : CAL1:ZERO: ONCE

Key access: **Meas > Zeroing > Zeroing**

### Zeroing Type

:CALibration[1]:ZERO:TYPE EXTernal|INTernal :CALibration[1]:ZERO:TYPE?

This command toggles the zeroing type between external type and internal type. U2020 X series peak power sensor only support internal zeroing type.

Example: : CALibration1:ZERO: TYPE EXTernal

#### Key access: **Meas > Zeroing > Zero Type**

#### Power Meter Sweep State

[:SENSe]:SWEep:STATe RUN|PAUSe

[:SENSe]:SWEep:STATe?

This command toggles power meter sweep state between run and pause.

Example: :SWEep:STATe PAUSe

Key access: **Meas > Pause/ Run**

Command Reference Power Meter Option Subsystem

#### Switch Power Range

[:SENSe]:POWer:AC:RANGe UPPer|LOWer

[:SENSe]:POWer:AC:RANGe?

This command toggles the measure power range between upper and lower. It's only available for U2000 series average power sensor.

Example: :POWer:AC:RANGe UPPer

Key access: **Meas > General Setup > Power Range > Range > Upper / Lower**

#### Set Power Auto Range State

[:SENSe]:POWer:AC:RANGe:AUTO OFF|ON|0|1

[:SENSe]:POWer:AC:RANGe:AUTO?

This command turns on/off power auto range state. N932xC will choose the power range according to current measurement power.

Example: :POWer:AC:RANGe:AUTO 1

Key access: **Meas > General Setup > Power Range > Range > Upper / Lower**

#### Set Power Meter Center Frequency

[:SENSe]:FREQuency[:CW] < freq >

[:SENSe]:FREQuency[:CW]?

This command defines the center frequency of power meter measurement.

Range: 1 kHz to 90 GHz

Example: : SENSe: FREQuency: CW 100MHz

Key access: **Meas > General Setup > Freq**

#### Power Meter Reference Power State

[:SENSe]:CORRection:CSET1:STATe OFF|ON|0|1 [:SENSe]:CORRection:CSET1:STATe? Use this command to turn on/off reference power state.

Example: : CORRection: CSET1: STATe 1

#### Key access: **Meas > General Setup > Rel/Offset > Rel > On/Off**

#### Set Power Meter Reference Power Value

[:SENSe]:CORRection:CSET1[:INPut][:MAGNitude] <value> [:SENSe]:CORRection:CSET1[:INPut][:MAGNitude]?

This command defines the reference power value.

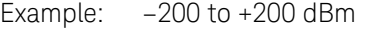

Example: :CORRection:CSET1:INPut:MAGNitude 10dBm

Key access: **Meas > General Setup > Rel/Offset > Rel** 

#### Set Power Meter Offset State

[:SENSe]:CORRection:GAIN2:STATe OFF|ON|0|1 [:SENSe]:CORRection:GAIN2:STATe?

This command turns on/off offset state for power meter measurement.

Example: : CORRection: GAIN2: STATe 1

Key access: **Meas > General Setup > Rel/Offset > Offset**

#### Set Power Meter Offset Value

[:SENSe]:CORRection:GAIN2[:INPut][:MAGNitude] <value>

[:SENSe]:CORRection:GAIN2[:INPut][:MAGNitude]?

This command defines the offset value of power meter measurement.

- Example: : CORRection: GAIN2: INPut: MAGNitude 15
- Key access: **Meas > General Setup > Rel/Offset > Offset**

Command Reference Power Meter Option Subsystem

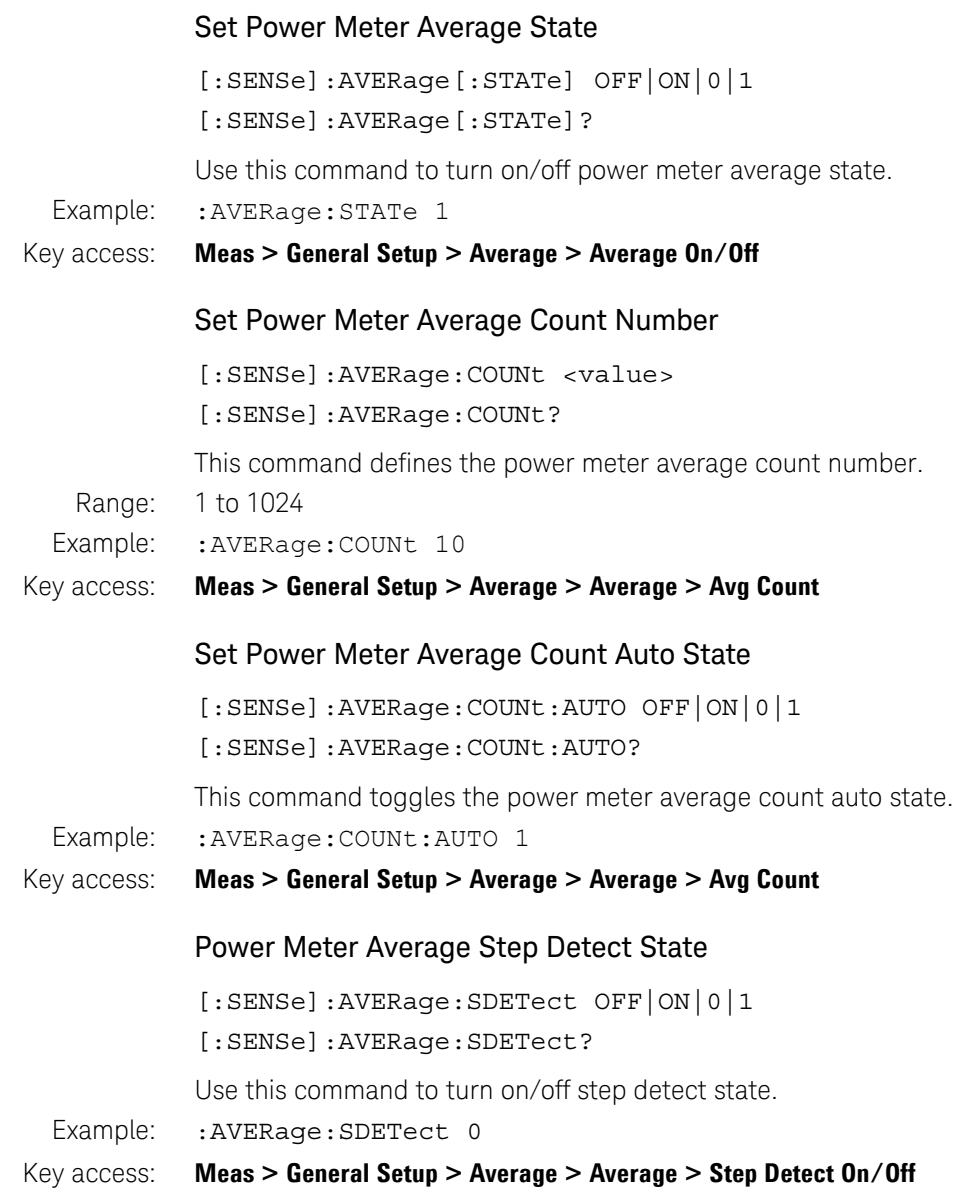

#### Set Power Meter Measurement Interval Time

[:SENSe]:MEASure:INTerval:TIME <value>

[:SENSe]:MEASure:INTerval:TIME?

This command defines the power meter measurement interval time.

Range: 1 ms to 200 s

Example: :MEASure:INTerval:TIME 1ms

#### Key access: **Meas > General Setup > More 1 of 2 > Meas Interval**

#### Set Power Meter Video Bandwidth Type

[:SENSe]:BANDwidth|BWIDth HIGH|MEDium|LOW|OFF [:SENSe]:BANDwidth|BWIDth?

Use this command to toggle the video bandwidth type between high, middle, low and off. It's only available for U2020 X series peak power sensor.

Example: : SENSe: BANDwidth HIGH

#### Key access: **Meas > General Setup > More 1 of 2 > Video B/W**

#### Set Power Meter Video Average Count

[:SENSe]:AVERage:VIDeo:COUNt <value> [:SENSe]:AVERage:VIDeo:COUNt?

This command defines the average count number of power meter. It's only available for U2020X series peak power sensor, and the trigger type must be set to continuos trigger or single trigger. The count number parameter can only be set to N-th power of 2.

[:SENSe]:AVERage:VIDeo:COUNt:AUTO OFF|ON|0|1 [:SENSe]:AVERage:VIDeo:COUNt:AUTO?

Use this command to turn on/off the average count of power meter.

Example: : SENSe: AVERage: VIDeo: COUNt 16

Key access: **Meas > General Setup > More 1 of 2 > Video Avg**

Command Reference Power Meter Option Subsystem

#### Set Trace X Start Time

:SENSe:TRACe:OFFSet:TIME <value>

:SENSe:TRACe:OFFSet:TIME?

This command defines the trace X start time of peak power sensor.

Range: 0 to 1 s

Example: : SENSe: TRACe: OFFSet: TIME 0.15

Key access: **Meas > Peak Setup > Trace Setup > X Start**

#### Set Trace X Scale Time

:SENSe:TRACe:TIME <value>

:SENSe:TRACe:TIME?

This command defines the trace X scale time of peak power sensor.

Range: 20 ns to 100 ms

Example: : SENSe: TRACe: TIME 0.001

Key access: **Meas > Peak Setup > Trace Setup > X Scale**

#### Set Trace Y Max Value

:SENSe:TRACe:YMAX:TIME <value>

:SENSe:TRACe:YMAX:TIME?

This command defines the trace Y max value of peak power sensor.

Range: –150 to +230 dBm

Example: : SENSe: TRACe: YMAX: TIME 1

#### Key access: **Meas > Peak Setup > Trace Setup > Y Max**

#### Set Trace Y Scale Value

:SENSe:TRACe:Y:TIME <value>

:SENSe:TRACe:Y:TIME?

This command defines trace Y scale value of peak power sensor.

Example: : SENSe: TRACe: Y: TIME 1

#### Key access: **Meas > Peak Setup > Trace Setup > Y Max**

### Set Gate Start Time

[:SENSe]:SWEep[1]:OFFSet:TIME <value>

[:SENSe]:SWEep[1]|:OFFSet:TIME?

This command specify the gate start time of peak power meter.

Range: -1 to 1 s

Example: : SWEep1:OFFSet: TIME 1

Key access: **Meas > Peak Setup > Gate Setup > Start**

### Set Gate Length Time

[:SENSe]:SWEep[1]:TIME <value> [:SENSe]:SWEep[1]:TIME?

This command defines the gate length time of peak power meter measurement.

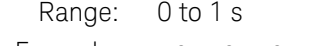

Example: : SENSe: SWEep1: TIME 1

Key access: **Meas > Peak Setup > Gate Setup > Length**

#### Set Display Resolution

:DISPlay[:WINDow]:NUMeric:RESolution T1|T2|T3|T4 :DISPlay[:WINDow]:NUMeric:RESolution?

This command toggles the readout display resolution between T1 to T4. The display resolution T4 can achieve the best resolution.

Example: :DISPlay:WINDow:NUMeric:RESolution T4

Key access: **Meas > Meas Disp > Resolution**

#### Set Display Auto Range State

:DISPlay[:WINDow]:DISPrange:AUTO OFF|ON|0|1 :DISPlay[:WINDow]:DISPrange:AUTO?

This command turns on/off the display auto range state.

Example: :DISPlay:WINDow:DISPrange:AUTO 1

#### Key access: **Meas > Meas Disp > Disp Range > Auto Range**

Command Reference Power Meter Option Subsystem

#### Set Top Value of Display Range

:DISPlay[:WINDow]:DISPrange:TOP <value>

:DISPlay[:WINDow]:DISPrange:TOP?

This command specify the top value of display range.

- Range: –199.99 to +200 dBm
- Example: :DISPlay:WINDow:DISPrange:TOP 10dBm

#### Key access: **Meas > Meas Disp > Disp Range > Top**

#### Set Bottom Value of Display Range

:DISPlay[:WINDow]:DISPrange:BOTTom <value> :DISPlay[:WINDow]:DISPrange:BOTTom?

This command defines the bottom value of display range

Range: –200 to +199.99 dBm

- Example: :DISPlay:WINDow:DISPrange:BOTTom –20dBm
- Key access: **Meas > Meas Disp > Disp Range > Bottom**

#### Display Mode

:DISPlay[:WINDow]:MODE METer|CHARt|TRACe

:DISPlay[:WINDow]:MODE?

This command to toggle display mode between meter, chart and trace.

Example: :DISPlay:WINDow:MODE CHARt

#### Key access: **Meas > Meas Disp > Disp Mode**

#### Set Chart View to Home

:DISPlay[:WINDow]:CHARt:HOME

This command set the chart view page to home.

- Example: :DISPlay:CHARt:HOME
- Key access: **Meas > Meas Disp > Chart View > Home**

### Command Reference Power Meter Option Subsystem

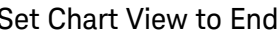

Set Chart View to End :DISPlay[:WINDow]:CHARt:END This command set the chart view page to end. Example: : DISPlay: CHARt: END Key access: **Meas > Meas Disp > Chart View > End** Set Chart View to Previous :DISPlay[:WINDow]:CHARt:PREVious This command set the chart view page to previous page. Example: : DISPlay: CHARt: PREVious Key access: **Meas > Meas Disp > Chart View > Prev** Set Chart View to Next :DISPlay[:WINDow]:CHARt:NEXT This command set the chart view page to next page. Example: : DISPlay: CHARt: NEXT Key access: **Meas > Meas Disp > Chart View > Next** Set Limit State :CALCulate1:LIMit:STATe OFF|ON|0|1 :CALCulate1:LIMit:STATe? Use this command to turn on/off limit state. Example: : CALCulate1: LIMit: STATe 1 Key access: **Shift > Limit > Limits** Set Limit Upper Value :CALCulate1:LIMit:UPPer[:DATA] <value>

:CALCulate1:LIMit:UPPer[:DATA]?

This command defines the upper limit value.

Range: –199.99 to +200 dBm

# Command Reference Power Meter Option Subsystem

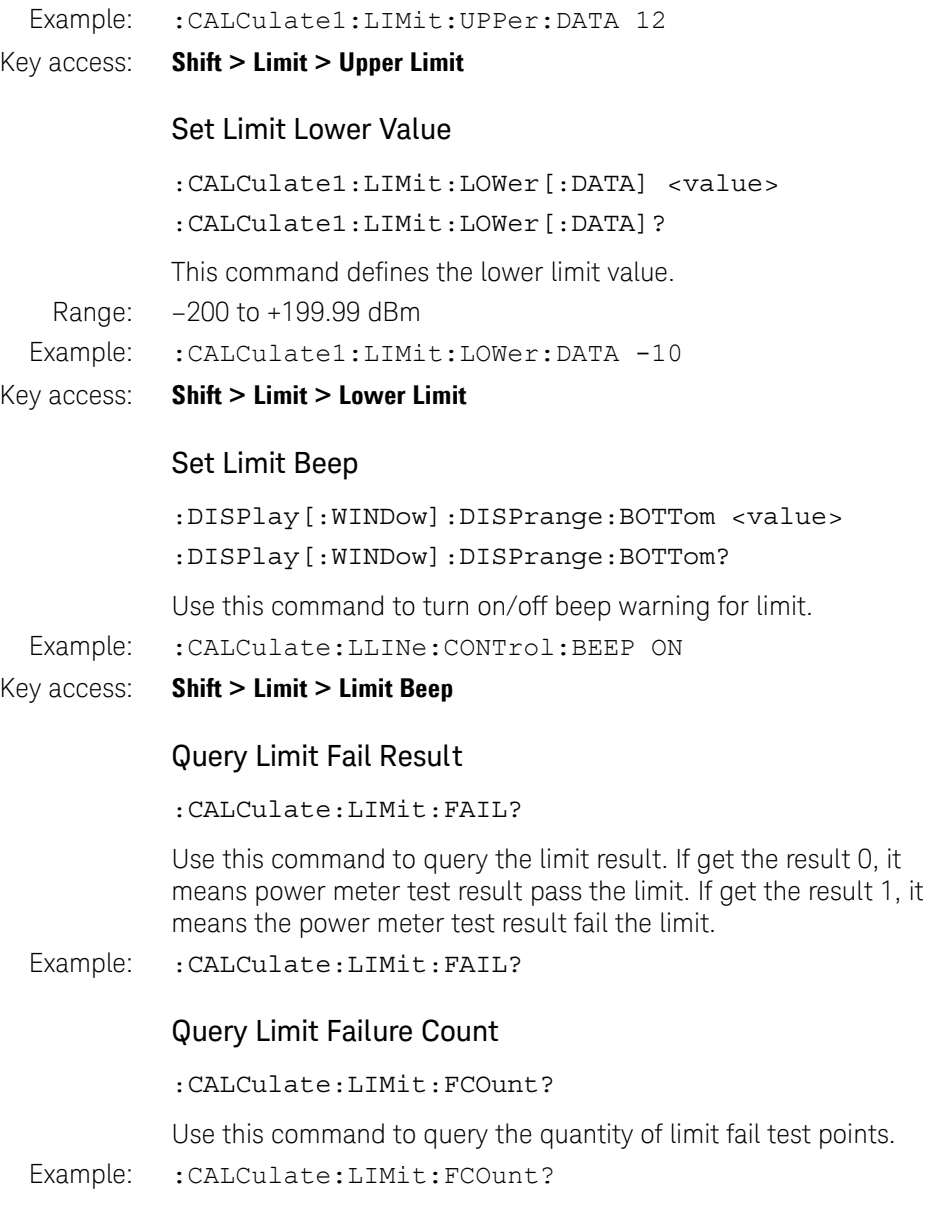

### Set Gate Measurement Type

:CALCulate1:FEED1 PEAK|PTAV|AVER|MIN

:CALCulate1:FEED1?

This command to toggle gate measurement type between Average, Peak, Peak to Average, and Minimum. It's only available when the display mode is set to Meter.

Example: :CALCulate1:FEED1 PEAK

#### Key access: **Meas > Peak Setup > Gate Setup > Meas**

### Set Trigger Type

:TRIGger1:SOURce:ACQN FREErun|CONTinuous|SINGle :TRIGger1:SOURce:ACQN?

This command toggles the peak power sensor trigger type between Continuous Trigger, Single Trigger and Free Run.

Example: : TRIGger1: SOURce: ACQN FREErun

#### Key access: **Meas > Peak Setup > Trig/Acq >Acqn**

### Set Trigger Source

:TRIGger1:SOURce EXTernal|INTernal :TRIGger1:SOURce?

Use this command to toggle the trigger source between external and internal. It's only available for continuous trigger or single trigger.

Example: : TRIGger1: SOURce EXTernal

#### Key access: **Meas > Peak Setup > Trig/Acq > Source**

#### Power Meter Auto Trigger Level State

:TRIGger[:SEQuence]:LEVel:AUTO OFF|ON|0|1 :TRIGger[:SEQuence]:LEVel:AUTO?

This command turns on/off auto trigger level state of power meter measurement.

Example: :TRIGger:SEQuence:LEVel:AUTO 1

## Command Reference Power Meter Option Subsystem

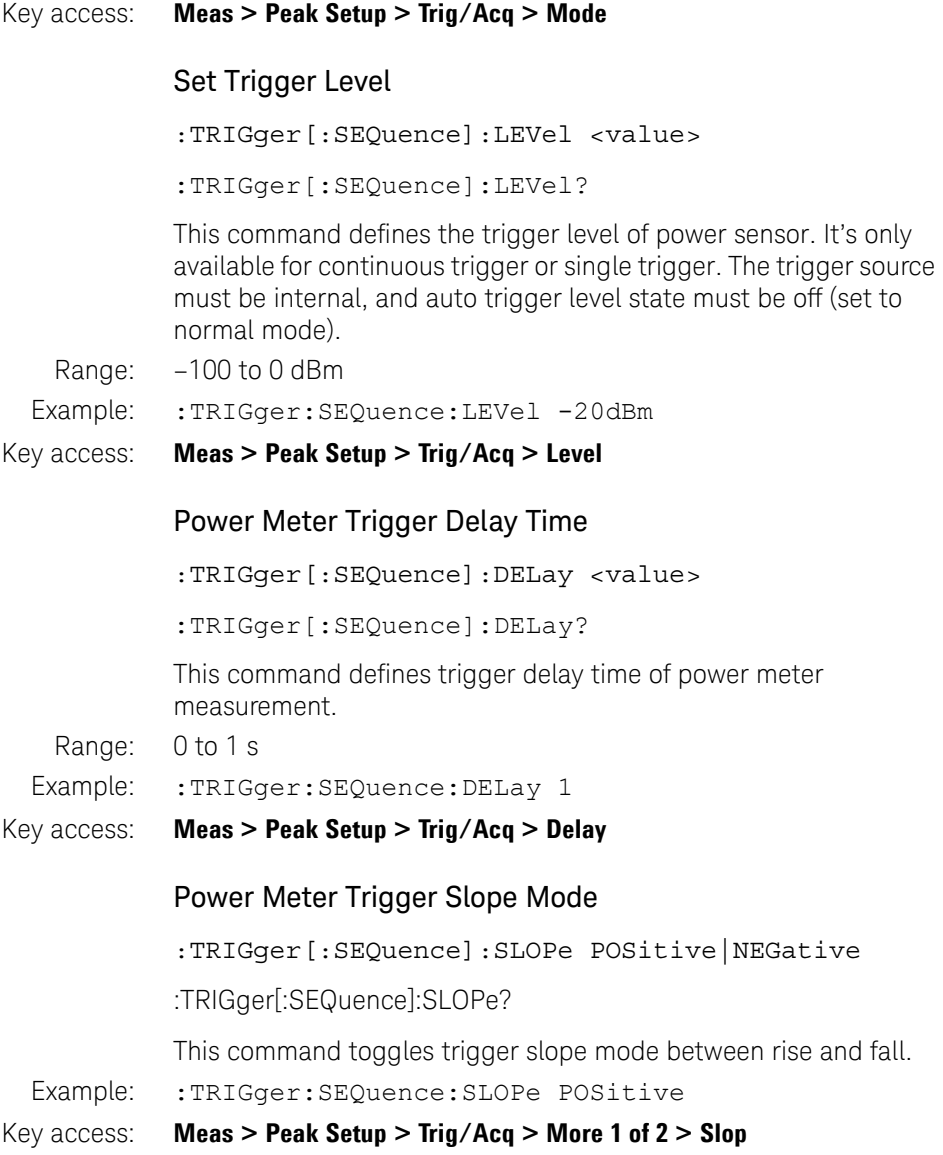
# Power Meter Trigger Holdoff Time

TRIGger[:SEQuence]:HOLDoff <value> TRIGger[:SEQuence]:HOLDoff?

This command defines the trigger hold off time of power meter.

- Range: 1 us to 400 ms
- Example: :TRIGger:SEQuence:HOLDoff 0.1

#### Key access: **Meas > Peak Setup > Trig/Acq > More 1 of 2 > Holdoff**

#### Power Meter Trigger Hysteresis Value

:TRIGger[:SEQuence]:HYSTeresis <value>

:TRIGger[:SEQuence]:HYSTeresis?

This command defines the trigger hysteresis value of power meter.

Example: : : TRIGger: SEQuence: HYSTeresis 1

Key access: **Meas > Peak Setup > Trig/Acq > More 1 of 2 > Hysteresis**

# Tracking Generator Option Subsystem

The Tracking Generator Option Subsystem provides you the SCPI command reference for the Tracking Generator funciton.Use the command :INSTrument TGENerator to access this subsystem.

Option TG7 is required to enable this function.

## Tracking Generator Output Amplitude

```
:SOURce:POWer[:LEVel][:IMMediate][:AMPLitude] <value>
:SOURce:POWer[:LEVel][:IMMediate][:AMPLitude]?
```
 $*RST - 20$  dBm

Range: 0 to –30 dBm

- Example: : SOURce: POWer -10 dBm
- Key access: **Meas > Amplitude**

## Tracking Generator Amplitude On/Off

:OUTPut[:STATe] OFF|ON|0|1

:OUTPut[:STATe]?

Use this command to turn/off the tracking generator output.

\*RST: Off

#### Key access: **Meas > Amplitude On Off**

## Tracking Generator Amplitude Offset

:SOURce:CORRection:OFFSet <value>

:SOURce:CORRection:OFFSet?

This command sets the amplitude offset of the tracking generator output. This command is valid after tracking generator is enabled.

\*RST: 0 dB

Range: 0 to –30 dBm

Example: : SOURce: CORRection: OFFSet -10 dB

Key access: **Meas > Amptd Offset**

# Command Reference Tracking Generator Option Subsystem

# Tracking Generator Amplitude Step

:SOURce:POWer:STEP[:INCRement] <value>

:SOURce:POWer:STEP[:INCRement]?

This command sets the amplitude step size of the tracking generator output. This command is valid after tracking generator is enabled.

Range: 0 to –10 dBm

Example: : SOURce: POWer: STEP 1 dB

Key access: Meas > Amptd Step

## Tracking Generator Storing as Reference

:CALCulate:NTData:STORe

This command stores the current trace to Trace 4 as a reference. This command is valid after tracking generator is enabled.

#### Key access: **Meas > Normalize >Store Ref**

#### Tracking Generator Normalization State

:CALCulate:NTData[:STATe] OFF|ON|0|1

:CALCulate:NTData[:STATe]?

Use this command to turn on/off tracking generator normalization.

\*RST: Off

Example: : CALCulate: NTData 1

Key access: **Meas > Normalize > Normalize On/Off**

# Command Reference Tracking Generator Option Subsystem

# Normalization Reference Level

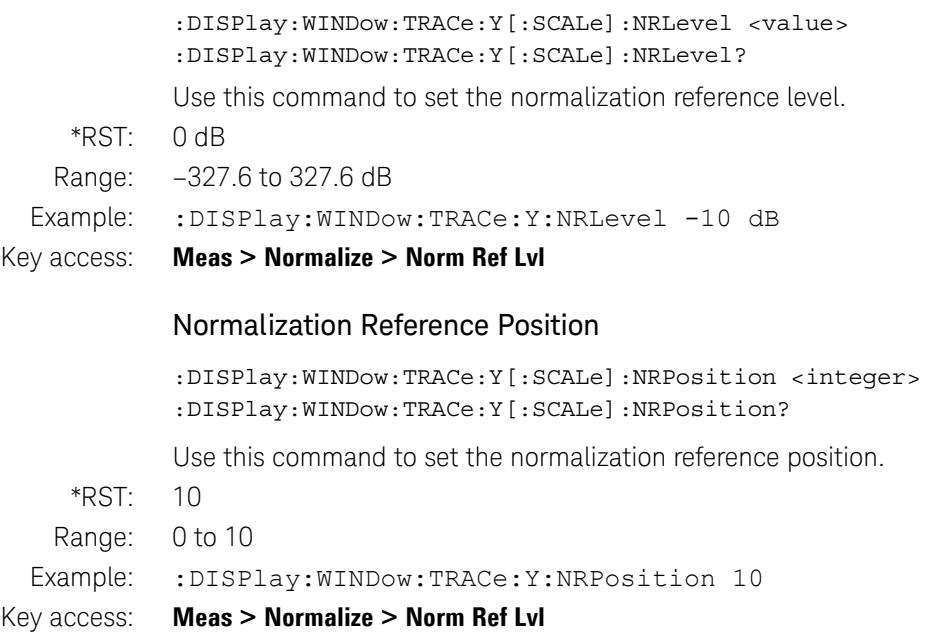

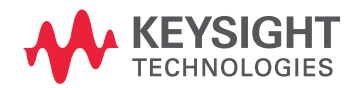

This information is subject to change without notice. © Keysight Technologies 2021 Edition 4, August 2021 N9322-90023

www.keysight.com